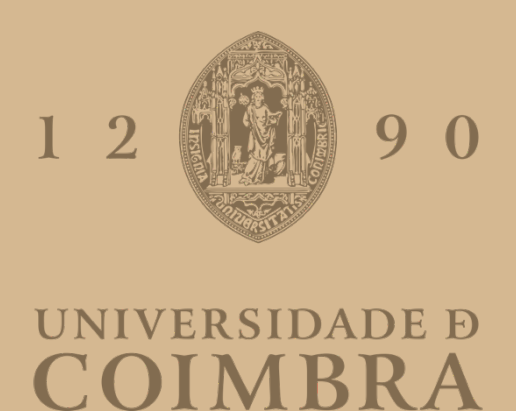

Diogo Moreira Albuquerque

# **SISTEMA DE PLANOS DE TREINO COGNITIVOPARA PLATAFORMA WEB**

**VOLUME 1** 

Relatório de estágio no âmbito do Mestrado em Engenharia Informática, **especialização em Sistemas de Informação orientada pelo Professor Doutor** Marco António Machado Simões e apresentada Faculdade de Ciências e **Tecnologia / Departamento de Engenharia Informática.**

Junho de 2021

Faculdade de Ciências e Tecnologia Departamento de Engenharia Informática

# SISTEMA DE PLANOS DE TREINO COGNITIVO PARA PLATAFORMA WEB

Diogo Moreira Albuquerque

Relatório de Estágio no âmbito do Mestrado em Engenharia Informática, especialização em Sistemas de Informação orientado pelo Professor Doutor Marco António Machado Simões e apresentada à Faculdade de Ciências e Tecnologia / Departamento de Engenharia Informática.

Junho de 2021

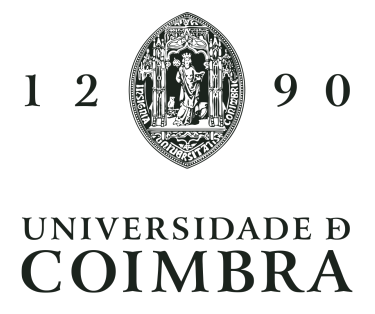

#### **Resumo**

O sistema NeuroHab é uma plataforma para treino cognitivo em formato digital, disponibilizando diversos *serious games* com diferentes objetivos de estimulação cognitiva. Apesar de disponibilizar diversos *serious games*, estes encontravam-se de forma isolada e sem nenhuma ligação entre eles. Assim, quando um terapeuta pretendia que um utente realizasse dois *serious games* seguidos, o utente tinha de selecionar individualmente os *serious games* a realizar, tornando o processo dependente do utente. Como os *serious games* eram disponibilizados de forma individual, o acompanhamento por parte do terapeuta era também isolado, dificultando um seguimento integrado.

De modo a solucionar estes problemas, e como um dos objetivos deste trabalho, foi implementado um sistema de planos de treino de maneira a permitir ao terapeuta selecionar um conjunto de serious games que pretende incluir num plano de treino. Estes serious games podem ser configurados de acordo com o objetivo que o terapeuta pretende para o plano de treino, sendo que após a criação de um plano de treino este fica disponivel para todos os terapeutas do sistema de modo a servir de base para outros terapeutas, caso assim o pretendam. Deste modo, e após um utente ter um plano de treino associado, consegue realizá-lo na plataforma móvel sem que tenha de selecionar os *serious games* de forma isolada.

A implementação do sistema de planos de treino permite ao terapeuta realizar o acompanhamento de toda a evolução do seu utente, pois, torna possível, e sendo um dos objetivos do trabalho, a criação de um sistema de report com base no desempenho do utente em todos os *serious games* que incluem o plano de treino, e com isto ter a informação sobre o desempenho e progresso dos utentes agrupada.

Esta dissertação apresenta o processo de desenvolvimento deste sistema de planos de treino e *reporting*, incluindo a análise do estado da arte, levantamento de requisitos, arquitetura e design da solução, implementação e testes.

#### **Palavras-Chave**

Treino cognitivo, *serious games*, planos de treino.

#### **Abstract**

The NeuroHab system is a platform for cognitive training in digital format, providing several serious games with different goals of cognitive stimulation. Despite providing several serious games, these were isolated and without any connection between them. Thus, when a therapist wanted a user to play two serious games in a row, the user had to individually select the serious games to play, making the process dependent on the user. As the serious games were made available individually, the therapist's follow-up was also isolated, making an integrated tracking difficult.

In order to solve these problems, and as one of the goals of this work, a system of training plans was implemented to allow the therapist to select a set of serious games to include in a training plan. These serious games can be configured according to the therapist's goal for the training plan, and after the creation of a training plan, it is available to all therapists in the system so as to serve as a basis for other therapists, if they so wish. This way, and after a user has an associated training plan, he or she can perform it on the mobile platform without having to select the serious games separately.

The implementation of the training plan system allows the therapist to monitor the entire evolution of the user, because it makes it possible, and one of the objectives of the work, the creation of a reporting system based on the user's performance in all serious games that include the training plan, and with this to have information about the performance and progress of users grouped.

This dissertation presents the development process of this training plan and reporting system, including the analysis of the state of the art, requirements gathering, solution and design architecture, implementation and testing.

#### **Keywords**

Cognitive training, serious games, training plans.

### **Agradecimentos**

Para o desenvolvimento desta dissertação foi importante o acompanhamento feito pelo professor Marco Simões ao qual agradeço o apoio dado ao longo desta etapa. Agradeço também à psicóloga Liliana Mendes por todo o apoio e disponibilidade ao longo do desenvolvimento.

Tudo isto não seria possível sem o apoio da minha família que ao longo desta etapa, com altos e baixos, nunca deixaram de me apoiar em todos os momentos, sem eles nada disto era possível.

Por último agradecer aos meus amigos que estiveram sempre do meu lado quando foi preciso.

## Índice

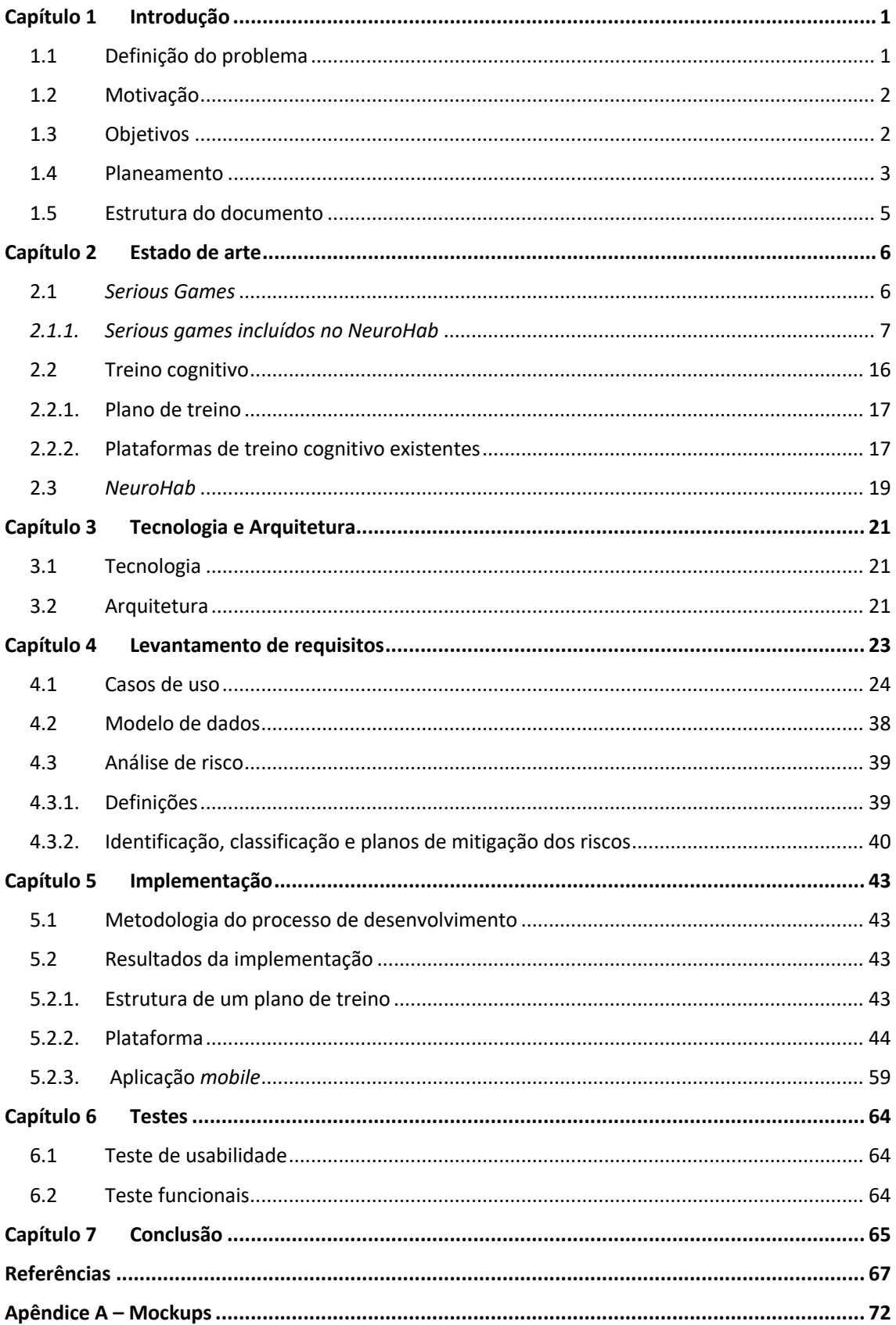

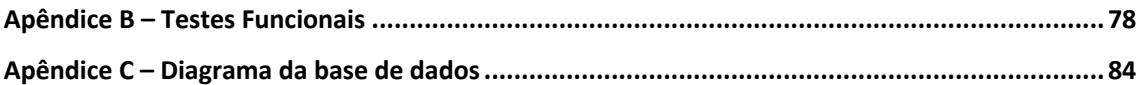

#### **Acrónimos**

API – *Application Programming Interface* (Interface de programação da aplicação)

HTTPS – *Hyper Text Transfer Protocol Secure* (Protocolo de Transferência de Hipertexto Seguro)

MTV – *Model – Template – View* (Modelo -*Template* - Visualizar)

MVC – *Model – View – Controller* (Modelo - Visualizar - Controlador)

PEA – Perturbação do Espetro do Autismo

## **Lista de Figuras**

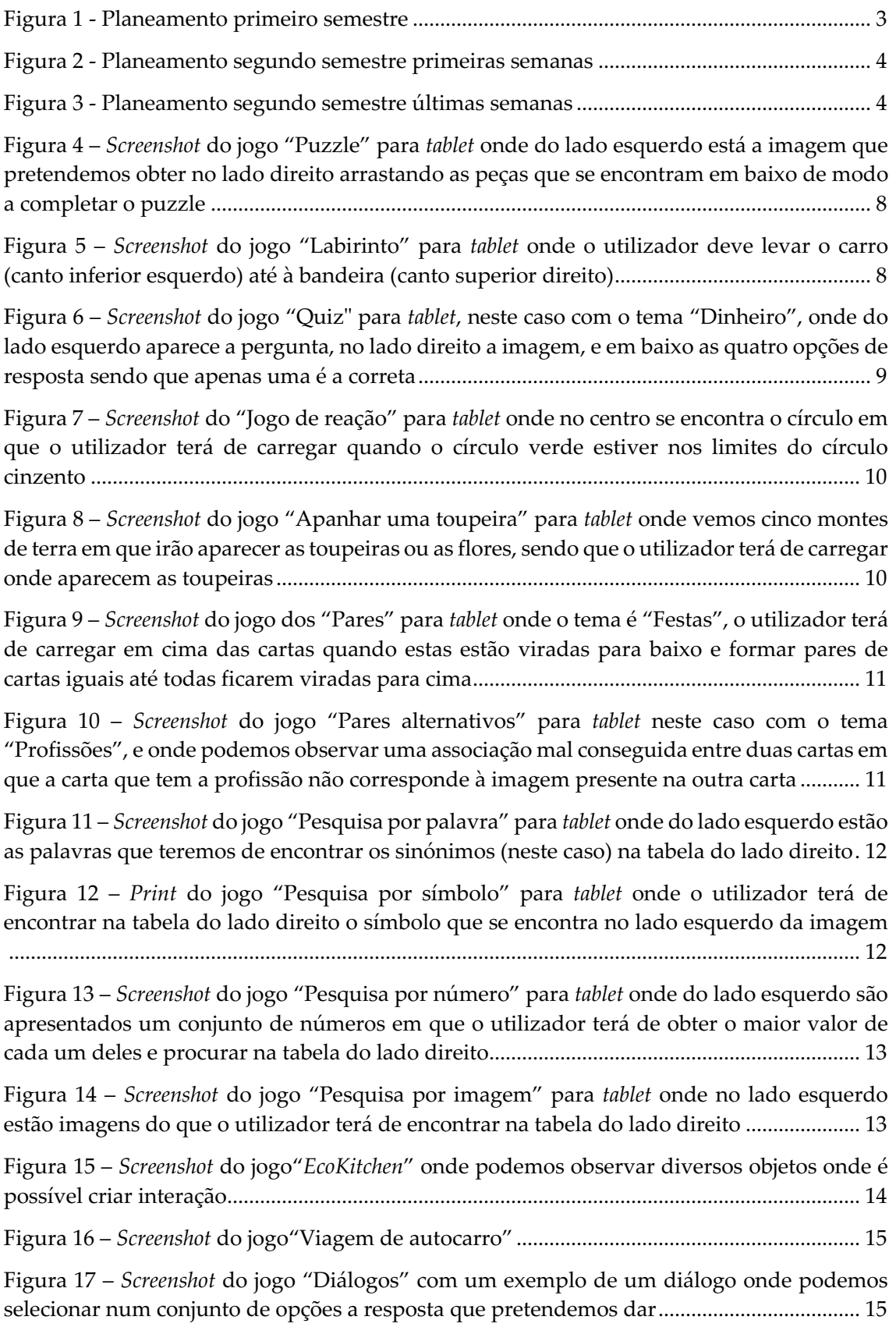

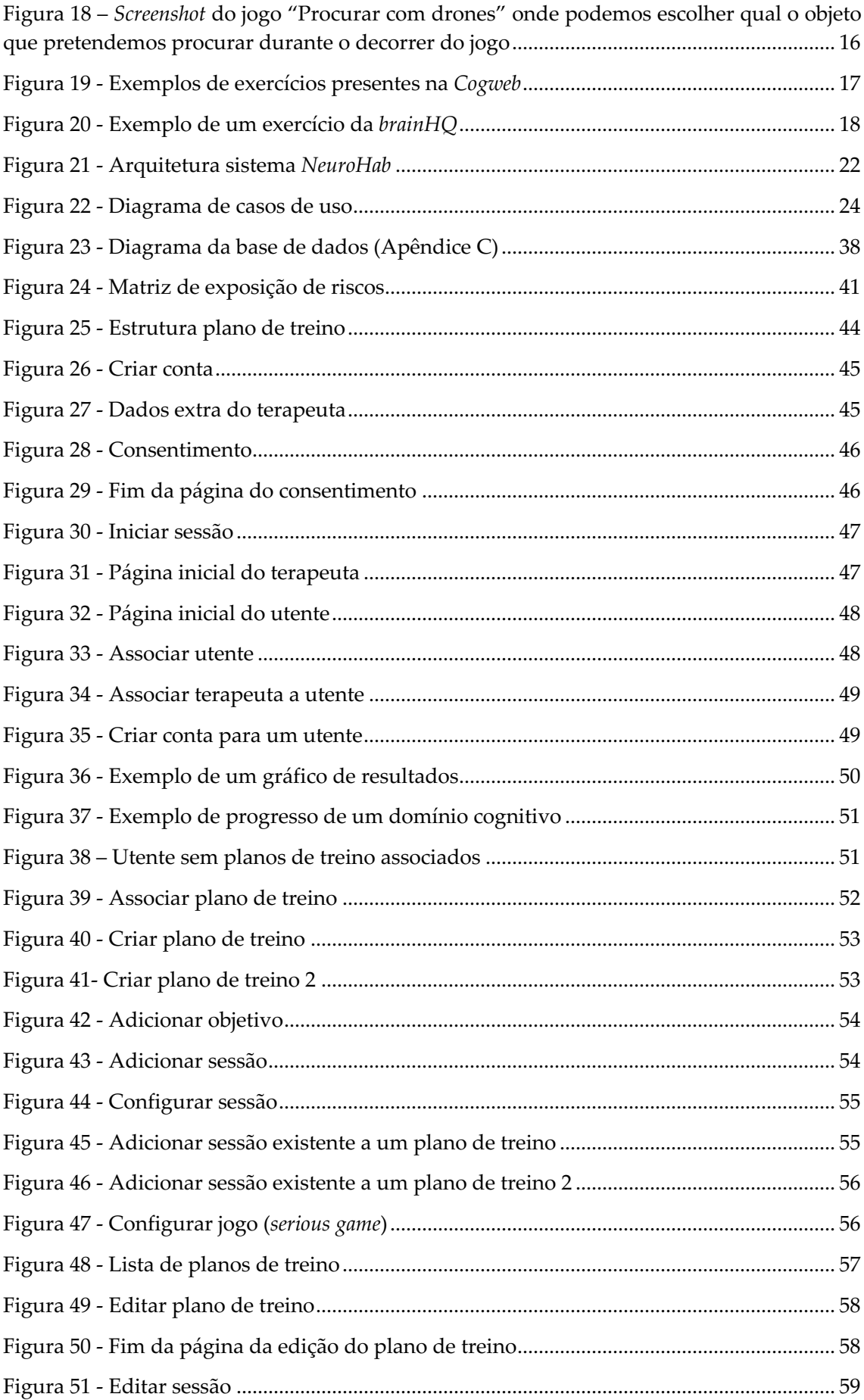

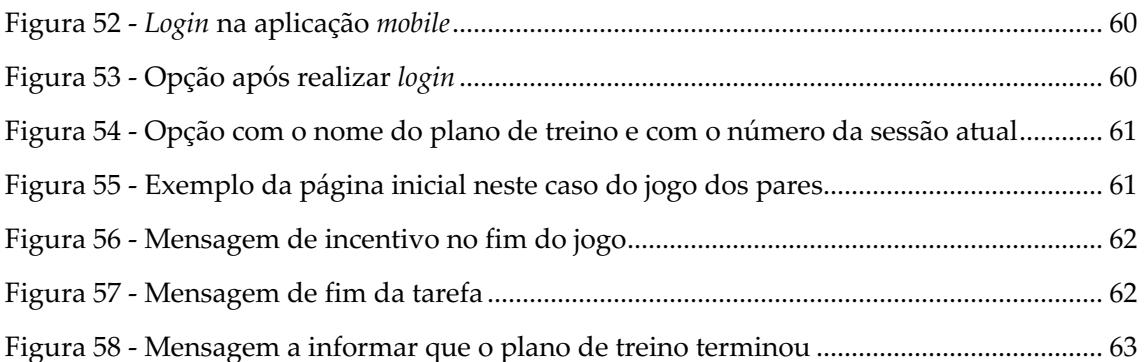

## **Lista de Tabelas**

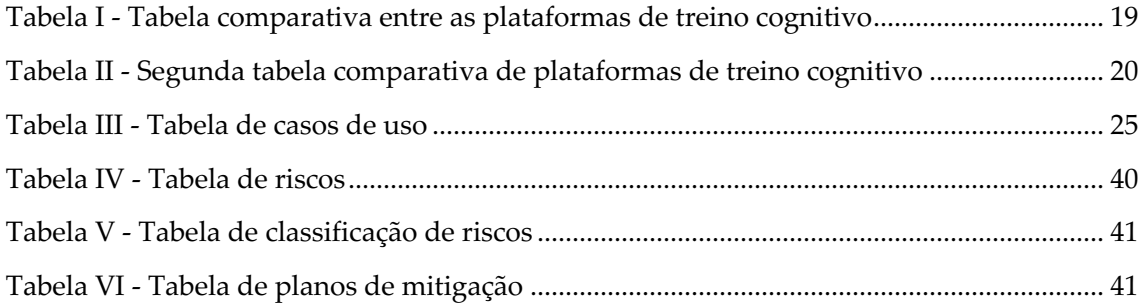

# **Capítulo 1 Introdução**

O presente documento apresenta o relatório de estágio sobre o desenvolvimento de um sistema de planos de treino cognitivo para a plataforma *NeuroHab*.

### **1.1 Definição do problema**

O *NeuroHab* é uma plataforma web que disponibiliza um conjunto de jogos terapêuticos (*serious games*) para desenvolvimento e treino de capacidades cognitivas em participantes com problemas de neurodesenvolvimento ou demência. Esta plataforma foi desenvolvida no âmbito do projeto de investigação HomeTech e que disponibiliza *serious games* focados na área da saúde. Este sistema é constituído por duas partes distintas: a plataforma web e a aplicação Android para tablet e/ou telemóvel.

Este sistema tem dois tipos de utilizadores: o terapeuta e o utente. O terapeuta indica ao utente quais deverão ser os *serious games* que terá de realizar, na aplicação, de modo a que este treine os domínios cognitivos que o terapeuta pretende. O utente, por sua vez, interage com o sistema para jogar os jogos prescritos pelo terapeuta.

No entanto, o sistema apresenta algumas limitações: O primeiro tem a ver com a capacidade de criar planos integrados de treino. Na sua versão atual, o terapeuta tem de indicar isoladamente que *serious games* o utente deve realizar, visto que a aplicação disponibiliza os *serious games* de forma isolada e não em formato de plano de treino. O segundo tem a ver com a visualização da informação relativa ao desempenho dos utilizadores. O terapeuta não só recorre a este sistema para desenvolver capacidades nos seus utentes, como também pretende obter *feedback* relativo ao progresso do utente. No entanto, este *feedback* é dado individualmente, *serious game* a *serious game,* e de forma pouco intuitiva.

De modo a dar resposta aos problemas identificados, surge a necessidade de desenvolvimento de um sistema de planos de treino. Estes planos de treino deverão ser criados pelos terapeutas e consistirão num conjunto de *serious games* selecionados por este, de modo a que no seu conjunto trabalhem uma ou mais competências cognitivas nos utentes. O terapeuta, após a criação do plano de treino, poderá associar o(s) utente(s) alvo desse treino, passando estes a aceder aos jogos de forma integrada, sem ser necessário aceder jogo a jogo individualmente. De forma a garantir uma reutilização e partilha de estratégias entre terapeutas, os planos de treino desenvolvidos por um terapeuta poderão ficar disponível para todos os outros terapeutas da plataforma, de forma a que estes possam adaptá-lo para os seus utentes.

Adicionalmente à criação do sistema de planos de treino, terá de ser desenvolvido um sistema de *report* de modo a dar *feedback* ao terapeuta do desempenho e progresso dos utentes na sua utilização. Para isso, terá de ser feita uma exposição de dados de forma intuitiva e de fácil interpretação dos diferentes resultados obtidos ao longo do tempo e nos diferentes *serious games*.

#### **1.2 Motivação**

A qualidade do treino congnitivo e, consequentemente, os resultados por ele obtidos, estão dependentes de uma boa capacidade de prescrição e *report*. Permitindo ao terapeuta uma forma simples de agregar quais os jogos terapêuticos, em que níveis de dificuldade e com que temas/modos de jogo que melhor trabalham determinado défice, o sistema garante ao terapeuta a capacidade de desenvolver uma terapia mais direcionada às necessidades dos utentes. Por outro lado, o sistema de *report* detalhado permite uma continua adequação dos planos às especificidades de cada utente, garantindo uma abordagem de "medicina personalizada" em que o tratamento é desenvolvido e adaptado diretamente às características únicas do utente (Soares, 2020). Assim, o resultado deste trabalho será útil para ambos os utilizadores do sistema: quer para os terapeutas, que obtêm uma ferramenta que lhes permite definir com mais precisão a terapia a desenvolver, quer para os utentes, que obtêm um plano de intervenção que, em teoria, trará melhores resultados pela sua especificidade.

Este sistema não pretende substituir os terapeutas na sua função principal, mas sim servir como ferramenta de apoio. Os casos de uso destes sistemas tornaram-se ainda mais relevantes no contexto pandémico relativo à covid-19, e em que os terapeutas notaram uma maior dificuldade em realizar o acompanhamento dos seus utentes devido ao facto de não poderem realizar treinos presencialmente.

Um dos pontos menos positivos das terapias presenciais é o custo que tem associado, sendo que no caso de uma terapia para a perturbação do espetro do autismo, por exemplo, envolve muitas horas de contacto num formato que é muitas vezes de um terapeuta por utente, o que faz com que o custo seja elevado. Com este sistema é possível realizar um sistema híbrido de terapias, sendo que as terapias presenciais vão sendo alternadas com sessões na plataforma tendo assim um custo inferior.

Em períodos de férias quer do utente quer do terapeuta, os utentes podem vir a regredir as capacidades que foram desenvolvendo pela falta de sessões terapêuticas, sendo que com este sistema podem ir tendo treino nesses intervalos, impedindo assim a paragem total nos treinos durante esses períodos.

### **1.3 Objetivos**

Como objetivos, e de forma a solucionar os problemas apresentados anteriormente, iremonos focar em quatro pontos essenciais:

- Criação de um sistema de planos de treino com base nos *serious games* existentes, que permita aos utentes realizar planos de treino individualizados;
- Integração dos *serious games* existentes no sistema de planos de treino;
- Criação de um sistema de *report* para terapeutas, cuidadores ou utilizadores independentes, que permita o acompanhamento do progresso dos utentes em diferentes métricas de interesse;
- Validação das soluções finais junto das associações de doentes e utilizadores finais.

#### **1.4 Planeamento**

O planeamento deste trabalho dividiu-se ao longo de dois semestres, pelo que em ambos os semestres foram realizadas tarefas distintas.

No primeiro semestre (Figura 1) foi realizado um tutorial e um pequeno *website* (*covMIND*) de maneira a ficar ambientado às tecnologias necessárias para a realização do projeto. Foi feita a leitura de alguma documentação de maneira a conhecer melhor os conceitos com que iria estar a trabalhar ao longo destes dois semestres, e ao longo desta leitura foi realizado o relatório para a meta intermédia. Com o objetivo de saber o que teria de vir a ser realmente implementado foi feito um levantamento de requisitos, que foi depois refinado e melhorado no segundo semestre.

Após a defesa intermédia, e para ir ao encontro das recomendações dadas pelos professores, foi feita uma restruturação e revisão do documento, sendo estas as primeiras tarefas que foram realizadas no segundo semestre (Figura 2, Figura 3).

Sendo este um trabalho de engenharia, os requisitos foram ajustados através dum levantamento de requisitos junto de alguns terapeutas, onde foram discutidas quais as funcionalidades essenciais para o bom funcionamento da plataforma. Após este levantamento foi feita a implementação das funcionalidades presentes nos requisitos. Posteriormente à implementação, foram realizados testes para garantir o bom funcionamento da plataforma.

Durante todo este processo foram existindo reuniões com uma terapeuta de modo a apresentar as novas funcionalidades implementadas e obter feedback para o próximo sprint de desenvolvimento.

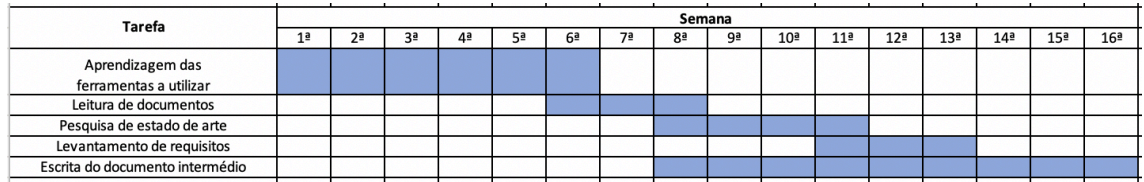

Figura 1 - Planeamento primeiro semestre

| Tarefa<br>4 <sup>2</sup><br>8 <sup>2</sup><br>9ª<br>1 <sup>2</sup><br>2 <sup>a</sup><br>3ª<br>5ª<br>6 <sup>2</sup><br>7ª<br>10 <sup>3</sup><br>Restruturação do documento<br>Reuniões com a psicóloga<br>Mockups<br>Implementação dos casos de uso |                 |
|----------------------------------------------------------------------------------------------------|-----------------|
|                                                                                                    | 11 <sup>3</sup> |
|                                                                                                    |                 |
|                                                                                                    |                 |
|                                                                                                    |                 |
| relacionados com as contas dos<br>utilizadores e associações entre<br>terapeutas e utentes                                                                                                    |                 |
| Implementação dos casos de uso<br>relacionados com os planos de treino                                                                                                    |                 |
| Correção da API                                                                                                    |                 |
| Implementação do feedback<br>para o terapeuta                                                                                                    |                 |
| Alteração de algumas partes de acordo<br>com o pedido pela psicóloga                                                                                                    |                 |
| Reajuste dos jogos de maneira a serem<br>integrados e a ficarem bem<br>configurados                                                                                                    |                 |
| <b>Testes</b>                                                                                                    |                 |
| Escrita do documento final                                                                                                    |                 |

Figura 2 - Planeamento segundo semestre primeiras semanas

| <b>Tarefa</b>                                                                                                    | Semana (Após defesa intermédia: 27 de Janeiro 2021) |                 |                 |                 |                 |                 |                 |                 |                 |                 |                 |
|----------------------------------------------------------------------------------------------------|-----------------------------------------------------|-----------------|-----------------|-----------------|-----------------|-----------------|-----------------|-----------------|-----------------|-----------------|-----------------|
|                                                                                                    | 12 <sup>2</sup>                                     | 13 <sup>a</sup> | 14 <sup>a</sup> | 15 <sup>a</sup> | 16 <sup>a</sup> | 17 <sup>a</sup> | 18 <sup>a</sup> | 19 <sup>a</sup> | 20 <sup>a</sup> | 21 <sup>a</sup> | 22 <sup>a</sup> |
| Restruturação do documento                                                                                                   |                                                     |                 |                 |                 |                 |                 |                 |                 |                 |                 |                 |
| Reuniões com a psicóloga                                                                                                    |                                                     |                 |                 |                 |                 |                 |                 |                 |                 |                 |                 |
| Mockups                                                                                                    |                                                     |                 |                 |                 |                 |                 |                 |                 |                 |                 |                 |
| Implementação dos casos de uso<br>relacionados com as contas dos<br>utilizadores e associações entre<br>terapeutas e utentes |                                                     |                 |                 |                 |                 |                 |                 |                 |                 |                 |                 |
| Implementação dos casos de uso<br>relacionados com os planos de treino                                                       |                                                     |                 |                 |                 |                 |                 |                 |                 |                 |                 |                 |
| Correção da API                                                                                                    |                                                     |                 |                 |                 |                 |                 |                 |                 |                 |                 |                 |
| Implementação do feedback<br>para o terapeuta                                                                                |                                                     |                 |                 |                 |                 |                 |                 |                 |                 |                 |                 |
| Alteração de algumas partes de acordo<br>com o pedido pela psicóloga                                                         |                                                     |                 |                 |                 |                 |                 |                 |                 |                 |                 |                 |
| Reajuste dos jogos de maneira a serem<br>integrados e a ficarem bem<br>configurados                                          |                                                     |                 |                 |                 |                 |                 |                 |                 |                 |                 |                 |
| <b>Testes</b>                                                                                                    |                                                     |                 |                 |                 |                 |                 |                 |                 |                 |                 |                 |
| Escrita do documento final                                                                                                   |                                                     |                 |                 |                 |                 |                 |                 |                 |                 |                 |                 |

Figura 3 - Planeamento segundo semestre últimas semanas

#### **1.5 Estrutura do documento**

O presente documento contém 7 capítulos distintos. O capítulo 1 é constituído pela introdução, onde é feita a definição do problema que pretendemos resolver, a motivação pelo qual o queremos resolver, os objetivos, o planeamento e a explicação da estruturação do documento. No capítulo 2 encontra-se presente o estado de arte, onde é feito o enquadramento aos temas do estágio e o levantamento das soluções existentes no mercado. Posteriormente, encontramos o capítulo 3 onde é detalhada a tecnologia e a arquitetura utilizada ao longo do desenvolvimento. O capítulo 4 é constituído pela identificação dos requisitos através de casos de uso, a análise de riscos e o modelo de dados utilizado. No capítulo 5 encontramos a implementação onde é explicado todas as funcionalidades que foram implementadas. Posteriormente, no capítulo 6, encontramos os testes realizados e por fim no capítulo 7 a conclusão.

# **Capítulo 2 Estado de arte**

### **2.1** *Serious Games*

Não existe uma definição clara de *serious games*. No entanto, há um consenso generalizado que este tipo de jogos é utilizado para outros fins que não o mero entretenimento, como educação, saúde ou formação, por exemplo. Este tipo de jogos tem um impacto positivo no desenvolvimento de diversas capacidades nos seus utilizadores. No entanto, devido às especificidades de cada utilizador, o mesmo jogo poderá não gerar o mesmo tipo de aprendizagem em dois utilizadores distintos (Tarja et al., 2007).

Segundo Bergeron (Bryan, 2006), entende-se por *serious game* uma aplicação de computador, com ou sem grandes componentes de *hardware*, que tem um objetivo, é fácil de jogar e que transmite ao utilizador uma capacidade, um conhecimento ou uma atitude que pode ser aplicada no mundo real. Os jogos são apelidados de sérios quando têm um propósito pedagógico (Gorbanev et al., 2018).

Bedwell (Bedwell et al., 2012) definiu nove caraterísticas que um *serious game* deve ter: uma linguagem de ação (o jogo oferece algum tipo de comunicação entre o utilizador e o jogo), avaliação (fazendo o registo de dados), conflito ou desafio, interação humana entre utilizadores, controlo ou a capacidade do utilizador alterar o jogo, o utilizador sentir que entrou dentro do jogo, ter uma história, as regras e os objetivos serem fornecidos ao utilizador.

Os *serious games* não correspondem à simples aplicação de jogos e tecnologia com objetivos recreativos nas diferentes áreas, estes devem envolver e motivar o utilizador de modo a que este tire um melhor proveito, isto é, que desenvolva uma variedade de aptidões e de capacidades. A diversão e o entretenimento são caraterísticas excluídas por certas pessoas quando definem *serious games,* focando-se apenas nas competências a desenvolver. No entanto, para outras pessoas, essas caraterísticas são o ponto chave dos *serious games*, pois podem ser a diferença entre a adesão ou não adesão à terapia (Tarja et al., 2007).

Os *serious games* têm um impacto direto ou indireto quer na fisiologia, quer na parte psicológica dos pacientes, sendo esse o objetivo dos *serious games* quando aplicados na saúde (Tarja et al., 2007).

Este tipo de jogos (*serious games*) têm diferentes áreas de aplicação dentro da saúde(Tarja et al., 2007):

• **Aptidão física:** têm como objetivo o envolvimento do utente do jogo em atividades físicas, de modo a que a atividade física fique mais atrativa com recurso ao jogo (Chen & Michael, 2006);

• **Educação na saúde e nos cuidados individuais:** tem como objetivo ensinar por exemplo as competências nutricionais e hábitos alimentares. Há estudos que indicam que estes tipos de jogos podem ser úteis para os utentes ajustarem os seus hábitos e estilo de vida de maneira a conseguirem lidar com as suas doenças (Chen & Michael, 2006);

• **Terapia de distração:** alguns jogos são utilizados como instrumentos terapêuticos de distração, por exemplo, para ajudar crianças cronicamente doentes a lidar com a dor, distraí-las durante os tratamentos, ou para diminuir a ansiedade antes de procedimentos médicos (Chen & Michael, 2006; CROMLEY, 2006);

• **Recuperação e reabilitação:** Os jogos podem ser utilizados para acelerar a recuperação para determinadas operações e condições médicas. Também têm sido utilizados para aumentar as capacidades motoras dos utentes (CROMLEY, 2006);

• **Formação e simulação:** Os jogos podem ser utilizados, por exemplo, para treino cirúrgico. Foi demonstrado, por exemplo, que a experiência com jogos está correlacionada com um melhor desempenho em cirurgia laparoscopia (Chen & Michael, 2006);

• **Diagnóstico e tratamento de doenças mentais:** os jogos podem ser utilizados para diagnóstico e tratamento, por exemplo, distúrbio de défice de atenção e hiperatividade e stress pós-traumático (Chen & Michael, 2006; CROMLEY, 2006);

• **Funções cognitivas:** Os jogos, bem como os jogos tradicionais, podem ser utilizados para treino de memória, desenvolvimento de capacidades analíticas e estratégicas (Mitchell & Savill-Smith, 2004);

• **Controlo:** jogos com equipamento de *biofeedback* (por exemplo, sensores de ritmo cardíaco e de resposta galvânica da pele) podem ensinar o utente a controlar melhor os seus estados mental e emocional (Chen & Michael, 2006).

#### *2.1.1. Serious games incluídos no NeuroHab*

O *Neurohab* já tem implementados alguns *serious games*. Estes *serious games* são voltados para a área da saúde, nomeadamente o défice cognitivo associado ao envelhecimento ou, noutros exemplos, funções executivas em perturbações do neurodesenvolvimento como a perturbação do espectro do autismo (PEA). Assim, estes são os jogos a integrar nos planos de treino que o terapeuta irá criar e associar aos seus utentes (Simoes et al., 2019).

• **Puzzle**: Este jogo tem como objetivo treinar a habilidade de manter a atenção, consiste num conjunto de peças que deverão ser integradas de forma a completar uma imagem. Existem diferentes temáticas tais como animais, flores, frutas, arquitetura, entre outras (Figura 4);

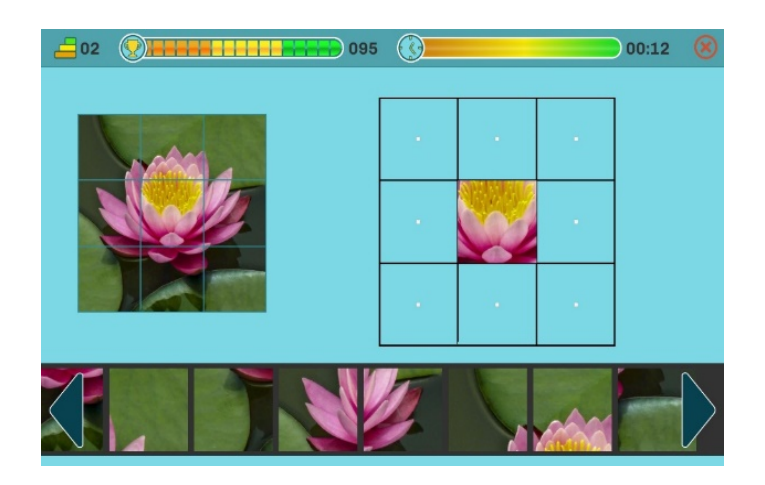

Figura 4 – *Screenshot* do jogo "Puzzle" para *tablet* onde do lado esquerdo está a imagem que pretendemos obter no lado direito arrastando as peças que se encontram em baixo de modo a completar o puzzle

• **Labirinto**: As competências treinadas neste *serious game* são a resolução de problemas e raciocínio, onde o objetivo é "dirigir" um carro pelo caminho certo sem ultrapassar linhas. O utilizador antes de iniciar a movimentação do carro deve ter a capacidade de avaliar qual o caminho correto a seguir, sendo que só se o veículo atingir a meta termina com sucesso (Figura 5);

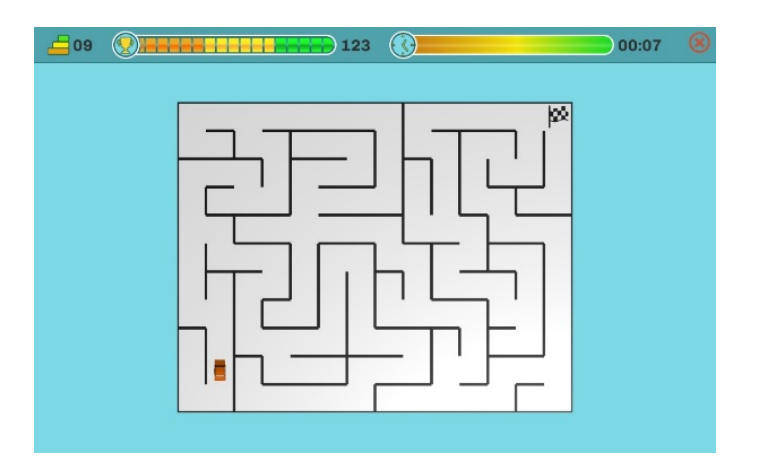

Figura 5 – *Screenshot* do jogo "Labirinto" para *tablet* onde o utilizador deve levar o carro (canto inferior esquerdo) até à bandeira (canto superior direito)

• *Quiz*: Existem quatro temas distintos de *quiz* desde ditados populares portugueses, objetos de casa e dinheiro. O *quiz* de ditados populares portugueses consiste em completar frases com a palavra/ expressão correta a partir de quatro opções. O *quiz* sobre objetos de casa consiste na análise de uma imagem, que contém um objeto referente a atividades do dia a dia, e escolher uma das opções apresentadas. No *quiz*  referente ao dinheiro, é apresentada uma imagem com diferentes moedas/notas e o paciente terá de escolher a opção que contém o valor da soma dos elementos da imagem. Os diferentes *quizes* têm como objetivo treinar as habilidades de atenção, linguística e memória (Figura 6);

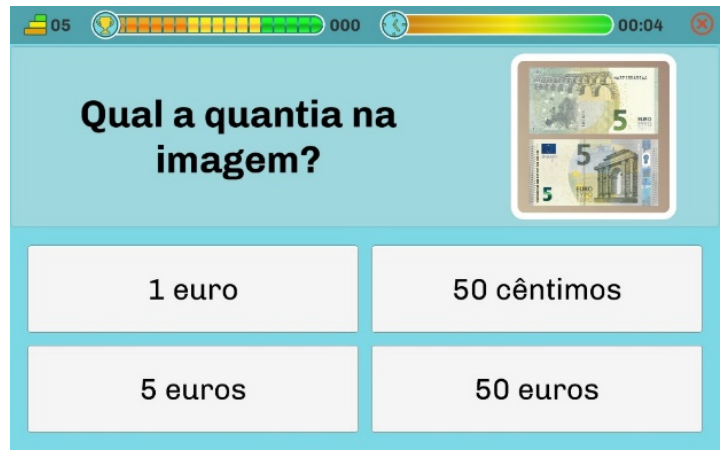

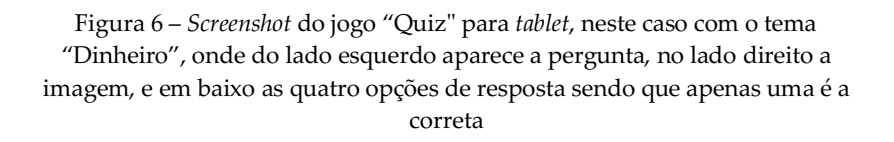

• **Jogos de reação**: Aqui o objetivo é treinar o funcionamento executivo, o nível de atenção e o nível de resposta após uma determinada instrução. Consiste num círculo que aumenta e diminui de tamanho com diferentes velocidades, sendo que quando é atingido o objetivo a velocidade aumenta, caso contrário a velocidade diminui, o objetivo é cumprido quando o círculo estiver dentro de um círculo que se mantém estático (Figura 7);

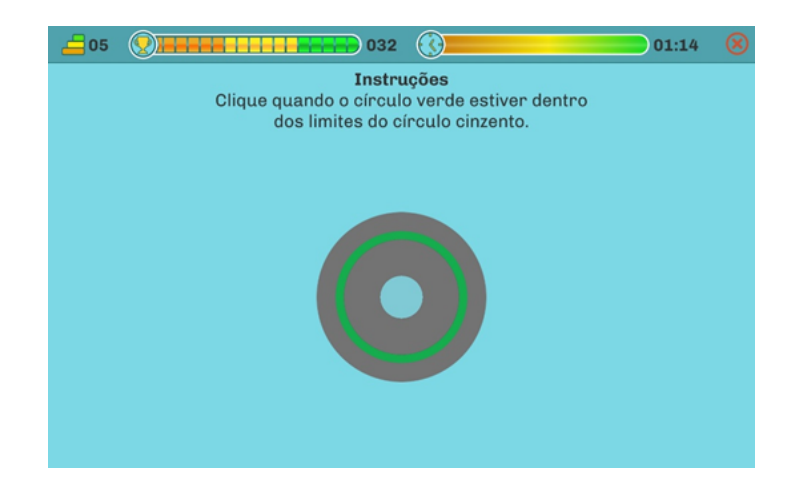

Figura 7 – *Screenshot* do "Jogo de reação" para *tablet* onde no centro se encontra o círculo em que o utilizador terá de carregar quando o círculo verde estiver nos limites do círculo cinzento

• **Apanhar a toupeira: Este jogo** testa o tempo de reação antes de um estímulo específico (toupeiras) e a inibição de resposta antes de um estímulo distrator (flores), o objetivo é tocar no ecrã sempre que aparecer uma toupeira e não tocar no ecrã quando aparecem flores. Envolve funções executivas, atenção, concentração e capacidade reativa e inibitória a estímulos diferenciados (Figura 8);

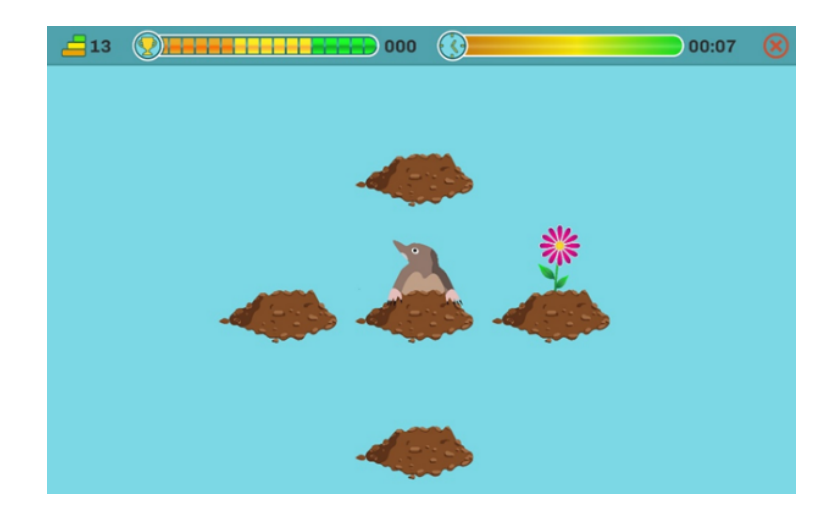

Figura 8 – *Screenshot* do jogo "Apanhar uma toupeira" para *tablet* onde vemos cinco montes de terra em que irão aparecer as toupeiras ou as flores, sendo que o utilizador terá de carregar onde aparecem as toupeiras

• **Pares**: Utilizado para treinar habilidades de memória, consiste em apresentar por alguns instantes uma série de cartas, que posteriormente serão viradas ao contrário.

O objetivo é utilizar as informações obtidas do posicionamento das cartas e virar as cartas até encontrar os respetivos pares, tendo como recurso não só o que havia sido memorizado antes, como a tentativa erro. Existem diferentes temas para as cartas desde animais, flores, fruta, arquitetura, entre outros (Figura 9);

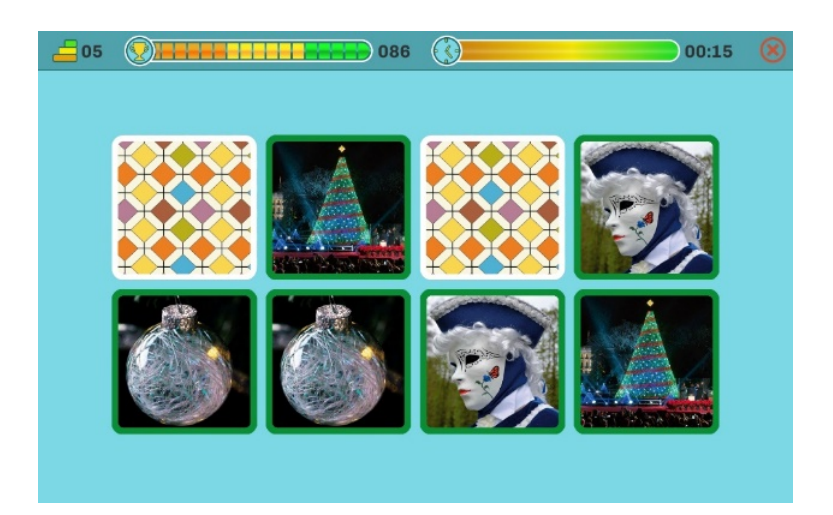

Figura 9 – *Screenshot* do jogo dos "Pares" para *tablet* onde o tema é "Festas", o utilizador terá de carregar em cima das cartas quando estas estão viradas para baixo e formar pares de cartas iguais até todas ficarem viradas para cima

• **Pares alternativos**: Este serious game é muito semelhante ao anterior, apenas se distingue no mecanismo de junção dos pares. Neste caso, uma das cartas contém uma palavra que terá de ser associada a uma imagem. Aqui queremos testar as habilidades de associação linguística e semântica a imagens (Figura 10);

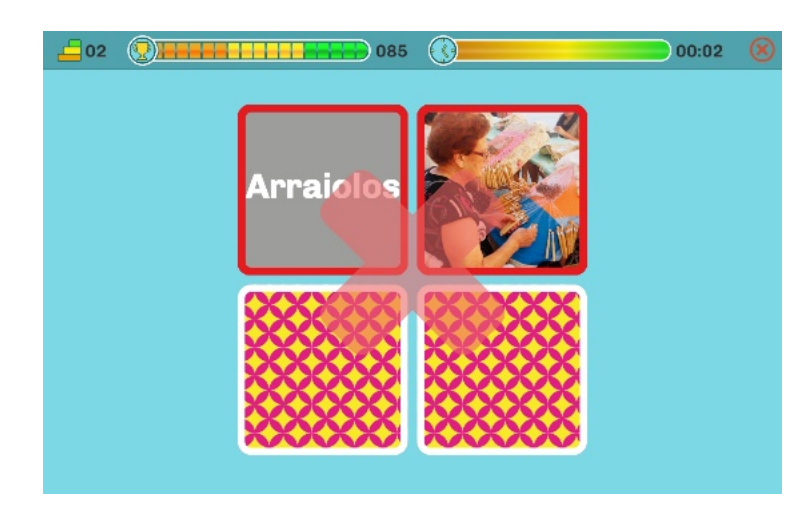

Figura 10 – *Screenshot* do jogo "Pares alternativos" para *tablet* neste caso com o tema "Profissões", e onde podemos observar uma associação mal conseguida entre duas cartas em que a carta que tem a profissão não corresponde à imagem presente na outra carta

• **Pesquisa por palavra, símbolos e números**: Este conjunto de jogos permite treinar funções executivas, memória, linguagem e atenção (Figura 11, Figura 12, Figura 13, Figura 14). Consiste num conjunto de estímulos apresentados aleatoriamente (números, símbolos, palavras, letras) em formato de tabela. O jogo inicia com a apresentação do estímulo por alguns instantes ou, em outros casos, permanece até ao fim do jogo. No caso do treino de memória, o objetivo é encontrar o estímulo igual ao que foi inicialmente apresentado, entre um conjunto de distratores distribuídos na tabela. Para treinar a linguagem, a tabela é constituída por letras, sendo que é necessário encontrar palavras sinónimas ou antónimas das palavras apresentadas, em que o antónimo deverá sem encontrado de forma inversa na tabela (Figura 11). No caso de treinar a atenção o objetivo é encontrar o estímulo na tabela, a instrução pode ser de realizar o jogo de forma a formar uma sequência em ordem inversa. Para treinar as funções executivas o objetivo é a partir de um conjunto de dígitos agrupados decidir qual é o maior ou o menor número que pode ser construído com esses dígitos, e que terá de encontrar na tabela;

| $\left  \frac{1}{2} \right $ 020<br>( <)<br>$\equiv$ 03<br>01:08 |   |   |   |            |             |   |   |   |  |
|------------------------------------------------------------------|---|---|---|------------|-------------|---|---|---|--|
| Encontre o sinónimo<br>das seguintes palavras:                   | E | A | F | $Z$ V<br>Ш |             | т | X | H |  |
|                                                                  | С | É | L | Е          | в           | R | Е | в |  |
| <b>FOTO</b>                                                      | I | O | F | P          | D           | Е | Y | C |  |
|                                                                  | W | Q | B | C          | Æ           | т | J | Y |  |
|                                                                  | R | S | Q | D          | S           | R | Q | G |  |
|                                                                  | D | Ο | п | D          | $\mathbf 0$ | A | W | Q |  |
| AMOSO                                                            | A | N | Q | L          | D           | т | v | н |  |
|                                                                  | S |   | A | A          | Е           | Ο | D | v |  |
|                                                                  |   |   |   |            |             |   |   |   |  |

Figura 11 – *Screenshot* do jogo "Pesquisa por palavra" para *tablet* onde do lado esquerdo estão as palavras que teremos de encontrar os sinónimos (neste caso) na tabela do lado direito

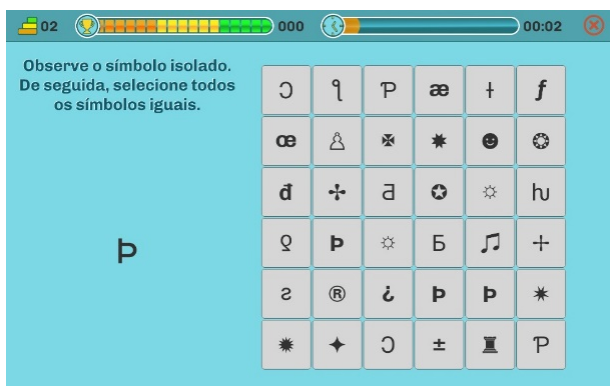

Figura 12 – *Print* do jogo "Pesquisa por símbolo" para *tablet* onde o utilizador terá de encontrar na tabela do lado direito o símbolo que se encontra no lado esquerdo da imagem

| $\equiv$ 04                                                                                              | 010 | (3)            |                         |                |   |   |                | 00:12 |  |
|----------------------------------------------------------------------------------------------------|-----|----------------|-------------------------|----------------|---|---|----------------|-------|--|
| Observe os seguintes números.<br>Encontre a sequência dos números<br>que formam o maior número possivel. |     | $\overline{2}$ | $\overline{2}$          | 5              | 6 | 9 | 7              | 8     |  |
|                                                                                                    | 9   | 6              | $\overline{\mathbf{2}}$ | 8              | 5 | 3 | 8              | 9     |  |
|                                                                                                    | 5   | 4              | 5                       | 9              | з | 6 | 5              |       |  |
| 945                                                                                                    | 8   | $\overline{2}$ | 8                       | 5              | 8 | 8 | 6              | 8     |  |
|                                                                                                    | 4   | з              | з                       | 4              | 7 | 8 | 8              | 1     |  |
| 573                                                                                                    | 8   | 5              | 7                       | 5              | з | 8 | $\overline{2}$ | 1     |  |
|                                                                                                    | 4   | 1              | 7                       | 8              | 5 | з | 5              |       |  |
| 536                                                                                                    |     | 7              | 5                       | $\overline{7}$ | 9 | 4 | 3              | 4     |  |
|                                                                                                    |     |                |                         |                |   |   |                |       |  |

Figura 13 – *Screenshot* do jogo "Pesquisa por número" para *tablet* onde do lado esquerdo são apresentados um conjunto de números em que o utilizador terá de obter o maior valor de cada um deles e procurar na tabela do lado direito

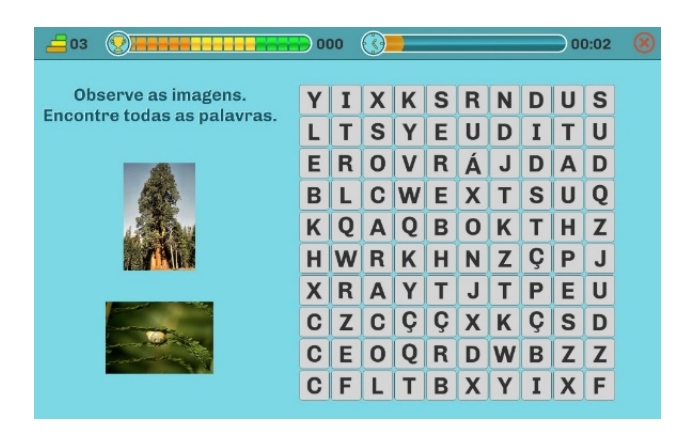

Figura 14 – *Screenshot* do jogo "Pesquisa por imagem" para *tablet* onde no lado esquerdo estão imagens do que o utilizador terá de encontrar na tabela do lado direito

Para além dos *serious games* apresentados acima, integrados numa aplicação tablet, o *Neurohab* tinha ainda implementados mais três recorrendo a realidade virtual, de modo a que o utente possa experienciar situações mais próxima da realidade e assim desenvolver caraterísticas que posteriormente serão postas em prática no mundo real, facilitando essa transposição e generalização das capacidades adquiridas:

• *EcoKitchen***:** Este é um jogo de realidade virtual não imersiva que permite avaliar o funcionamento executivo, particularmente multitarefa e *set-shifting* (mudança inconsciente da atenção entre múltiplas tarefas). Este jogo decorre dentro de uma

cozinha, um local onde muitas tarefas do dia-a-dia são realizadas (Figura 15) (Júlio et al., 2019);

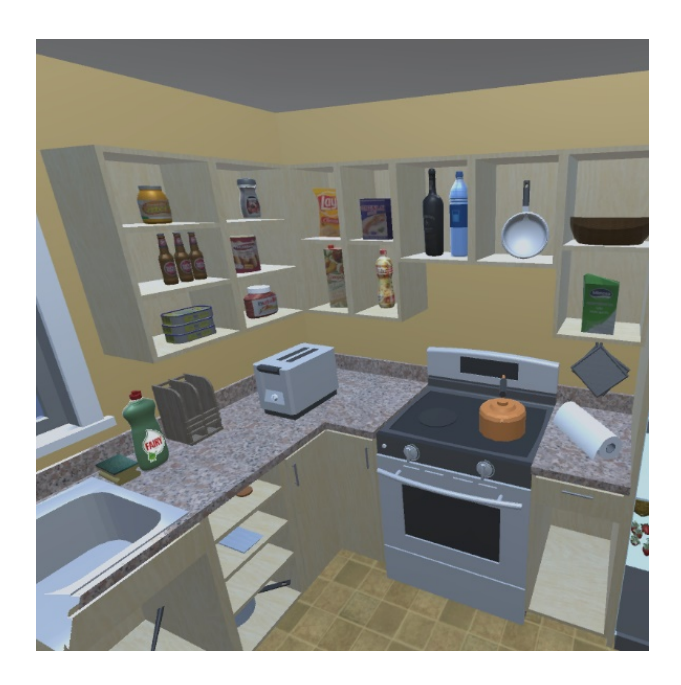

Figura 15 – *Screenshot* do jogo"*EcoKitchen*" onde podemos observar diversos objetos onde é possível criar interação

• **Viagem de autocarro:** Este jogo desafia o utilizador a chegar a um destino indicado recorrendo a um ou mais autocarros. Para isso, no início o utilizador terá de percorrer a cidade até encontrar uma paragem de autocarros adequada. Depois, apanhar o autocarro da rota certa para o levar ao seu destino. Já dentro do autocarro, deverá conseguir identificar em qual das paragens sair para alcançar o destino final. Durante a viagem terá acesso a um mapa se tiver alguma dificuldade de orientação, excepto no nível mais difícil, onde o mapa apensas está presente nas paragens de autocarro, simulando assim situações próximas dos ambientes reais. É utilizado para identificar casos de stress ou de maior ansiedade, e treinar o utilizador no seu autocontrolo (Figura 16) (Simões et al., 2018);

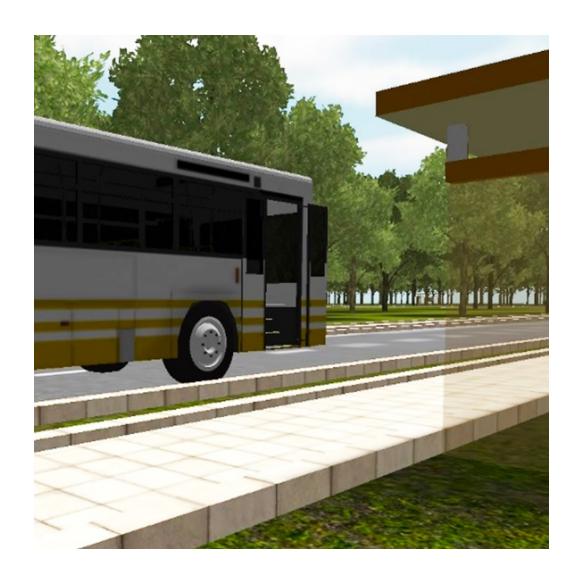

Figura 16 – *Screenshot* do jogo"Viagem de autocarro"

• **Diálogos:** Tem como objetivo treinar o utilizador a manter uma conversa adequada, que é uma das mais importantes habilidades de inserção de uma pessoa na sociedade. Para a maioria das pessoas, estas habilidade vão sendo adquiridas ao longo do tempo, porém esta aprendizagem é mais difícil para a maioria das pessoas com PEA (Figura 17);

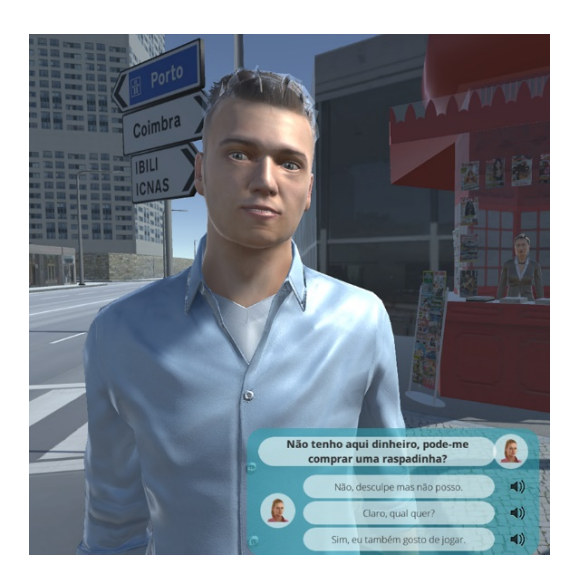

Figura 17 – *Screenshot* do jogo "Diálogos" com um exemplo de um diálogo onde podemos selecionar num conjunto de opções a resposta que pretendemos dar

• **Drones de procura:** Aqui o utilizador controla um drone sendo que o objetivo é percorrer diferentes salas do prédio até encontrar o objeto apresentado, seguindo pistas sociais de avatares que lhe vão indicando o caminho. Permite o treino de competências de atenção conjunta na PEA (Figura 18).

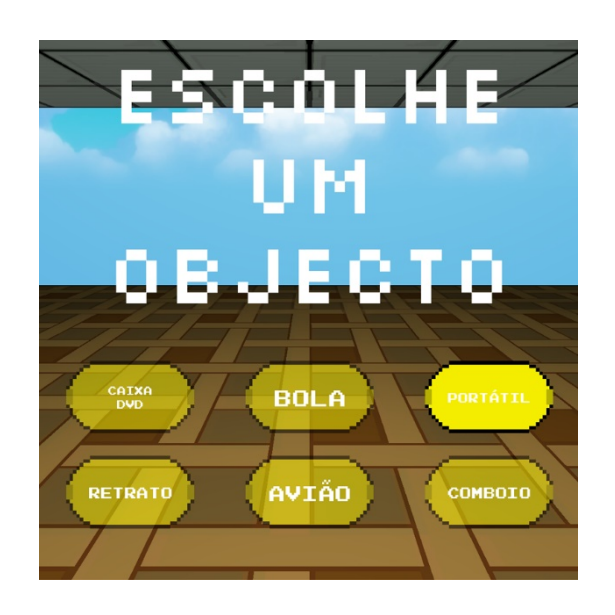

Figura 18 – *Screenshot* do jogo "Procurar com drones" onde podemos escolher qual o objeto que pretendemos procurar durante o decorrer do jogo

### **2.2 Treino cognitivo**

O treino cognitivo consiste na realização de um conjunto de tarefas focadas na exercitação de funções cognitivas especificas, tais como a memória, a linguagem, a atenção e as funções executivas. Estas tarefas são padronizadas, mas o nível de dificuldade pode ser adaptado a cada pessoa. Este tipo de treinos pode ser realizado de diversas formas, podendo ser realizado de forma individual ou em grupo, bem como serem realizados com recurso a papel e lápis, ou a dispositivos tecnológicos como por exemplo um computador ou um *tablet* (Silva, 2018).

O objetivo dos programas de treino cognitivo é, não só estimular o funcionamento cognitivo, mas também melhorar a vida quotidiana das pessoas (Silva, 2018). Para tal, é preciso que os conceitos treinados generalizem para as atividades do dia-a-dia, sendo este o grande desafio deste tipo de abordagens. A utilização de ambientes virtuais imersivos e tarefas com mapeamento direto da realidade pretende facilitar essa transição da aprendizagem para o mundo real (Simões et al., 2020), sendo uma das características diferenciadoras do sistema *NeuroHab*. A esta capacidade de um estímulo, ambiente ou *setup* experimental representar corretamente o ambiente real dá-se o nome de *validade ecológica* (Simões et al., 2020).

#### **2.2.1. Plano de treino**

Um plano de treino, no contexto deste trabalho, consiste no conjunto de *serious games* que, combinados, treinam uma ou várias funções cognitivas de acordo com o que o terapeuta pretender desenvolver no utente. Para tal, os se*rious games* são divididos em níveis que podem ser incluídos nos planos de treino de forma independente. Assim, o terapeuta poderá adequar a dificuldade e duração de cada *serious game* em cada plano de treino.

#### **2.2.2. Plataformas de treino cognitivo existentes**

Já existem algumas plataformas de treino cognitivo *online*, como por exemplo a *Cogweb*, a *brainHQ* e a *CogniFit*.

A *CogWeb* (https://cogweb.pt/) permite a implementação de exercícios personalizados de treino cognitivo sem que o utente saia do seu ambiente, apesar de estar sob a supervisão contínua de um terapeuta através da internet. Cada exercício pode ser organizado em torno de uma função cognitiva específica, como atenção, funções executivas, memória, linguagem e cálculo. O progresso no exercício é automático através de vários níveis de dificuldade que vai mudando de acordo com o desempenho do utente e que é acompanhado de mensagens de suporte em tempo real. Os diferentes níveis de dificuldade são obtidos através da manipulação de alguns recursos, como o número e tipo de itens por nível, a sua complexidade intrínseca ou o intervalo entre estímulos. Todos os exercícios usam estímulos aleatórios e não sequenciais para evitar a memorização e manter a motivação entre as sessões. Há também vários gráficos de progresso que são usados para motivar os pacientes após a revisão pelo profissional responsável (Caldeira, 2018; Cruz et al., 2014).

Apesar de esta apresentar uma grande variedade de exercícios, estes apresentam uma estrutura concetual abstrata e pouco ecológica (isto é, não usam recriações ou estímulos de ambientes reais, o que pode limitar a transposição das competências adquiridas para o mundo real) (Figura 19).

| <b>COOWER</b><br>F<br>⊫<br>$-10$ <b>K</b> 3                                         | <b>COSWEE</b><br>$2x4=?$<br>F.<br>٠<br>$(7)$ (5) (8) (2)<br>E-<br>$4'10$ <b>K</b> 3 | <b>COSWER</b><br>F.<br>4<br>$\Rightarrow$<br>$-0.50 - 36.3$                                 |
|-------------------------------------------------------------------------------------|-------------------------------------------------------------------------------------|---------------------------------------------------------------------------------------------|
| <b>COGWEE</b><br>፧<br>$\equiv$<br>×<br>$\frac{1}{(1+i)^2}$<br>$=$<br>$-0.10 - 36.1$ | <b>COGWER</b><br>$\equiv$<br>$\blacktriangledown$<br>۵<br>$=$<br>$-0.10 - 36.1$     | <b>COSWER</b><br>Bag<br>Alarm<br>Pat<br>Pax<br>$\equiv$<br>٥<br>$=$<br>Start<br>$490 - 360$ |

Figura 19 - Exemplos de exercícios presentes na *Cogweb*

A *brainHQ* (https://www.brainhq.com/) é uma plataforma que disponibiliza diversos exercícios de treino cognitivo, porém para a utilização desta plataforma não é necessário o acompanhamento por parte de um terapeuta, pois é a própria plataforma que vai gerando feedback ao utilizador à medida que este vai progredindo nos exercícios (Figura 20). O
utilizador pode fazer os seus próprios planos de treino de acordo com as necessidades que procura treinar, porém existe também a possibilidade de haver um acompanhamento personalizado que é realizado por parte de especialistas e que indica quais os exercícios que trarão mais benefício de realizar.

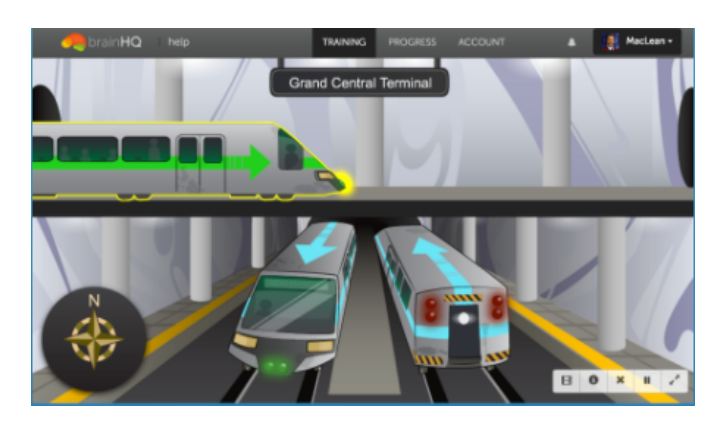

Figura 20 - Exemplo de um exercício da *brainHQ*

Por fim, a *Cognifit* (https://www.cognifit.com/pt) proporciona um treino cognitivo personalizado e permite estimular, treinar e reabilitar capacidades cognitivas, como por exemplo a perceção, a atenção e a memória. Foi desenvolvida para qualquer tipo de utilizador, sendo que este pode apresentar capacidades cognitivas diminuídas ou ser completamente saudável. A dificuldade de cada exercício personalizado é adaptada a cada utilizador e aumenta consoante o resultado obtido. Existem mais de 30 jogos e 18 atividades de estimulação cognitiva que através de uma camada científica multidimensional treinam mais de 20 capacidades cognitivas. O programa permite obter um *feedback* rápido e preciso, criando um sistema completo de resultados interativos. O desempenho do utilizador é registado automaticamente, permitindo controlar o progresso e adaptar a intervenção à sua evolução (Caldeira, 2018; Cardial, 2014).

### **2.3** *NeuroHab*

O *NeuroHab* é um sistema de treino cognitivo desenvolvido no âmbito de um projeto de investigação (Projeto *HomeTec*) e que tem vindo a ser melhorado de modo a dar reposta a diversos outros estudos e projetos, como por exemplo o projeto *GameAAL* e o projeto *BrainTrain*. Estes três projetos englobavam o uso de *serious games* para o treino de competências, e a plataforma NeuroHab foi assim continuamente desenvolvida para dar resposta às necessidades desses projetos. Concretamente, o projeto HomeTech e BrainTrain focavam a PEA como população alvo, procurando desenvolver funções adaptativas e executivas especificas, funcionando como apoio completar os programas de reabilitação usualmente seguidos pelos utentes. No entanto, foi posteriormente alargado a outras perturbações como a doença de *Huntigton* ou o défice cognitivo associado ao envelhecimento (projeto GameAAL).

O sistema funciona em diversos tipos de dispositivos, sendo que a integração dos dados é independente de onde o participante está a jogar, sendo assim possível aumentar a possibilidade de utilização pois cada paciente pode utilizar o dispositivo em que se sente mais familiarizado. O objetivo desta plataforma não é substituir os terapeutas no seu papel essencial, mas sim operar como uma ferramenta auxiliar no processo de acompanhamento.

Os *serious games* mencionados anteriormente já estavam disponíveis na plataforma, não tendo sido esse o alvo deste estágio. No entanto, os jogos não estavam ainda disponíveis integrados em planos de treino.

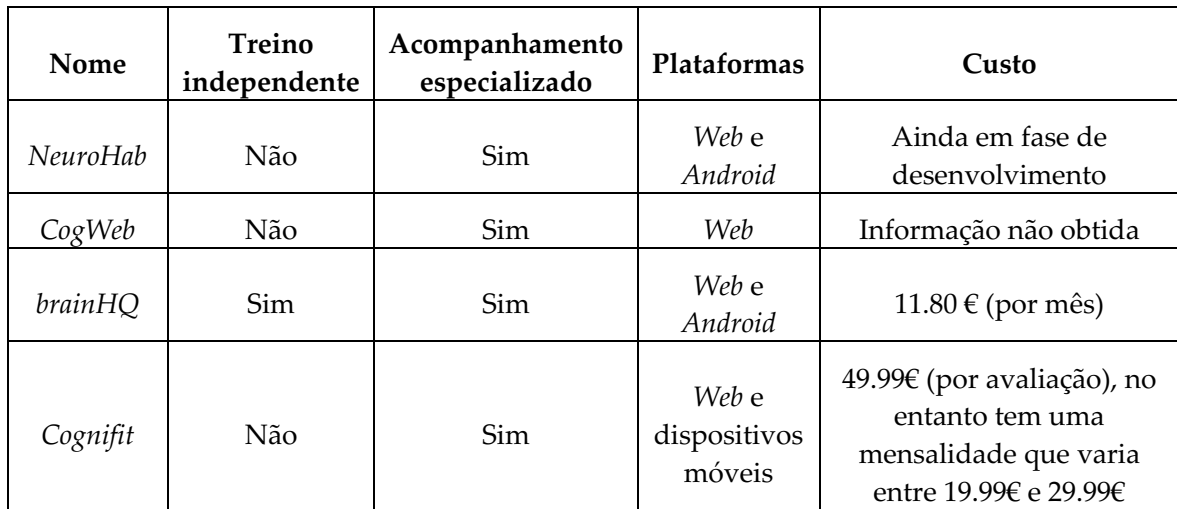

Tabela I - Tabela comparativa entre as plataformas de treino cognitivo

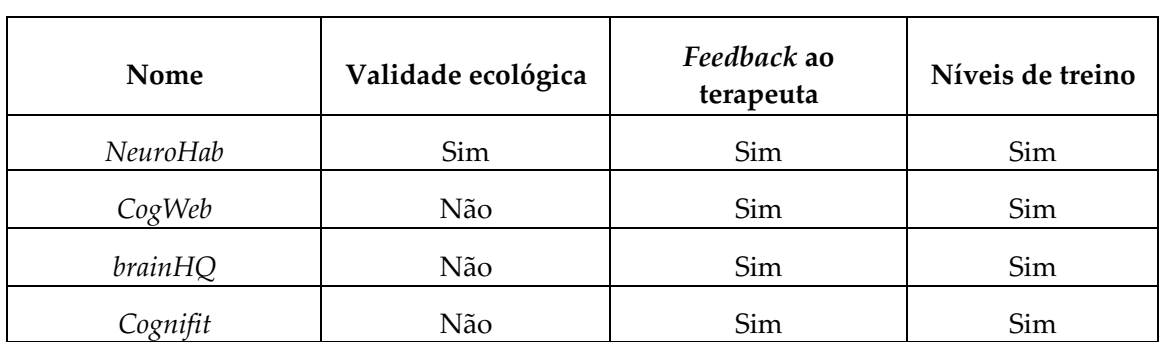

Tabela II - Segunda tabela comparativa de plataformas de treino cognitivo

Da análise das Tabela I e Tabela II podemos retirar que o *Neurohab*, bem como o *Cognifit* e o *CogWeb* não apresentam treino independente, sendo que cada vez que o utente recorre a uma destas plataformas terá sempre um acompanhamento especializado. O *Neurohab* é o único que apresenta validade ecológica, isto é, tem a capacidade de representar os ambientes reais através de estímulos, ambiente ou *setup* experimentais, o que facilita o processo de generalização das competências adquiridas e a sua transição para o mundo real. Todas as plataformas apresentam algum tipo de *feedback* ao terapeuta que acompanha o utente.

# **Capítulo 3 Tecnologia e Arquitetura**

Este capítulo descreve as tecnologias usadas na solução, bem como o design e arquitetura do sistema.

## **3.1 Tecnologia**

O sistema *NeuroHab* é dividido em dois módulos principais: a plataforma *web*, que guarda toda a informação dos planos de treino, jogos (*serious game*) e utilizadores (terapeutas e utentes), e a aplicação *mobile*, que agrega os diferentes jogos e, como resultado deste estágio, operacionaliza os planos de treino.

Para o desenvolvimento da plataforma *web* a tecnologia que foi utilizada foi o *Django,* que é uma *framework* de desenvolvimento *web* que recorre a *Python*.

Já a aplicação *mobile*, e como os jogos estavam previamente implementados, foi utilizado *Unity*. Apesar de haver jogos implementados, nem todos estavam implementados de maneira a que a sua integração com a plataforma fosse possível, sendo que foram utilizados para integração com a plataforma o labirinto, o jogo dos pares, o jogo dos pares alternativos e o apanhar a toupeira. Aos jogos mencionados tiveram de ser feitos alguns ajustes de modo a que a sua configuração no plano de treino fosse a correta.

## **3.2 Arquitetura**

Como já mencionado a plataforma *web* foi desenvolvida em *Django*. O *Django* adota a estrutura MVC (*Model*- *View* - *Controller*), com ligeiras alterações. O MVC é um padrão de arquitetura de *software* que divide a apresentação de dados da lógica relacionada com a interação do utilizador. O MVC é constituído pelo *model* que lida com a representação dos dados, serve como interface para os dados que se encontram na base de dados e permite a interação com os mesmos sem que se tenha de lidar com todas as complexidades relativas à base de dados; pela *view* que representa o que se vê no *browser* ou na aplicação; e pelo *controller* que é responsável pela parte lógica do que é apresentado na *view* ou para atualizar os dados, por exemplo. Apesar de seguir o MVC, o *Django* segue a sua própria lógica de implementação denominada MTV (*Model*- *Template* - *View*). O *model,* tal como no MVC, representa a parte dos dados e as suas relações; o *template* está relacionado com a *view* no MVC, uma vez que é a camada de apresentação que lida com o que deve ser, e de que forma, apresentado ao utilizador; por último a *view* está relacionado com o *controller* do MVC, tratando assim de toda a parte lógica funcionando como ponte entre o *template* e o *model*. Quando comparado com o MVC padrão, o *Django* é também referido como MTV + *Controller*, sendo que o *controller* é muitas vezes omitido uma vez que já faz parte do *Django* (Oyom, 2017).

De maneira a que a aplicação *mobile* consiga ter acesso às diferentes configurações dos planos de treino, foi desenvolvida uma API implementada em *Django* que permite não só enviar as configurações dos planos de treino para a aplicação *mobile* bem como registar na base de dados os resultados do desempenho do utilizador no plano de treino.

A comunicação entre a aplicação *mobile* e o servidor, bem como a plataforma e o servidor, são feitos através de pedidos *https* de acordo com a operação que pretendem realizar. (Figura 21)

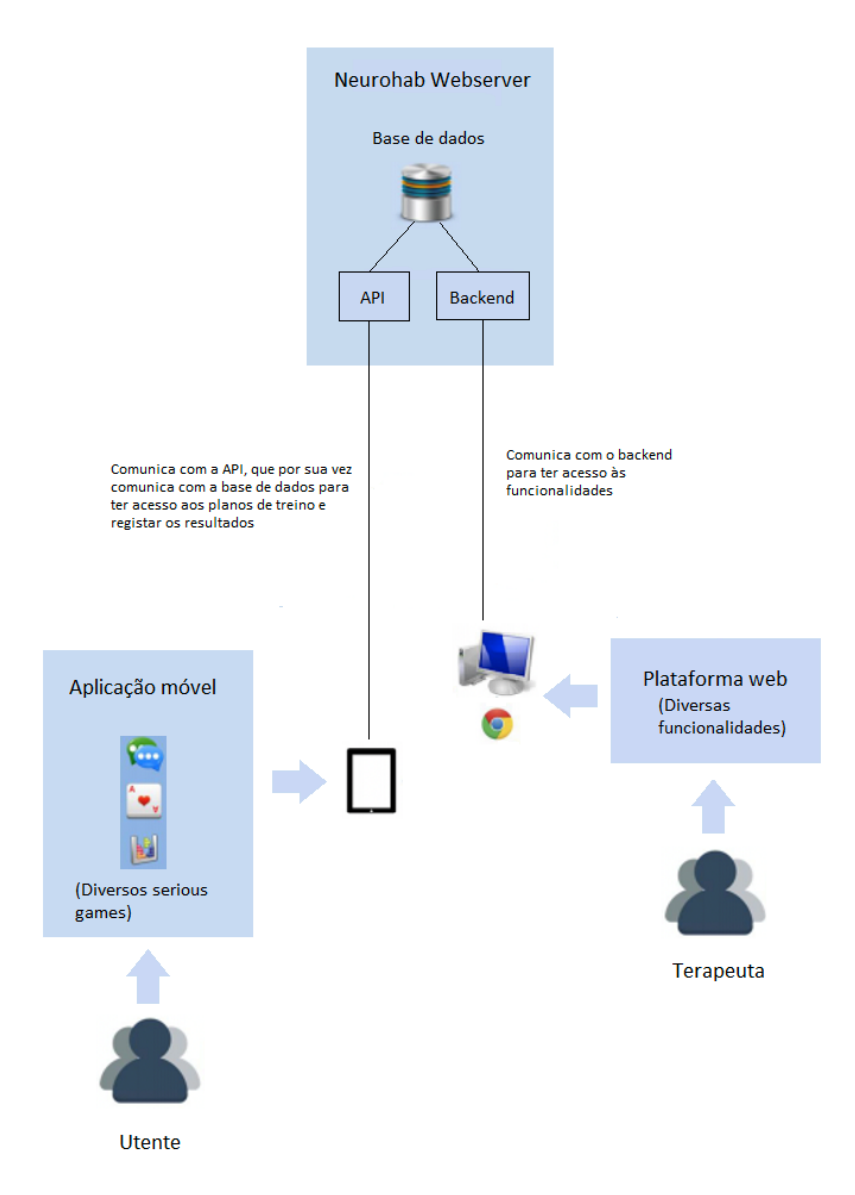

Figura 21 - Arquitetura sistema *NeuroHab*

# **Capítulo 4 Levantamento de requisitos**

De forma a identificar as necessidades a implementar, foi realizado o levantamento de requisitos. Optei por representar os requisitos através de casos de uso, um método muito usado em engenharia de software que permite descrever as necessidades com base nas interações dos atores com o sitema. Esse levantamento foi realizado inicialmente com o Professor Marco Simões, e depois ajustado com uma psicóloga experiente em treino cognitivo, de modo a perceber o que os terapeutas procuram numa plataforma deste tipo.

No total houve quatro reuniões, cada uma com o seu propósito: a primeira serviu para eu apresentar os casos de uso que apresentei na meta intermédia e fazer correções de modo a ir ao encontro com as opiniões da terapeuta. Numa segunda reunião foram apresentados os *mockups* de como poderia vir a ficar a plataforma de modo a avaliar se seria intuitiva ou não. Na terceira reunião já foram apresentadas algumas funcionalidades implementadas tais como a criação do plano de treino, a associação de um plano de treino a um utente, associar utentes entre outras. Na última reunião foi apresentado o sistema final e realizados os testes de usabilidade finais.

Após este levantamento cheguei ao diagrama (Figura 22) e aos casos de uso apresentados de seguida.

O sistema *NeuroHab* terá dois tipos de atores distintos, os terapeutas e os utentes, sendo que cada um deles utilizará a plataforma com objetivos distintos. O terapeuta utilizará o sistema, neste caso a plataforma, como recurso para a criação de planos de treino cognitivo, de forma digital e individualizados para os seus utentes, podendo assim alternar o tipo de treino que realiza com o seu utente, e com isto ir obtendo alguns dados do desempenho do utente. Por outro lado, o utente irá utilizar o sistema, aplicação *mobile* neste caso, por indicação do seu terapeuta, realizando assim um treino digital.

## **4.1 Casos de uso**

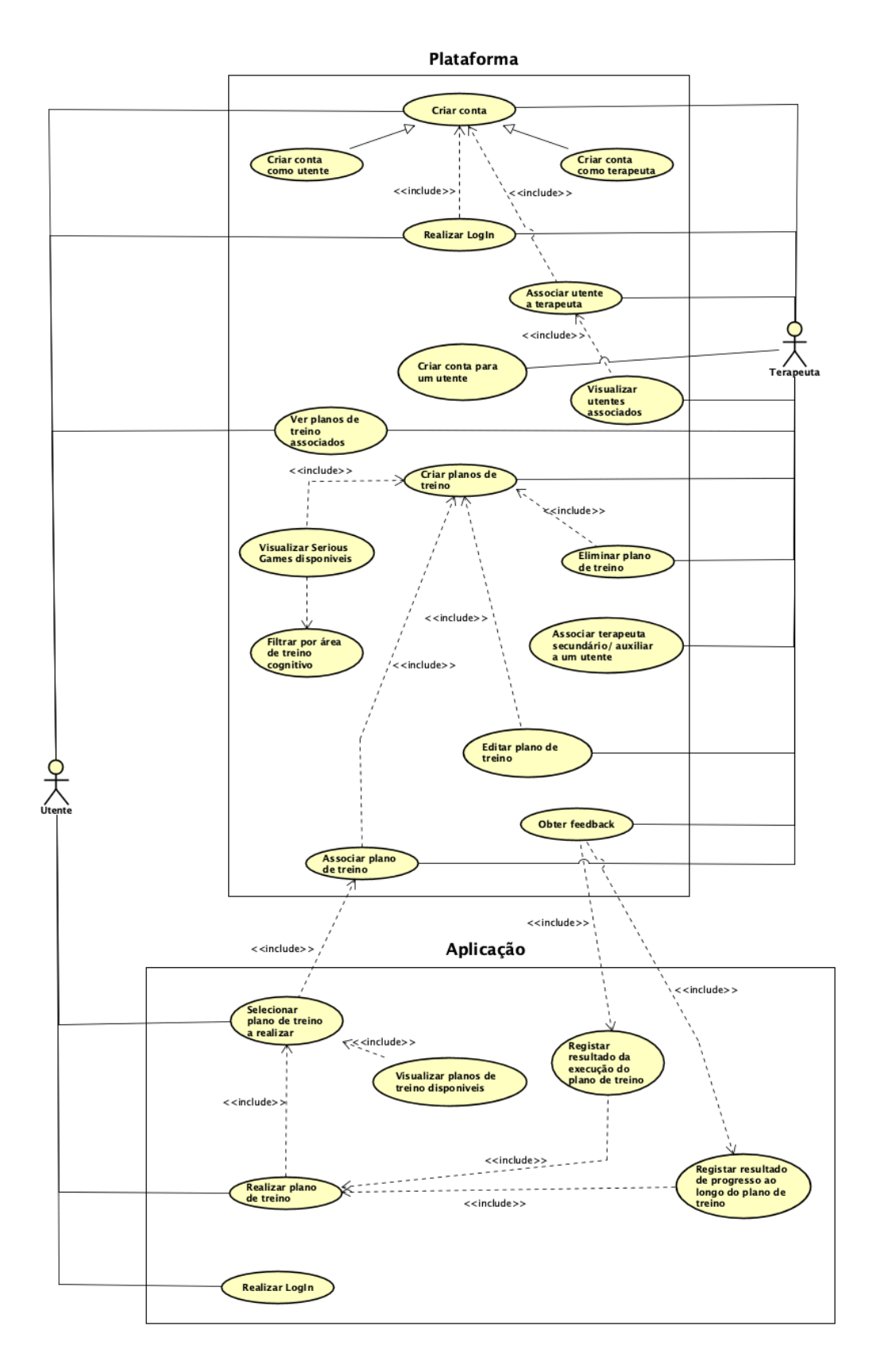

Figura 22 - Diagrama de casos de uso

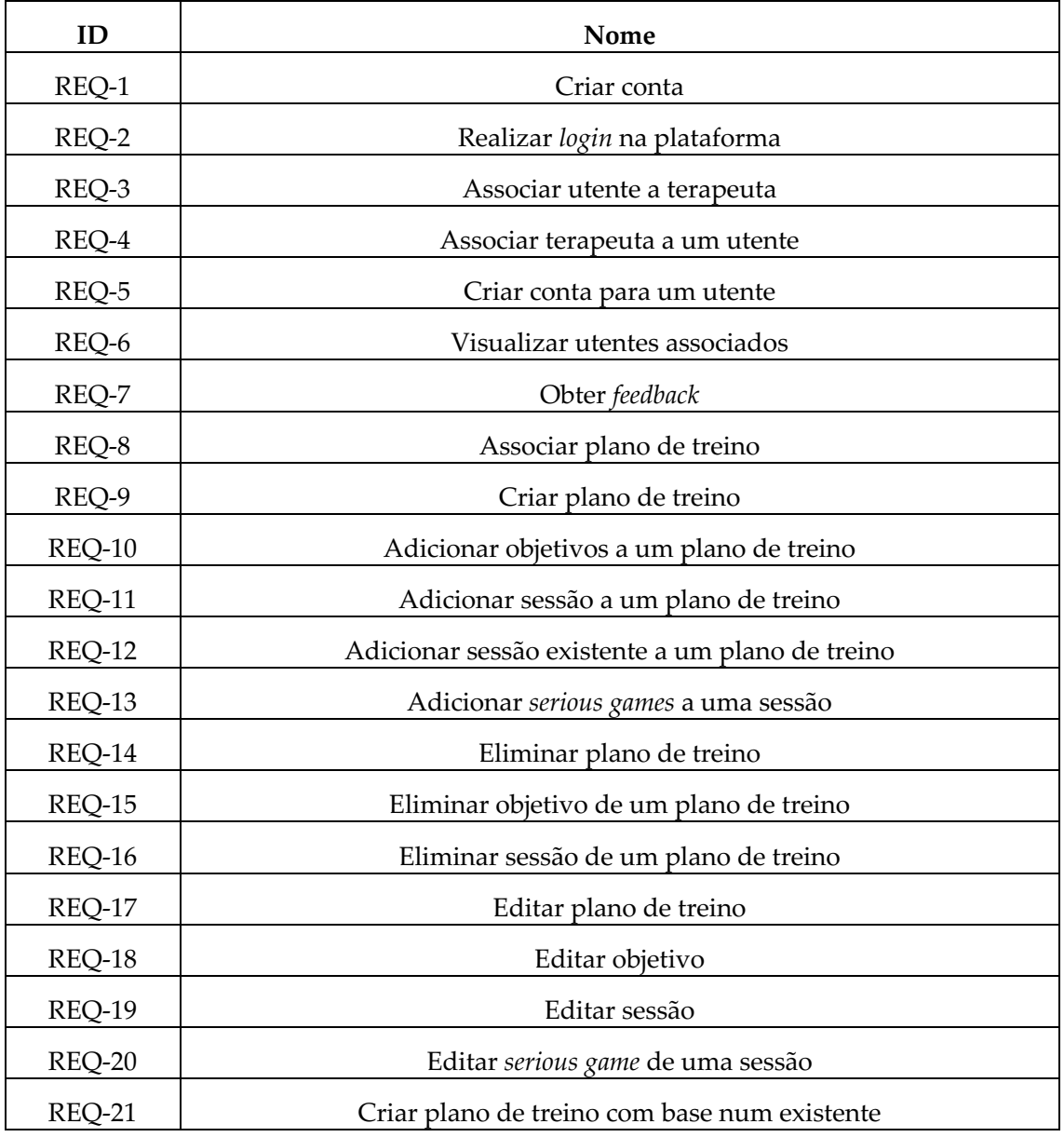

#### Tabela III - Tabela de casos de uso

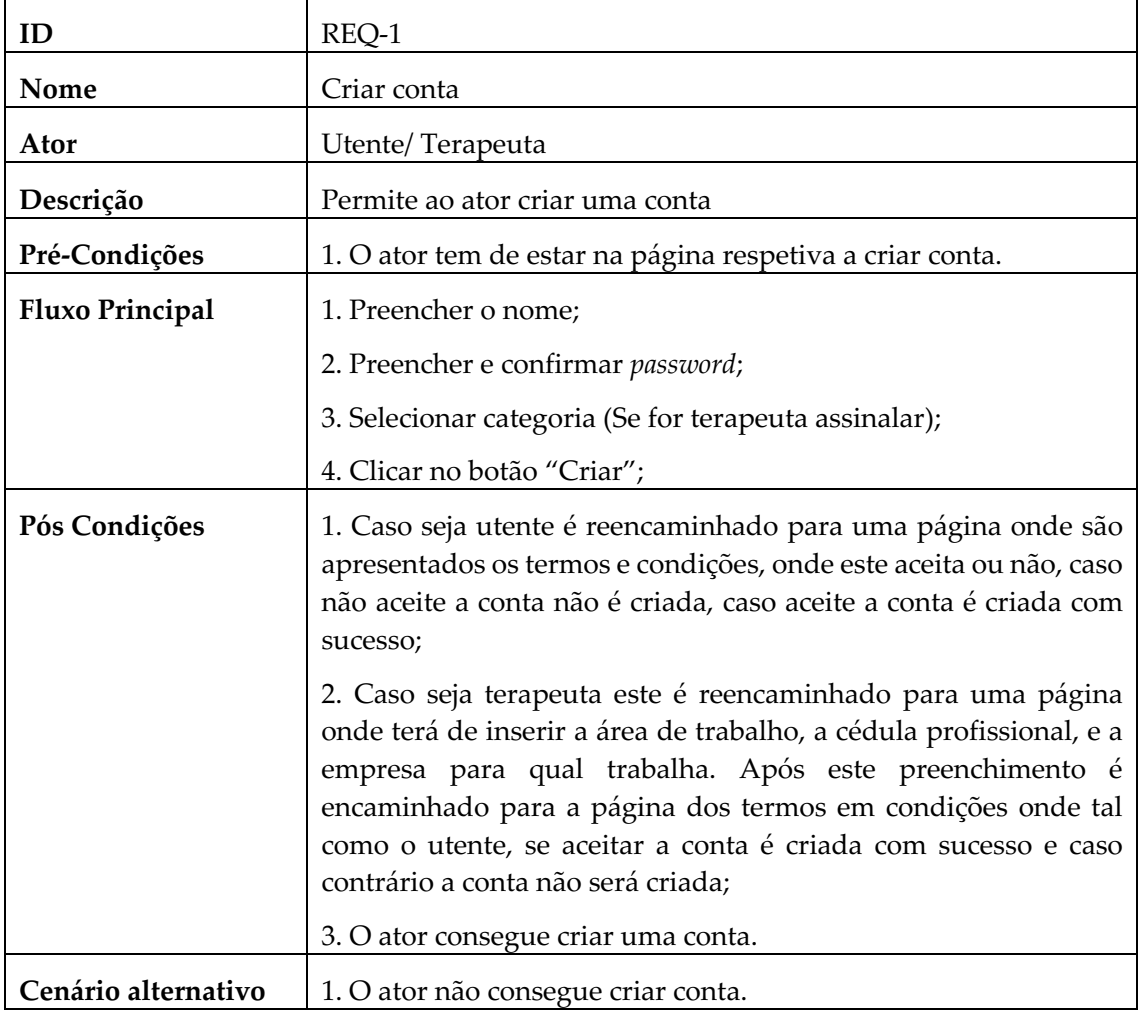

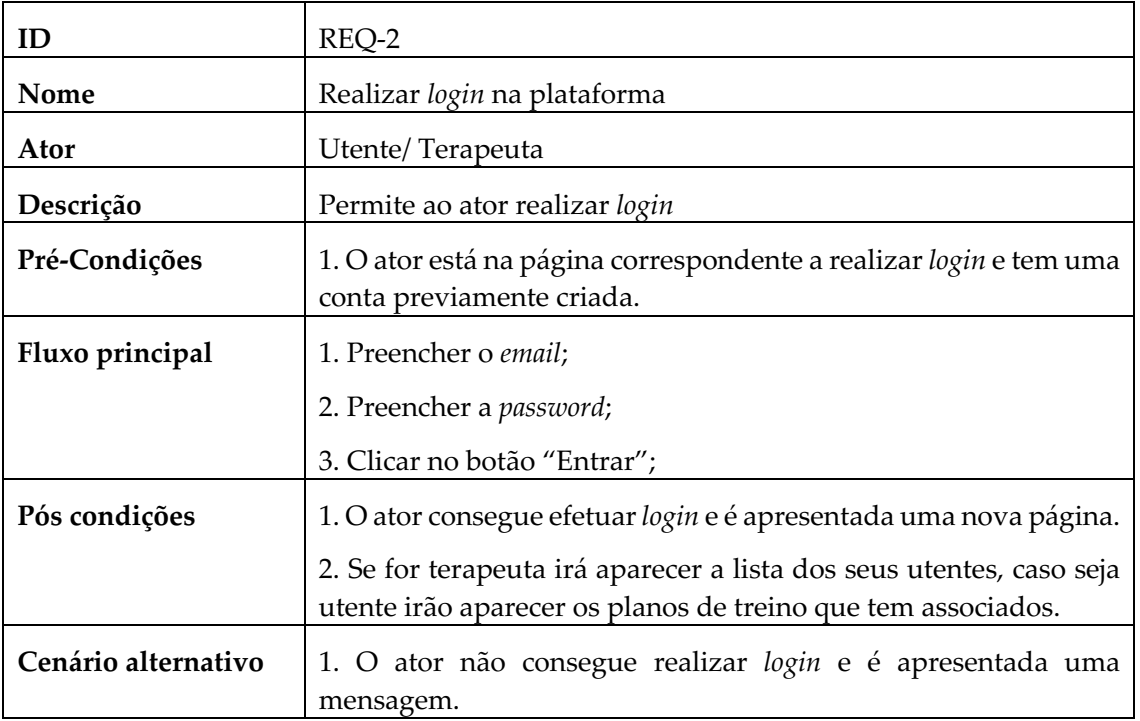

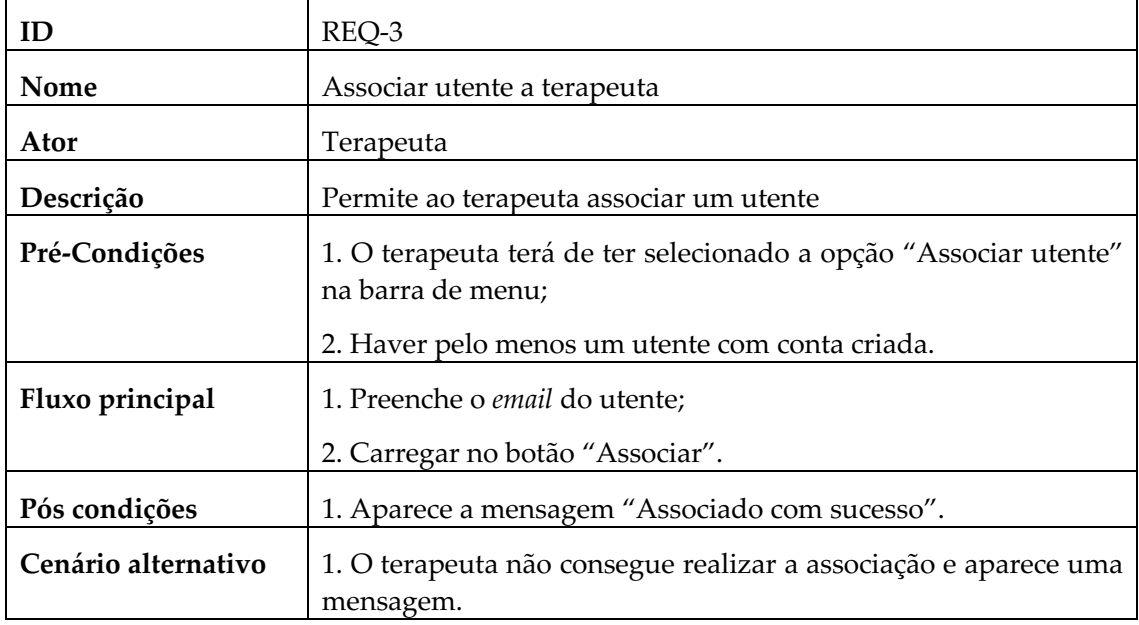

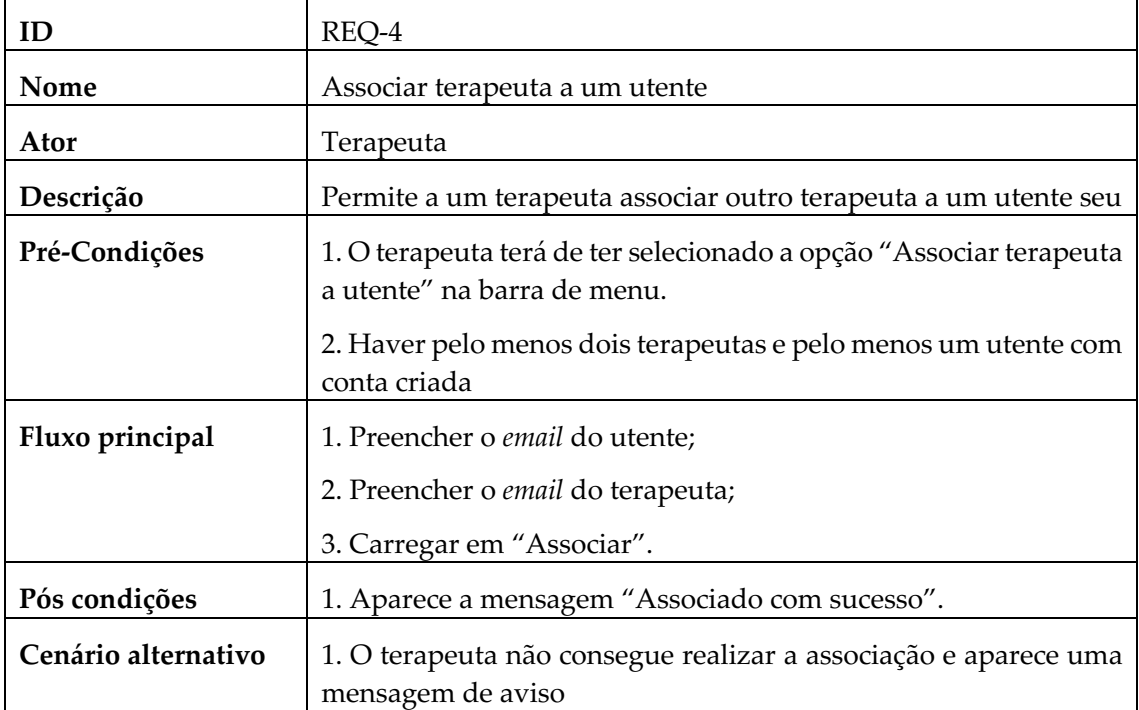

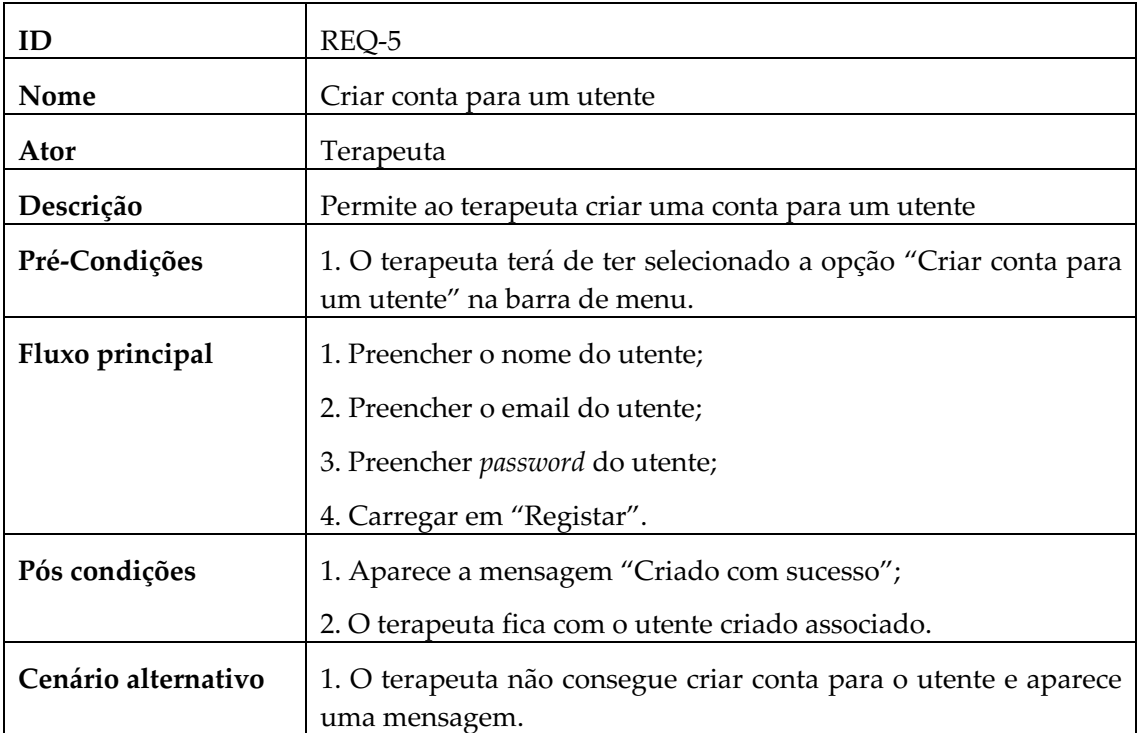

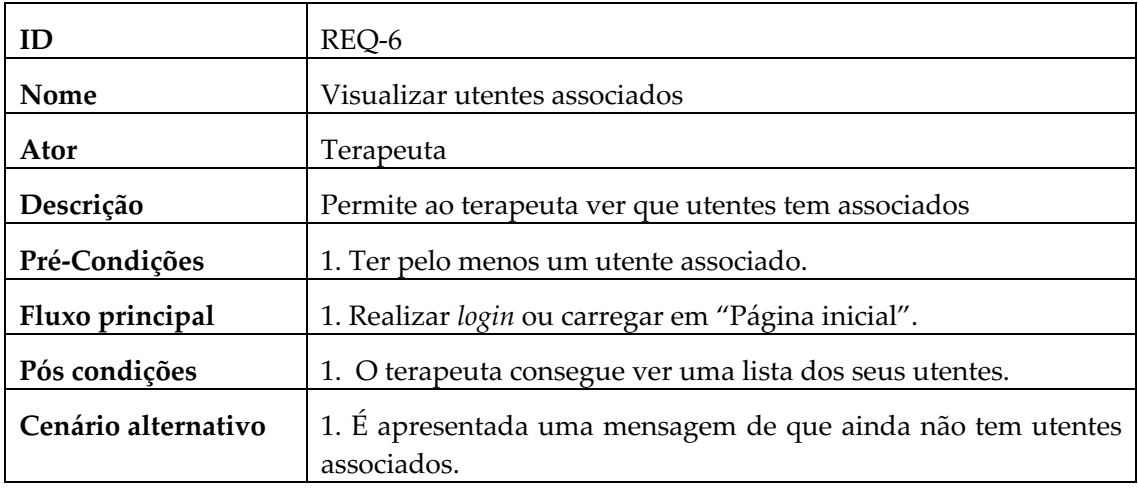

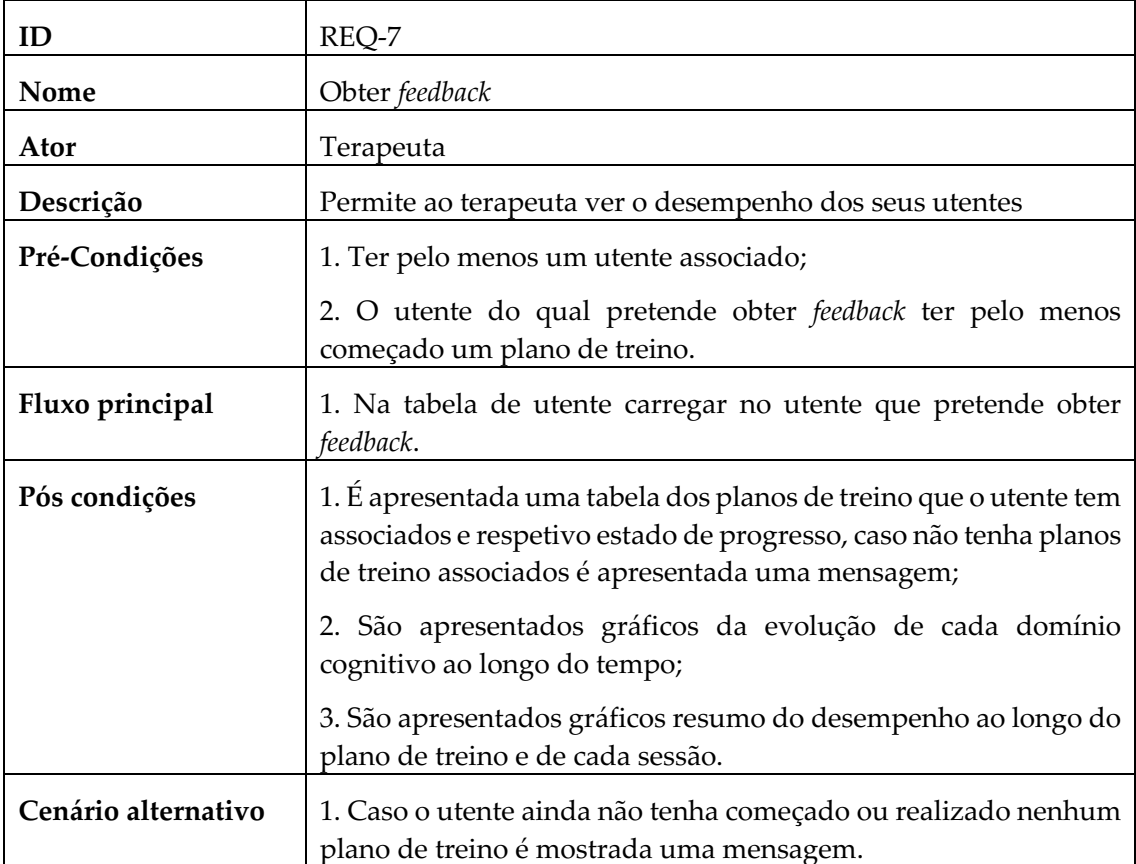

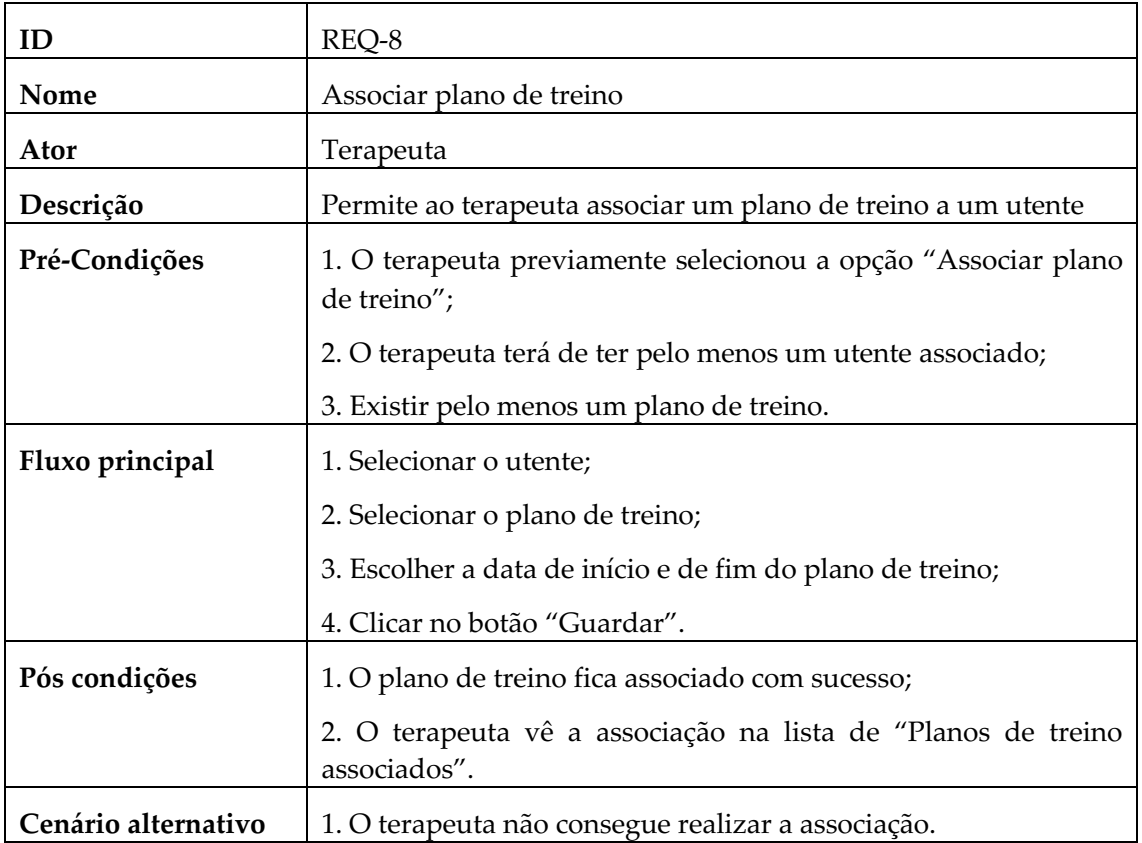

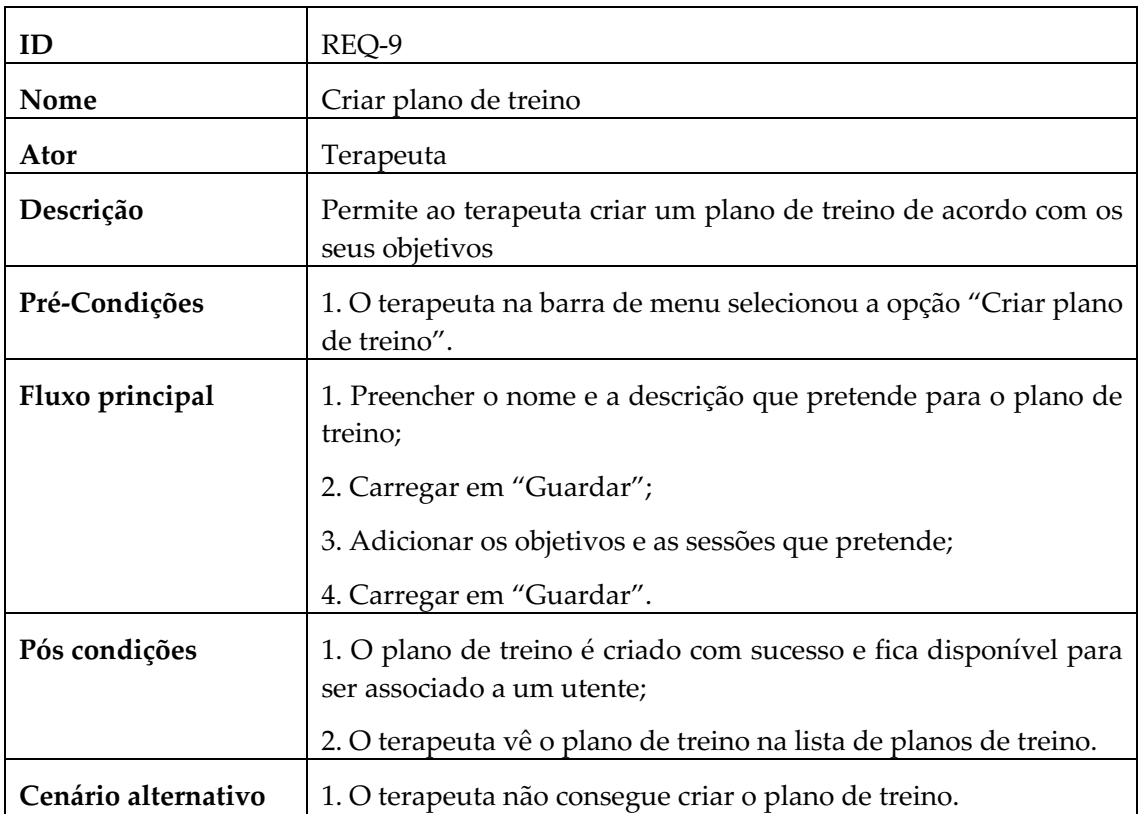

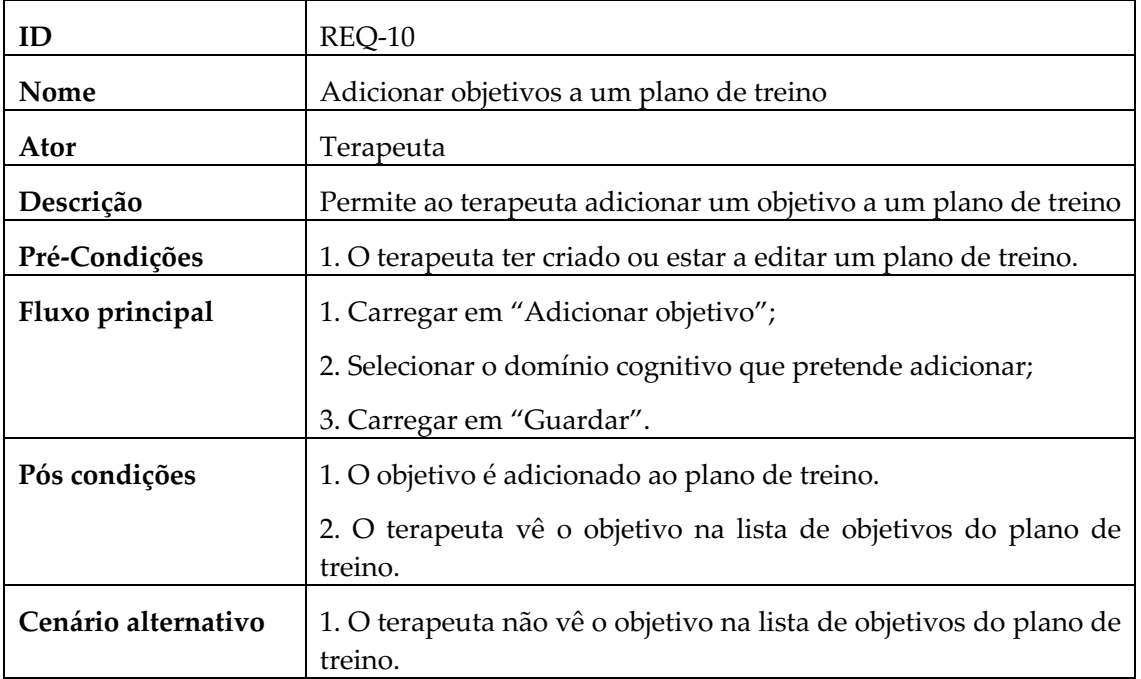

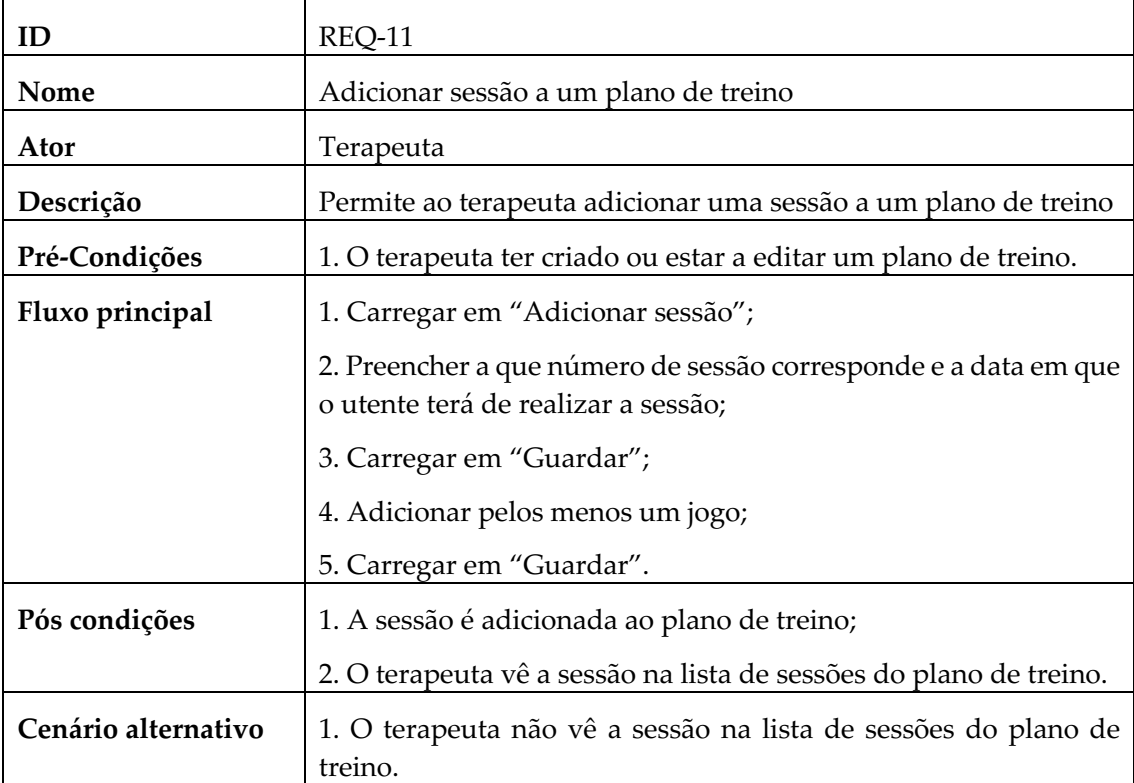

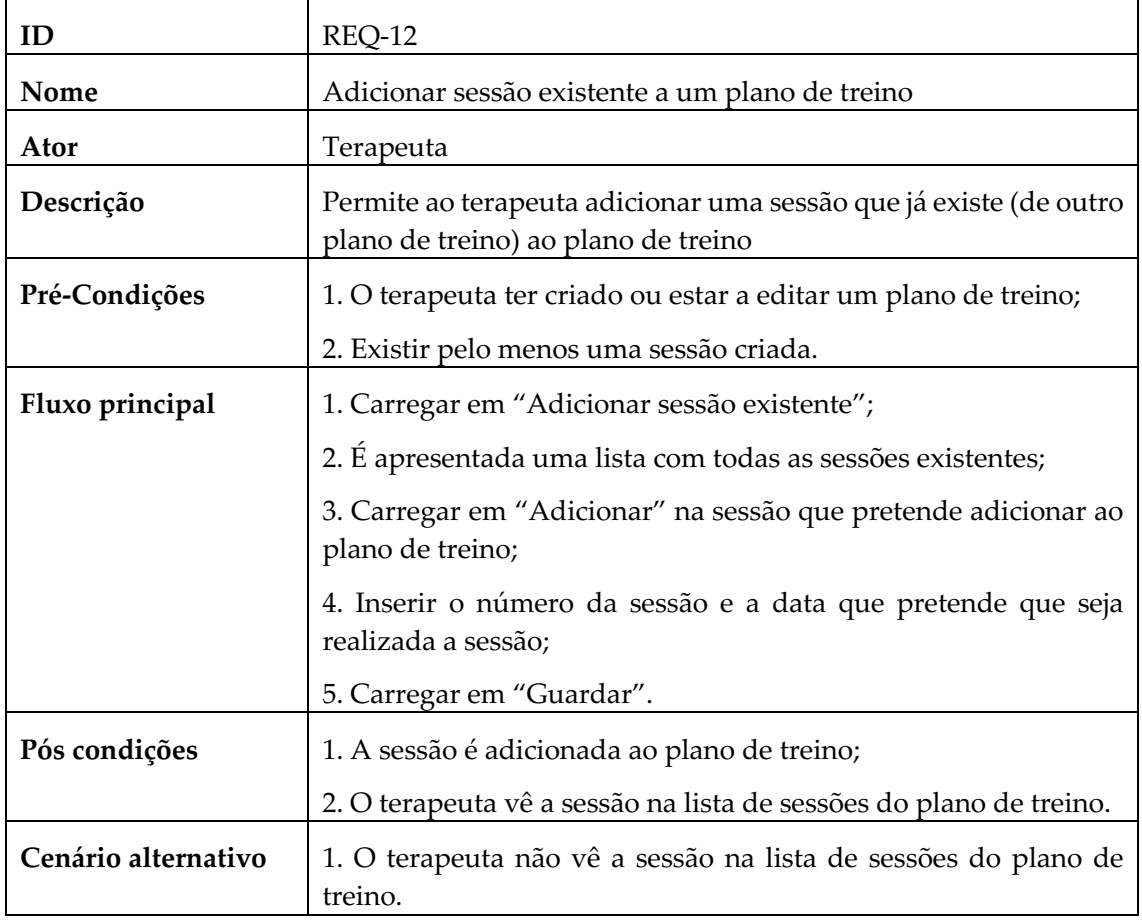

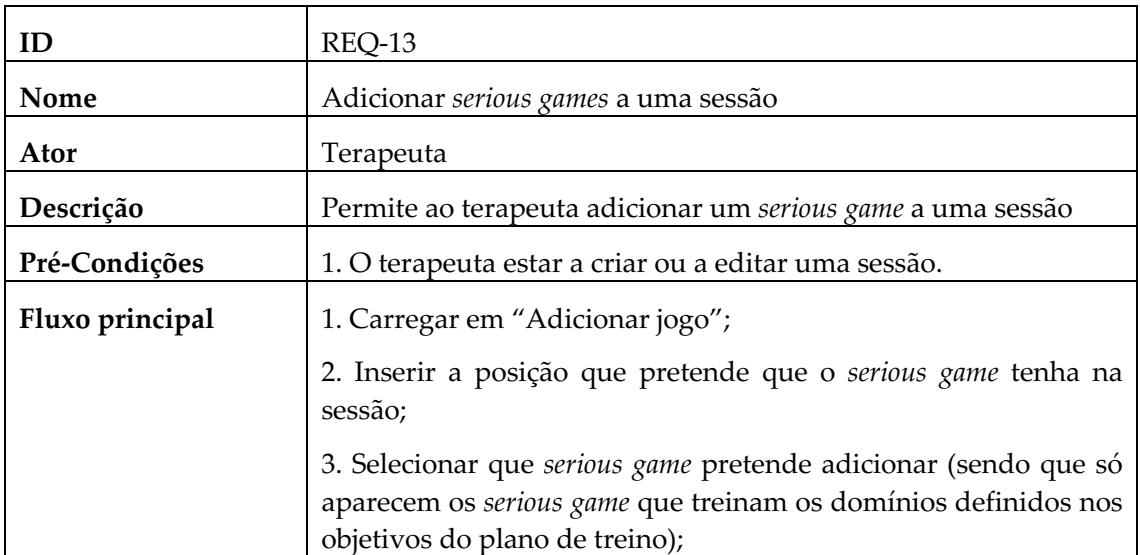

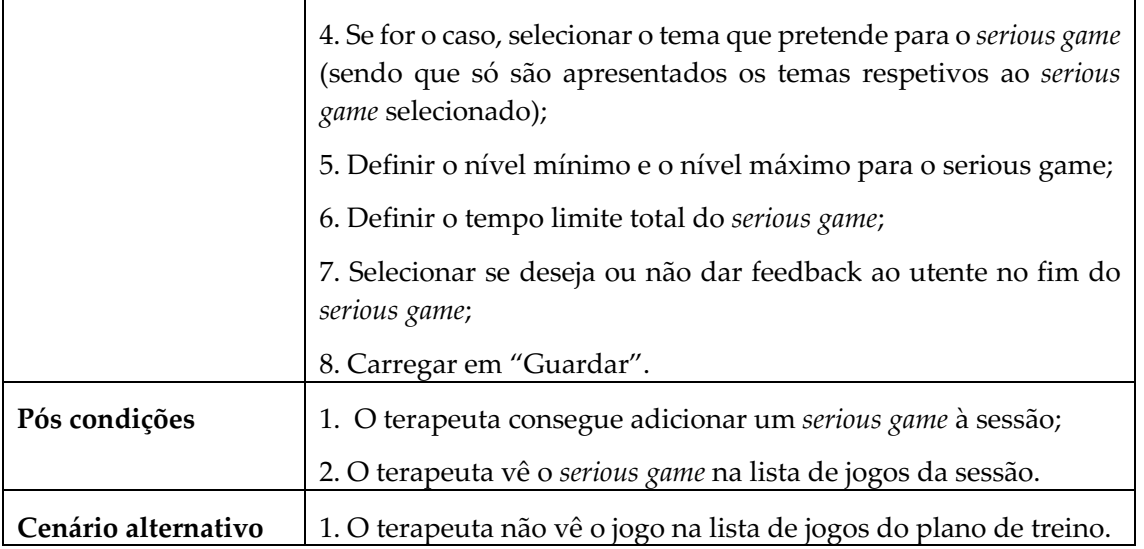

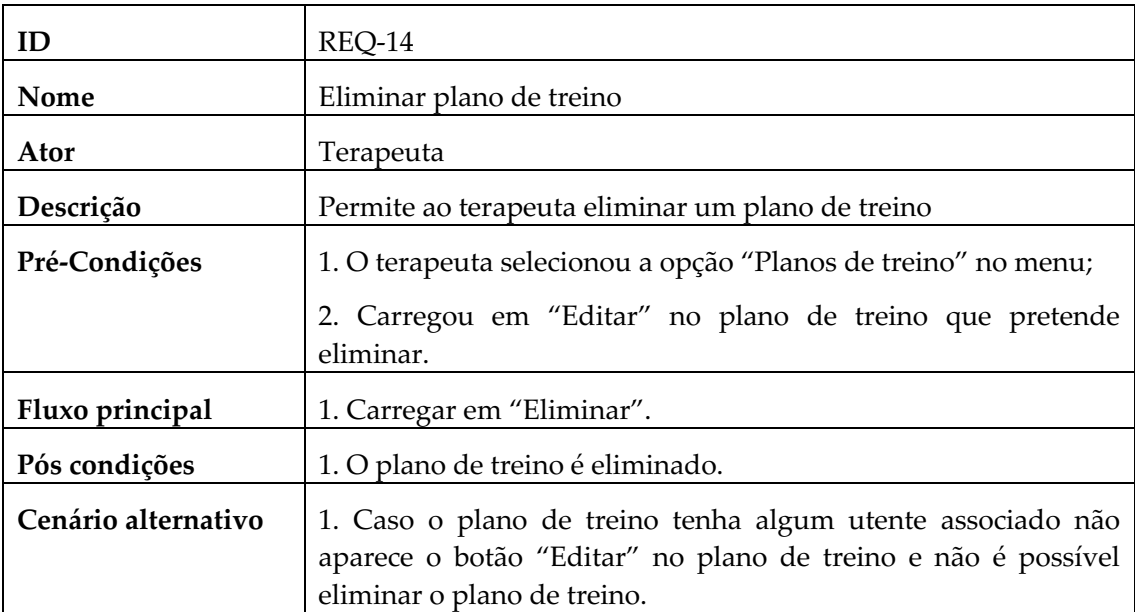

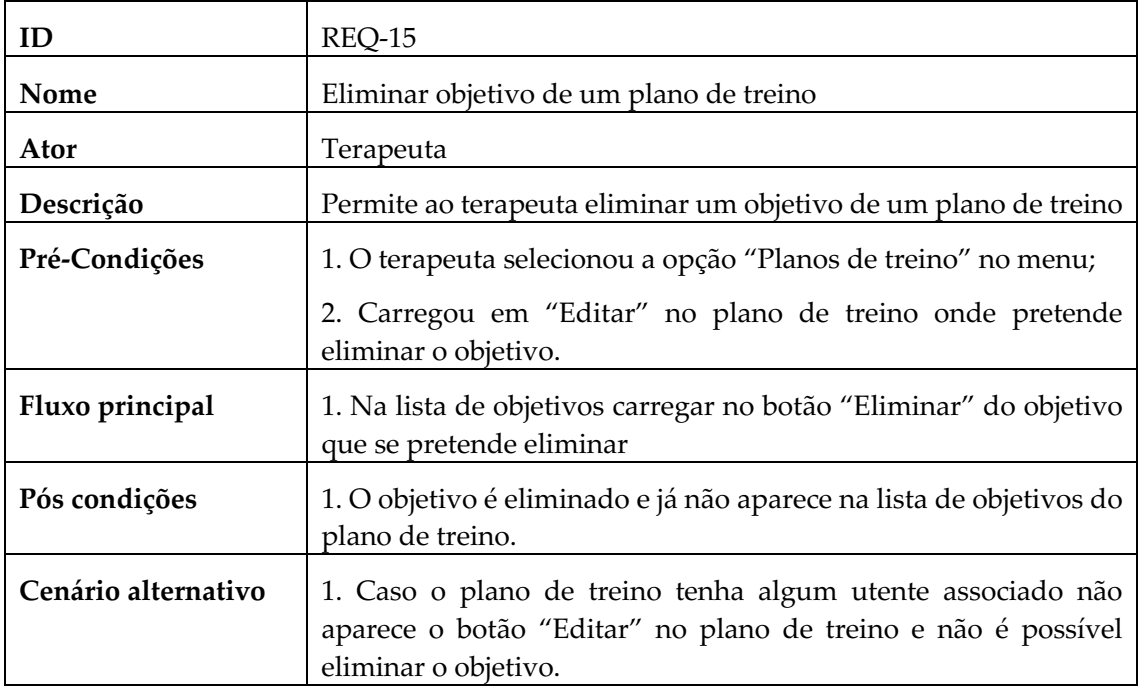

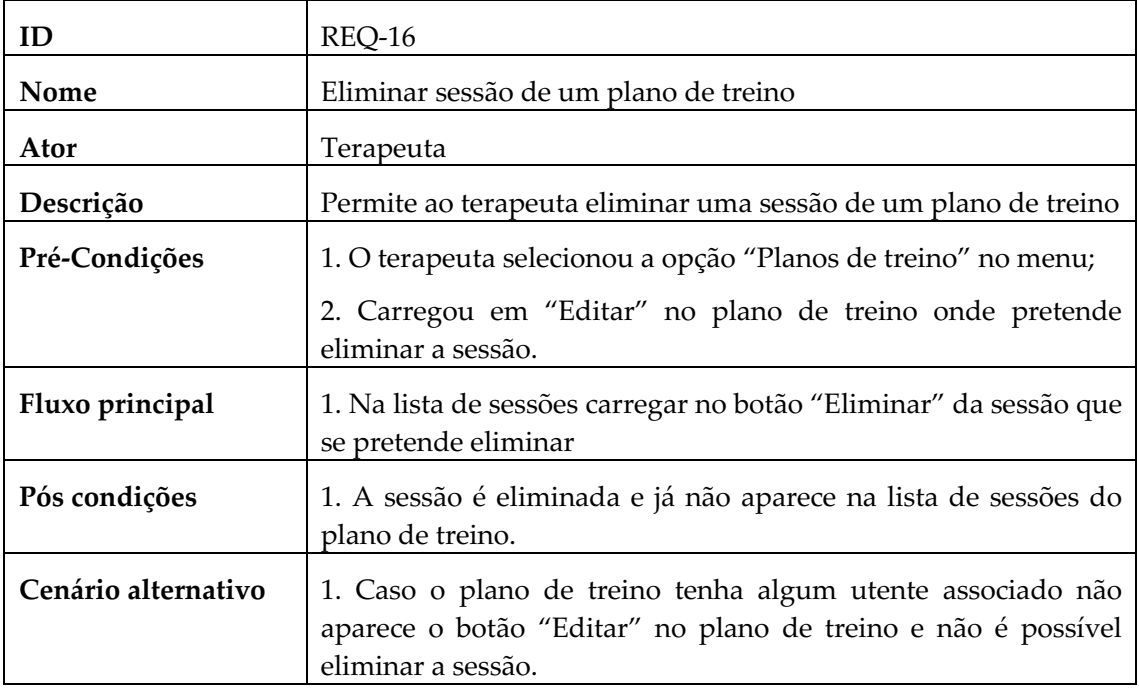

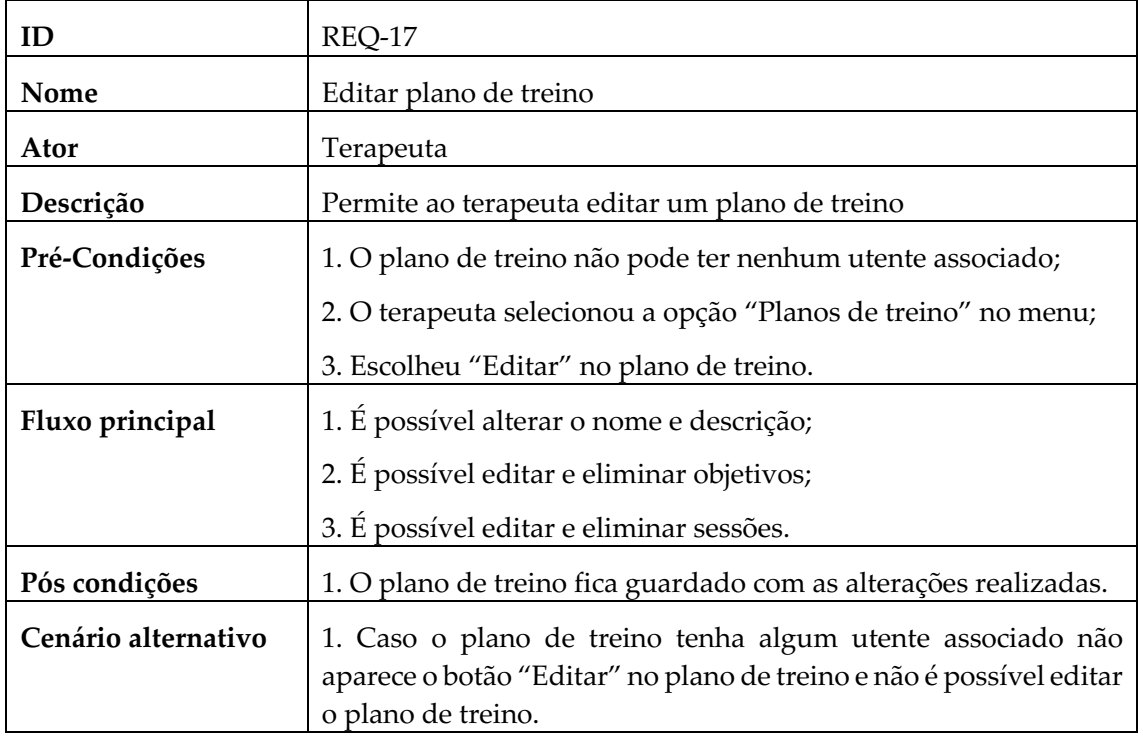

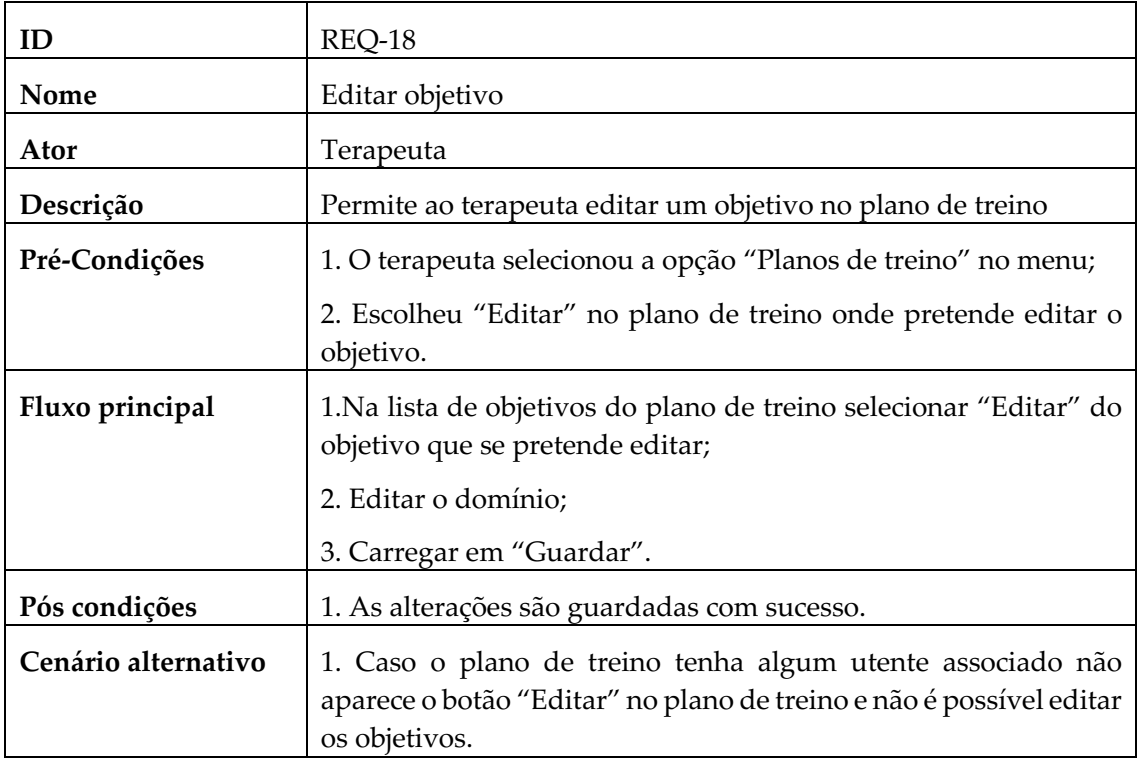

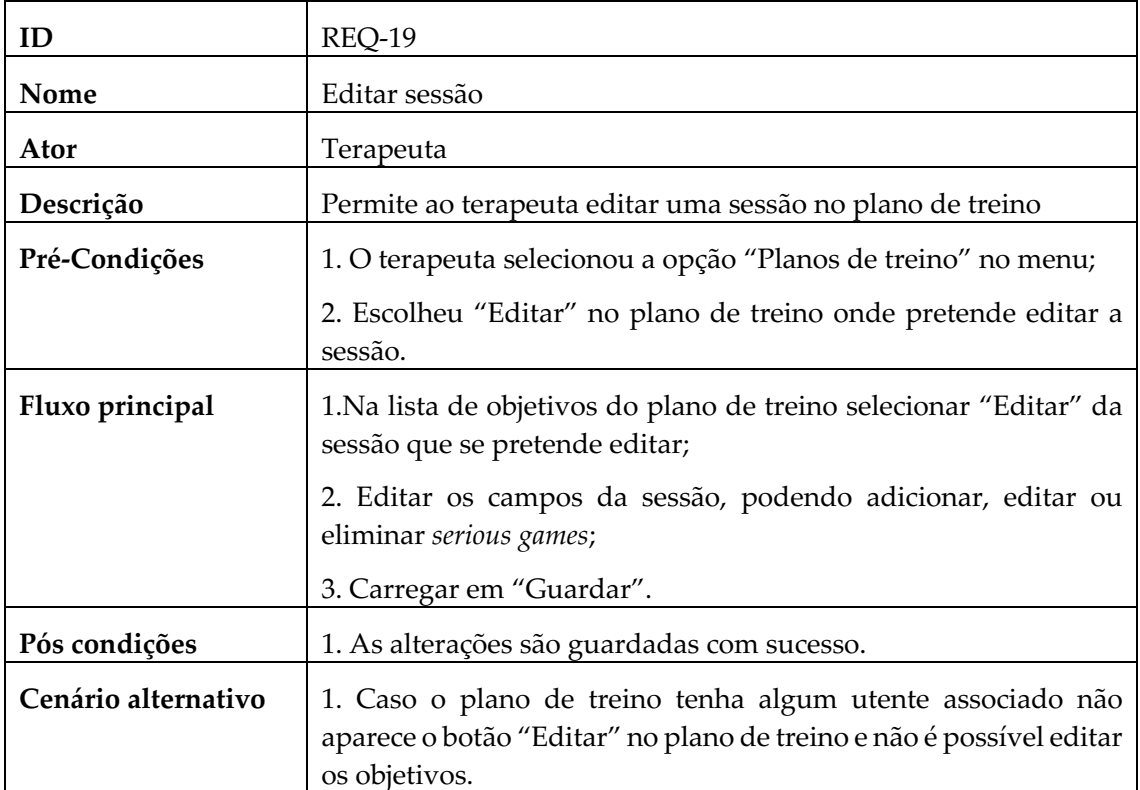

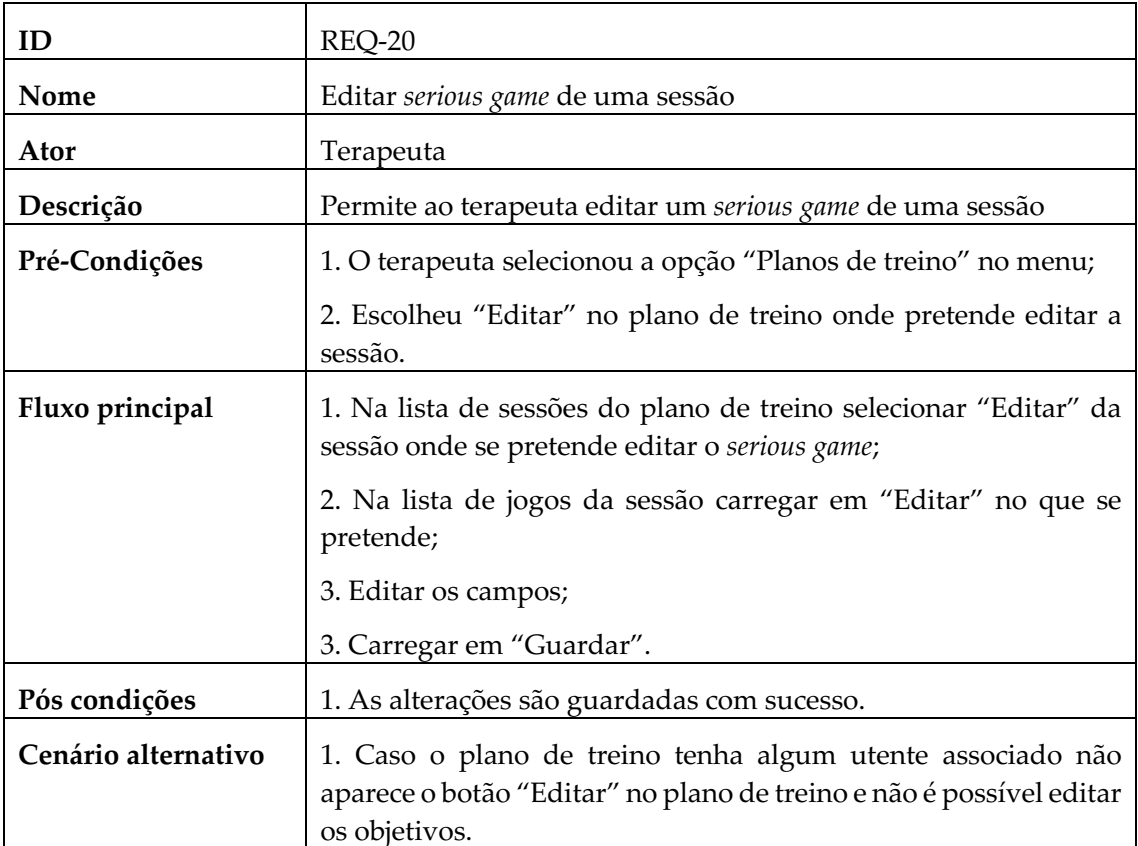

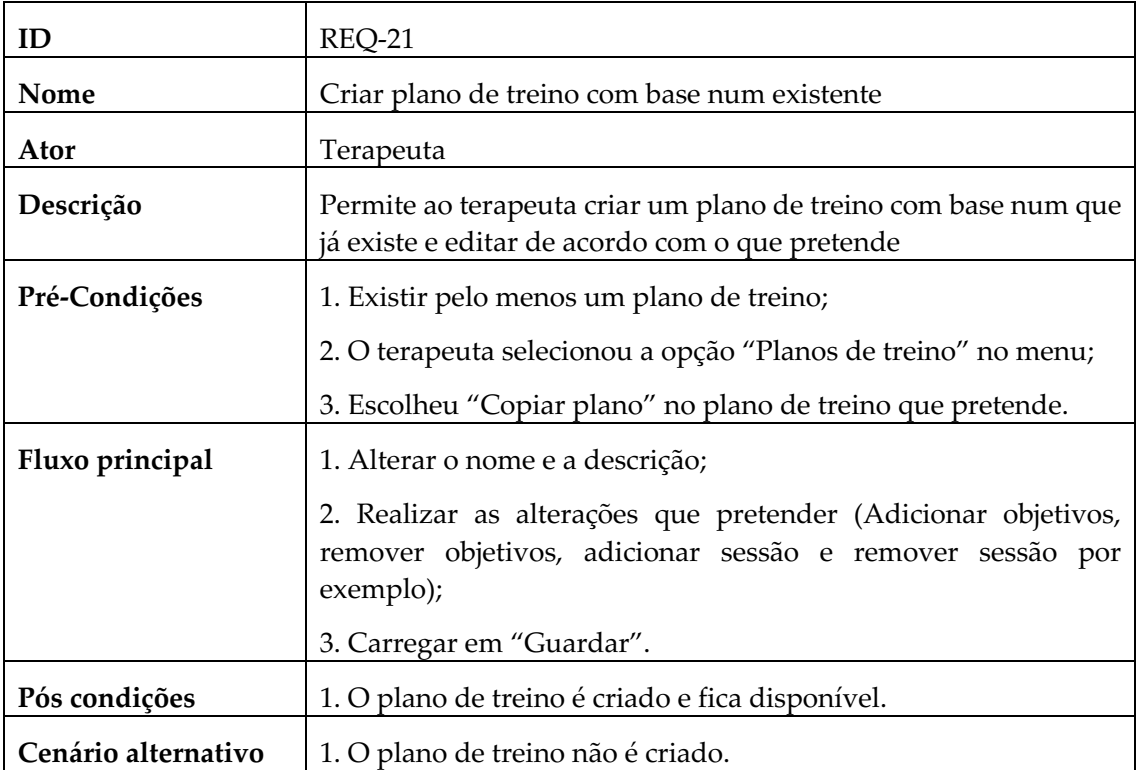

## **4.2 Modelo de dados**

Para a criação da base de dados são usadas as classes criadas no *models* no *Django*, onde cada classe corresponde a uma classe na base de dados e onde também é feito todo o relacionamento entre classes.

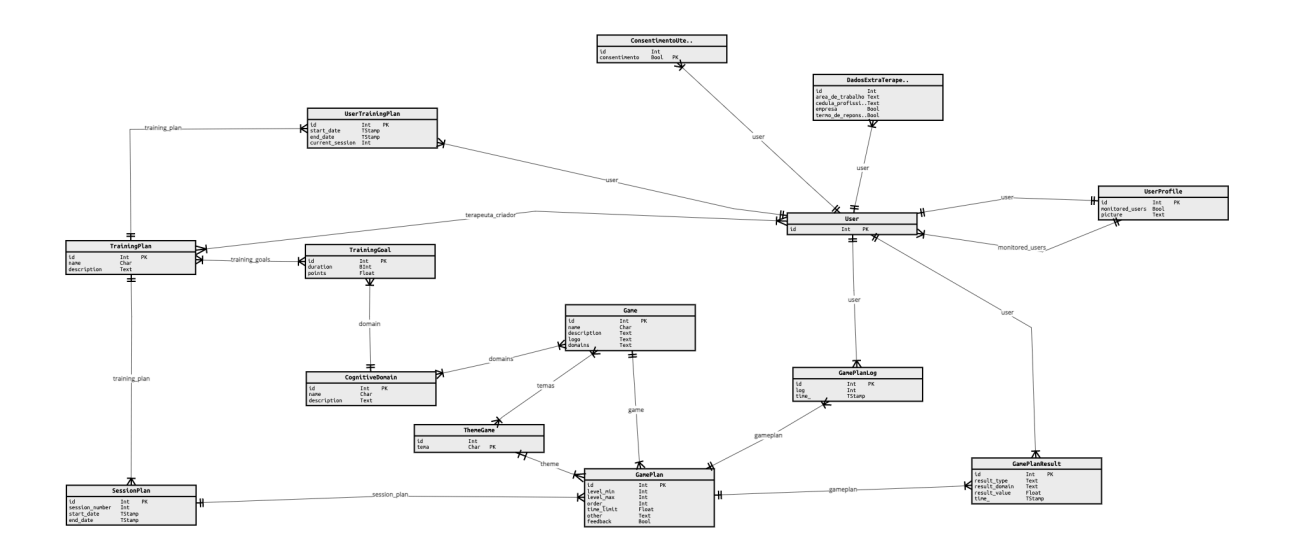

Figura 23 - Diagrama da base de dados (Apêndice C)

Observando a Figura 23 observamos que existem diversas classes para que seja possível o bom funcionamento do sistema.

A classe *User* é a que é utilizada para guardar a informação do utilizador, isto é, nome, *email*, *password*, que tipo de utilizador é, se é terapeuta ou se é utente, e é uma classe que já existe no *Django*.

De modo a guardar mais algumas informações sobre o utilizador foram criadas mais três classes distintas, o *ConsentimentoUtente*, *DadosExtraTerapeuta* e *UserProfile*.

A *ConsentimentoUtente* e a *DadosExtraTerapeuta* servem para guardar informações quando é feito o registo do utilizador, no *ConsentimentoUtente* é para guardar a resposta do consentimento do utente em relação aos termos e condições, o valor é sempre o mesmo uma vez que caso não aceite a conta não é criada. Já no *DadosExtraTerapeuta* serve para guardar a informação mais profissional do terapeuta como a área de trabalho, a cédula profissional e a empresa para qual trabalha.

A *UserProfile* serve para guardar mais alguns dados do terapeuta como já foi referido, dos quais, e caso seja terapeuta, os utentes que tem a seu cargo.

*UserTrainingPlan* é onde é guardada a relação entre um utente e um plano de treino, bem como as datas de início e de fim do plano, e a sessão em que utente está do plano de treino.

O *TrainingPlan* é tal como o nome indica onde são guardadas as relações que estabelecem um plano de treino, tendo relações com os objetivos e as sessões.

O *TrainingGoal* serve para indicar qual é o domínio que um determinado plano de treino pretende treinar.

O *SessionPlan* são as sessões que irão ser utilizadas pelos planos de treino.

O *CognitiveDomain* é o domínio cognitivo.

O *ThemeGame* são os temas que cada jogo tem.

O *GamePlan* é a configuração do jogo (*serious game*) para uma sessão.

O *Game* é o jogo.

O *GamePlanLog* é onde é registado o *log* que vem da aplicação.

O *GamePlanResult* é o resultado obtido pelo utente na realização daquele *gameplan* em específico.

## **4.3 Análise de risco**

## **4.3.1. Definições**

A identificação de riscos é feita a partir de situações que poderão vir a ser prejudiciais para o bom desenvolvimento do sistema. Sendo assim vamos definir os riscos de acordo com três atributos distintos:

- O impacto, que define o quão prejudicial é o risco para o desenvolvimento;
- A probabilidade;
- E o prazo, que define em que ponto do desenvolvimento é que esse risco pode ocorrer.

O impacto pode ser dividido em três níveis, o catastrófico que impede que alguma parte do desenvolvimento seja impossível de concretizar, o crítico que que apesar de ter algum impacto é possível de resolver, e o marginal que em nada tem de impedimento para a concretização do projeto.

Já a probabilidade também pode ser dividida em três níveis, em elevada, média e baixa, que é definida de acordo com o momento de desenvolvimento em que se encontra.

E por fim o prazo é dividido em longo (quando o risco pode ocorrer passados a 3 meses), médio (entre 1 e 3 meses) e curto (em algumas semanas).

## **4.3.2. Identificação, classificação e planos de mitigação dos riscos**

No decorrer do desenvolvimento, foram identificados alguns riscos que poderiam afetar o bom resultado final do sistema e que estão presentes na tabela seguinte:

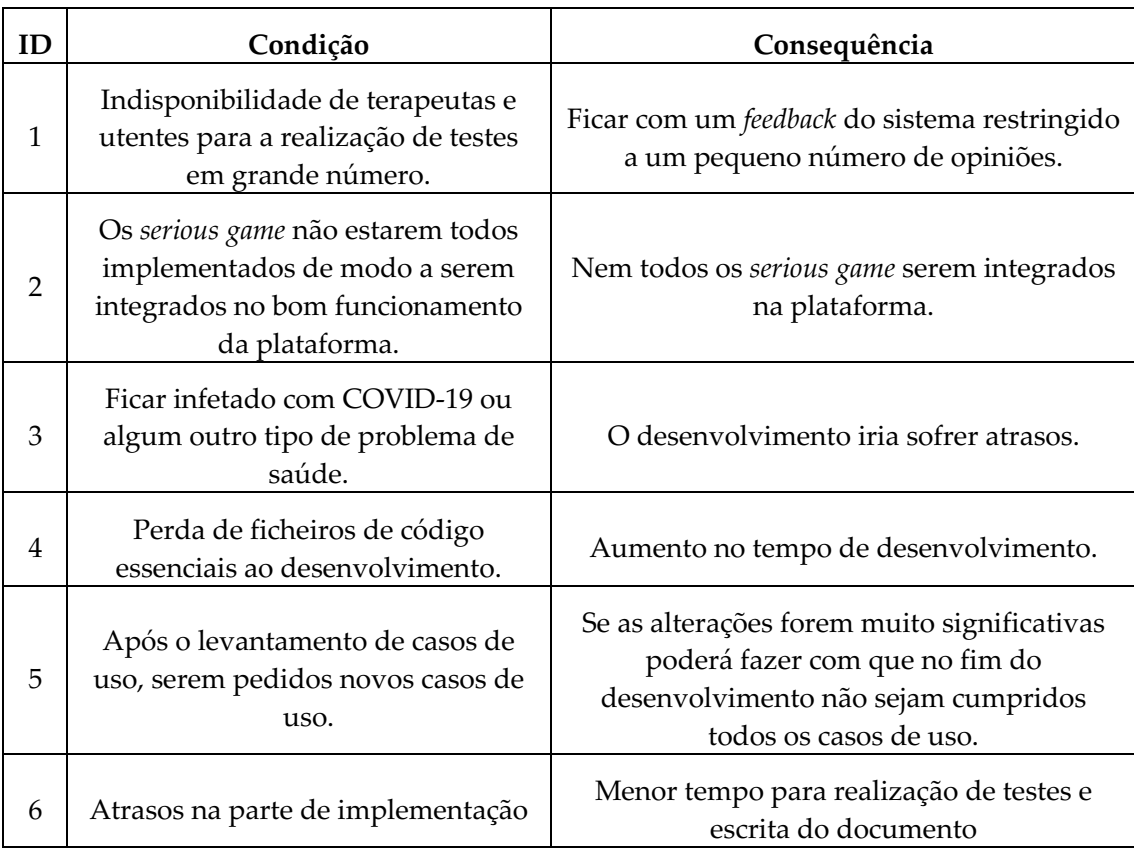

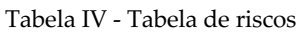

Após o levantamento de alguns riscos, foram classificados de acordo com os atributos referidos anteriormente (Tabela V, Figura 24).

| ID do risco    | Impacto  | Probabilidade | Prazo |
|----------------|----------|---------------|-------|
|                | Crítico  | Média         | Médio |
| $\overline{2}$ | Marginal | Média         | Curto |
| 3              | Crítico  | Média         | Curto |
| 4              | Crítico  | Baixa         | Curto |
| 5              | Crítico  | Média         | Médio |
| h              | Crítico  | Baixa         | Médio |

Tabela V - Tabela de classificação de riscos

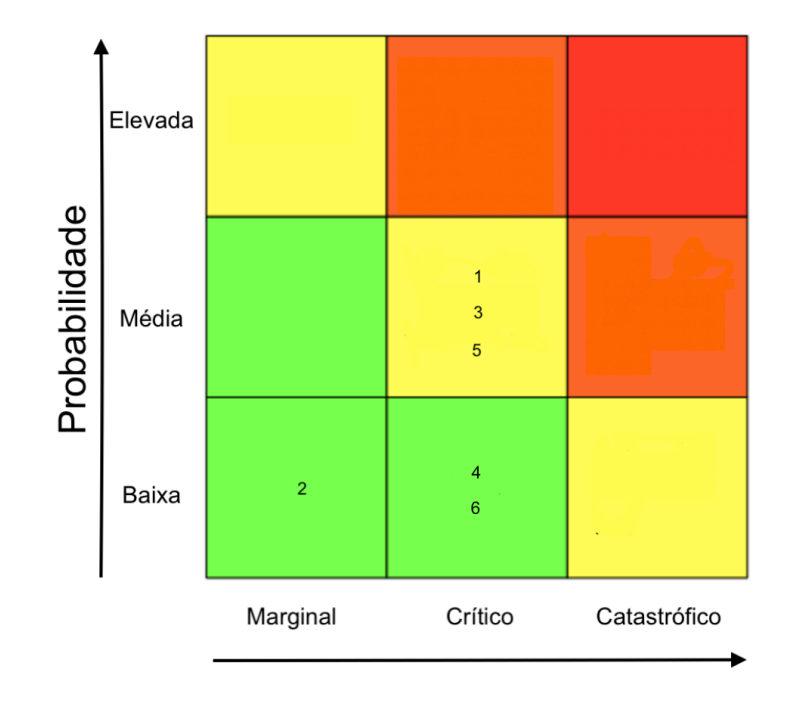

Figura 24 - Matriz de exposição de riscos

De modo a que os riscos identificados tenham o menor impacto, caso ocorram, foram definidos os seguintes planos de mitigação:

| Id do risco | Plano de mitigação                                                                                                    |  |  |
|-------------|----------------------------------------------------------------------------------------------------|--|--|
|             | Ter no mínimo um terapeuta que consiga dar algum tipo de feedback.                                                                 |  |  |
| 2           | Utilizar os serious games que estejam a funcionar de acordo com o esperado<br>e ajustar apenas a maneira de como são configurados. |  |  |
| 3           | Falar com o professor orientador e ver se seria possível adiar a data de<br>entrega.                                               |  |  |
|             | Manter o código no Github atualizado, e ter outro em backup numa pen.                                                              |  |  |

Tabela VI - Tabela de planos de mitigação

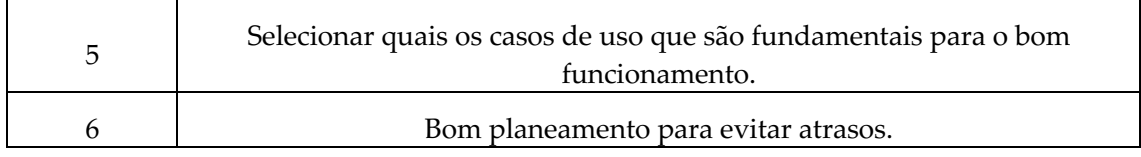

Ao longo do decorrer do desenvolvimento foram assumidos dois riscos, o risco 1 e 2.

# **Capítulo 5 Implementação**

## **5.1 Metodologia do processo de desenvolvimento**

Para o desenvolvimento do sistema foi utilizada parcialmente uma metodologia *agile,* com *sprints* de aproximadamente um mês em que eram feitos progressos e apresentados à terapeuta. Iniciou-se com o levantamento de requisitos, posteriormente e com base nos requisitos foram desenvolvidos e apresentados os *mockups* (Apêndice A), após isto passouse para a implementação dos requisitos. Cada um destes *sprints* dependia do *feedback* que era obtido por parte da terapeuta sendo que podiam vir a ser pedidas algumas alterações para o *sprint* seguinte.

## **5.2 Resultados da implementação**

Esta secção irá servir para dar melhor a entender o que foi implementado de forma a ir ao encontro dos casos de uso.

## **5.2.1. Estrutura de um plano de treino**

Um plano de treino (Figura 25) é o conjunto de uma ou mais sessões que têm como objetivo desenvolver algum tipo de capacidade cognitiva (memória, atenção e linguagem por exemplo) de quem o irá realizar, neste caso os utentes, sendo estes criados por terapeutas. Sendo uma sessão o conjunto de um os mais *serious games* que terão de ser realizados num intervalo de tempo de acordo com o que o terapeuta definir. Os *serious games* a serem integrados nas sessões são selecionados de acordo com os objetivos que o terapeuta tem para uma determinada sessão, sendo os objetivos os domínios cognitivos que o terapeuta pretende treinar no utente como por exemplo a memória (capacidade de reter novas informações ou manipular e recuperar as memórias do passado (CogniFit, n.d.)), a atenção (capacidade de filtrar as distrações e concentrar em informações relevantes (CogniFit, n.d.)) e as funções executivas (capacidade que nos permite controlar os nossos pensamentos, emoções e ações diante conflitos ou distrações (Morton, n.d.)). *Os serious games* podem ser configurados em diferentes aspetos tais como: os níveis que o terapeuta pretende incluir (nível mínimo e nível máximo), o tempo limite de duração do *serious game* e se pretende ou não dar *feedback* no fim do *serious game*.

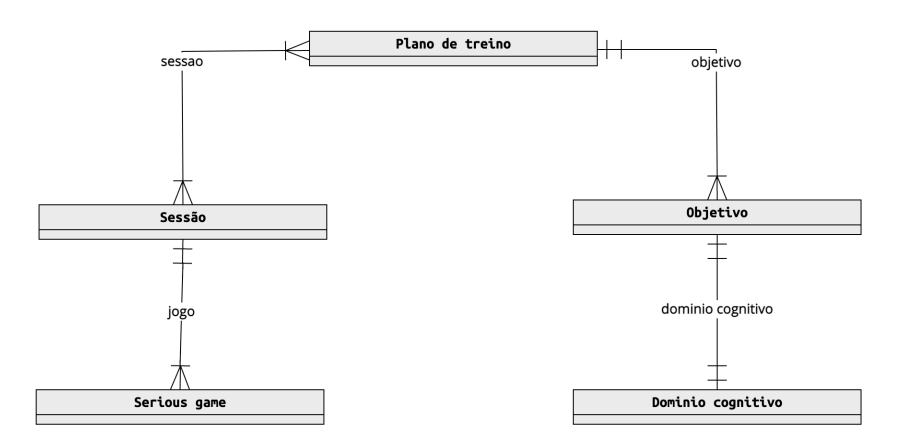

Figura 25 - Estrutura plano de treino

Com isto podemos retirar que um plano de treino é um conjunto de sessões, que por sua vez são constituídas por *serious games* configurados pelo terapeuta, de modo a que o plano de treino vá de encontro dos objetivos do terapeuta.

## **5.2.2. Plataforma**

De seguida são apresentados os resultados da implementação dos casos de uso (O id que se encontra ao lado do nome da funcionalidade é o id correspondente ao caso de uso que está a ser descrito).

#### **Criar conta (REQ-1):**

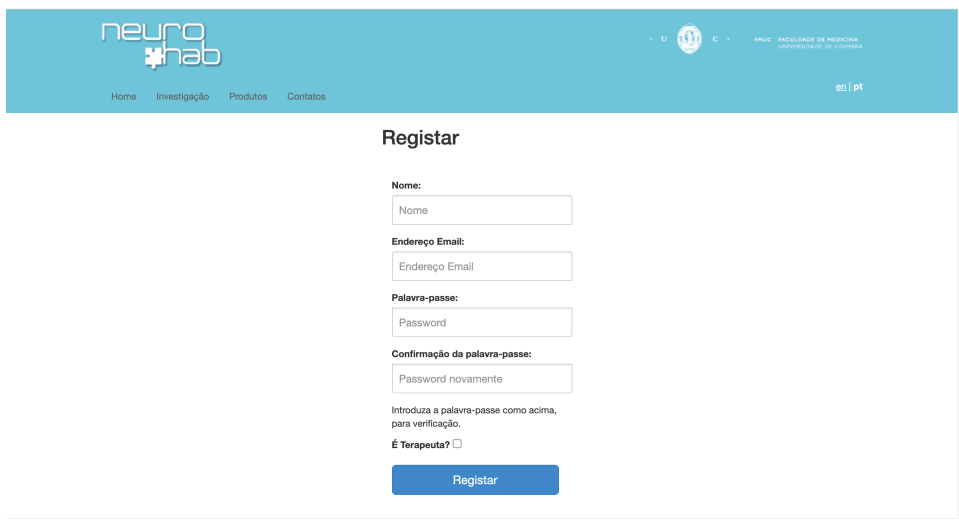

Figura 26 - Criar conta

Quando um novo utilizador pretende criar conta é direcionado para a página presente na Figura 26, onde terá de preencher todos os campos e selecionar se é terapeuta, caso não selecione é porque é utente. Após preencher os campos e carregar no botão "Registar" é reencaminhado para outra página, caso seja terapeuta é reencaminhado para a página ilustrada na Figura 27 caso seja utente é reencaminhado para a página presente na Figura 28.

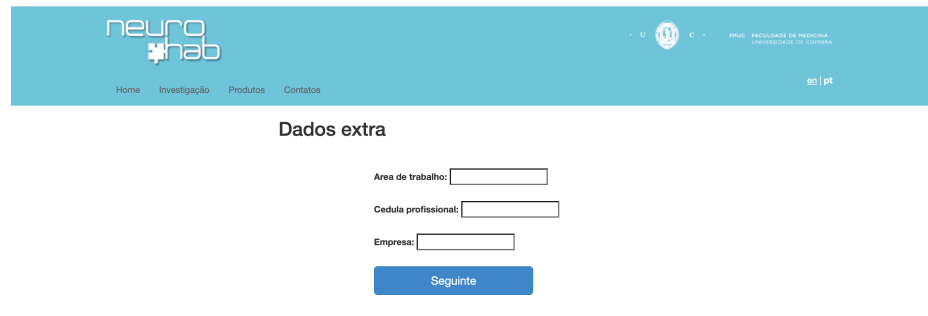

Figura 27 - Dados extra do terapeuta

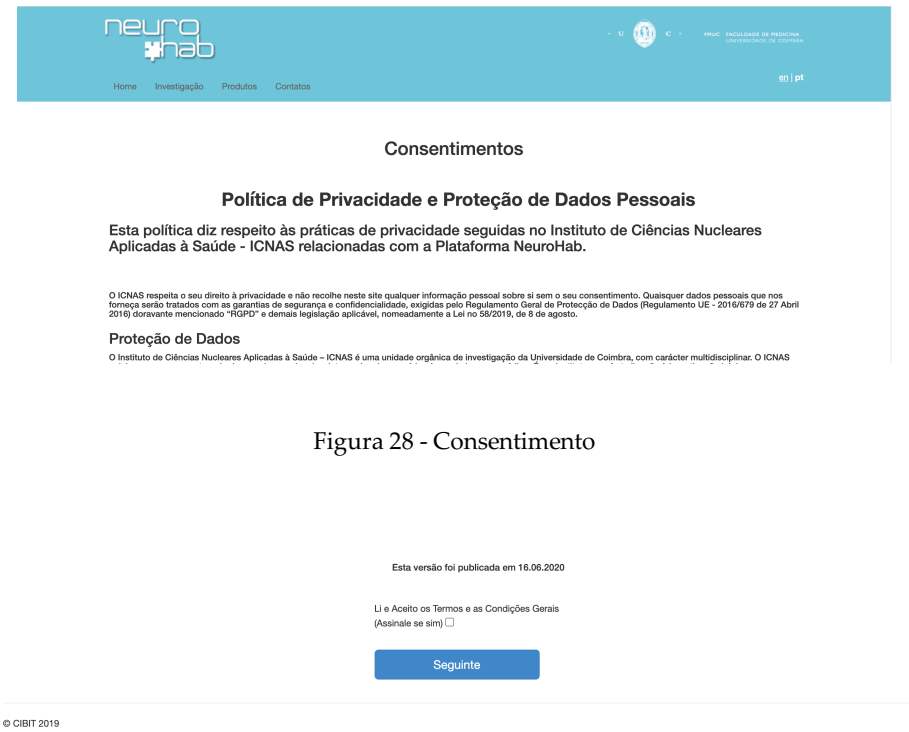

Figura 29 - Fim da página do consentimento

O terapeuta após ser reencaminhado para a página presente na Figura 27 terá de preencher os seus dados profissionais e carregar em "Registar", após isso será reencaminhado para a página presente na Figura 28, página essa que é a mesma para a qual o utilizador que se registe como utente é direcionado após o registo.

Na página representada na Figura 28 estão presentes as diferentes politicas de modo a informar os utilizadores, no fim da página está presente uma *checkbox* que pretende obter a informação se o utilizador que está a fazer o registo está de acordo com os termos e condições, caso assinale e carregue em "Seguinte" aceita, caso contrário não seleciona a *checkbox* e carrega em "Seguinte" a conta não é criada (Figura 29).

#### **Iniciar sessão (REQ-2):**

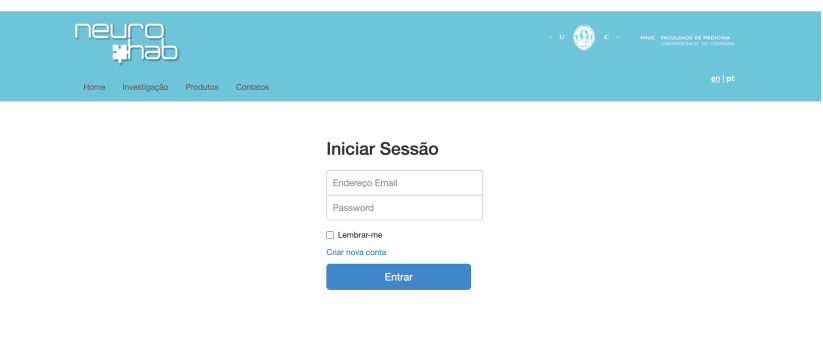

Figura 30 - Iniciar sessão

Para iniciar sessão o utilizador terá de inserir o *email* e a *password* e carregar em "Entrar" (Figura 30). Após iniciar sessão o utilizador será reencaminhado para uma nova página dependo se é terapeuta ou se é utente. Se for terapeuta é redirecionado para uma página onde terá uma lista de utentes que tenha associados (Figura 31), e caso seja utente é redirecionado para uma página onde estarão presentes os planos de treino que tem associados, caso tenha algum (Figura 32).

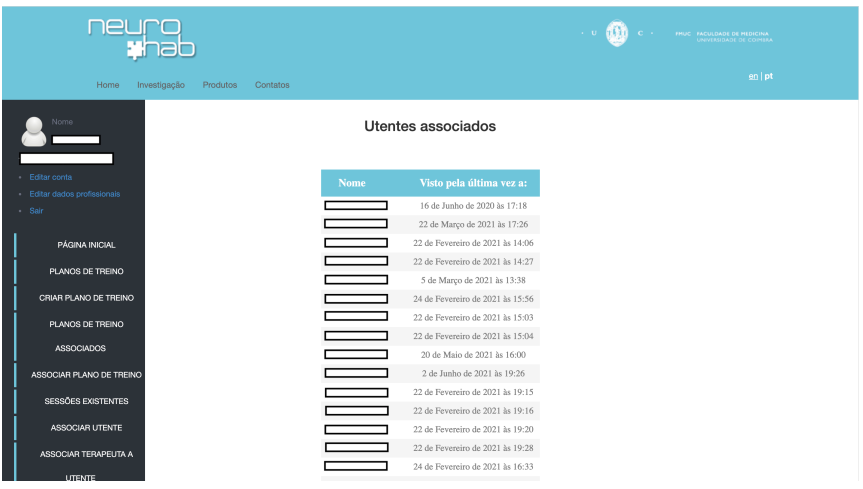

Figura 31 - Página inicial do terapeuta

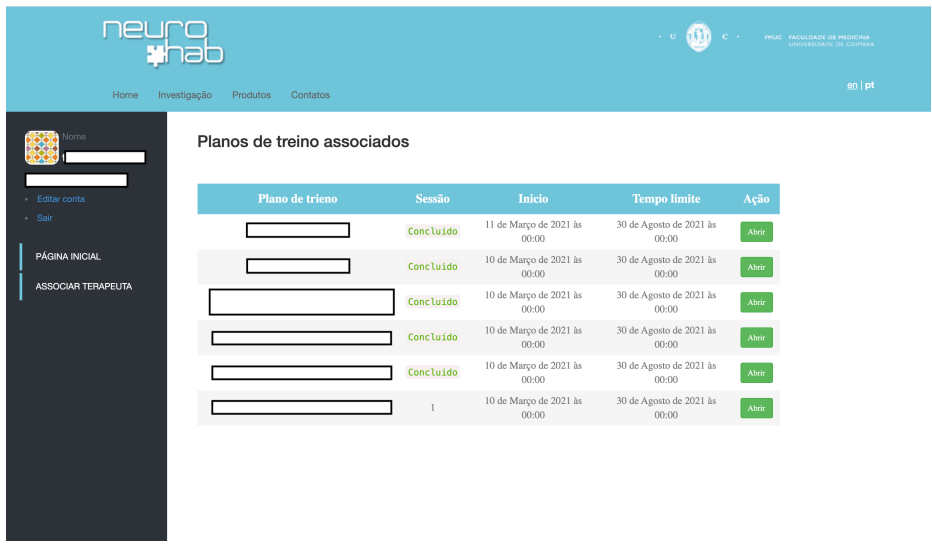

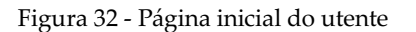

**Associar utente a terapeuta (REQ-3):**

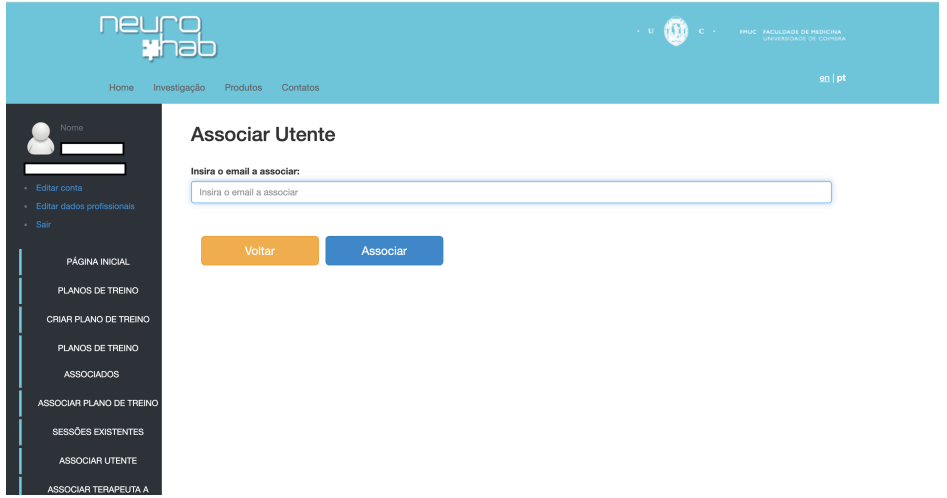

Figura 33 - Associar utente

Para um terapeuta se associar a um utente terá de inserir o *email* do utente e carregar em "Associar" (Figura 33). No entanto, esta associação pode não ocorrer por quatro motivos: o utente que pretende associar já tem um terapeuta associado; porque quer associar um utente que já lhe está associado; está a inserir um *email* pertence a um terapeuta; o *email* que está a inserir não existe.

**Associar terapeuta a um utente (REQ- 4):**

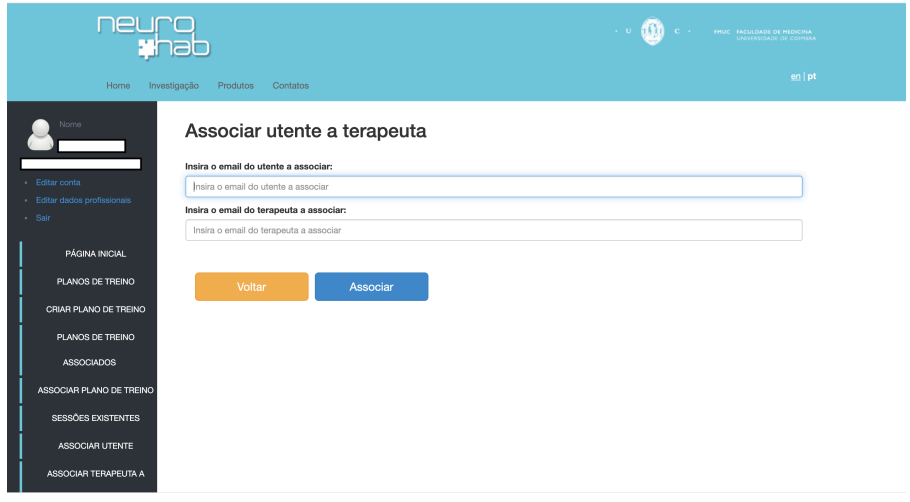

Figura 34 - Associar terapeuta a utente

Para um terapeuta associar outro terapeuta a um dos seus utentes terá de inserir o *email* do utente e do terapeuta que pretende associar (Figura 34). Esta associação só poderá ser realizada caso o *email* do utente inserido pertença de facto a um utente do terapeuta, e o *email* do terapeuta é válido. Caso seja inserido um *email* de um terapeuta na zona para o *email* do utente será detetado.

#### **Terapeuta criar conta para um utente (REQ-5):**

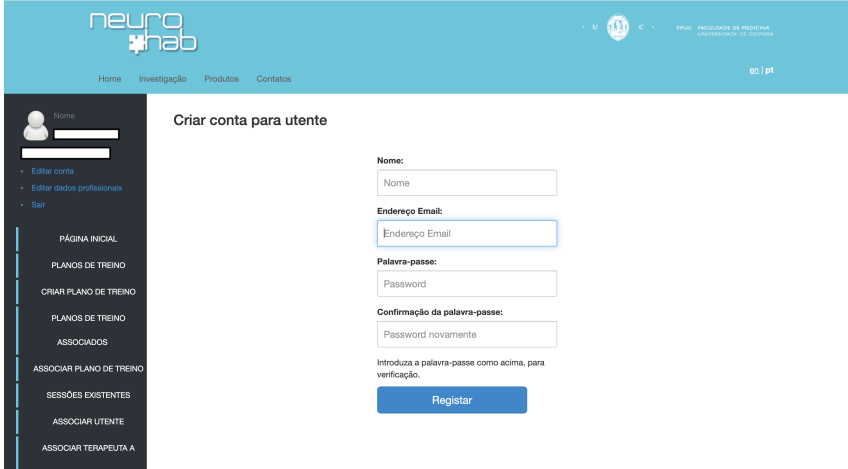

Figura 35 - Criar conta para um utente

Para um terapeuta criar uma conta para um utente terá de preencher os campos presentes na Figura 35 e carregar em "Registar", após isso a conta fica criada e o terapeuta fica automaticamente associado a esse utente.

#### **Visualizar utentes associados (REQ-6):**

Quando um terapeuta faz *login* é diretamente direcionado para a lista dos utentes que tem associados Figura 31, caso já não esteja nessa página ao carregar em "Página Inicial" no menu será direcionado para essa página sendo assim possível visualizar que utentes tem associados.

#### **Obter** *feedback* **(REQ- 7):**

Para obter *feedback* do desempenho de cada um dos utentes, na página inicial na tabela onde estão listados os utentes que o terapeuta tem associados, ao carregar no nome do utente é direcionado para uma nova página onde estão presentes os resultados (Figura 36) e o progresso do utente ao longo do tempo por domínio cognitivo (Figura 37). No entanto o utente terá de ter pelo menos um plano de treino associado e iniciado, caso contrário serão mostradas mensagens de alerta (Figura 38). Caso o utente já tenha iniciado um plano de treino será possível observar o resultado até então e a evolução de cada domínio cognitivo ao longo do tempo.

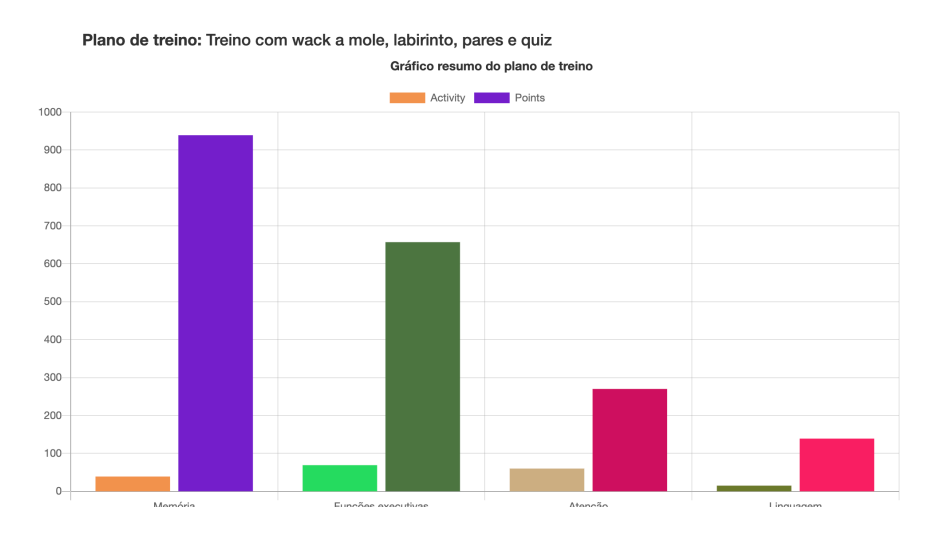

Figura 36 - Exemplo de um gráfico de resultados

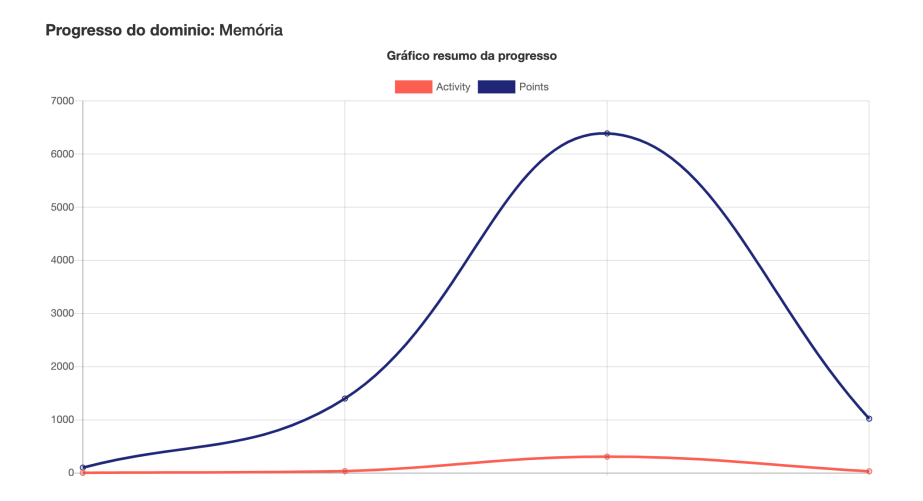

Figura 37 - Exemplo de progresso de um domínio cognitivo

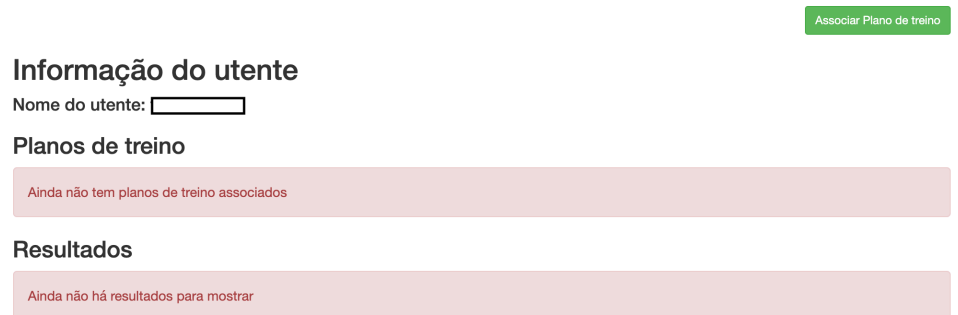

Figura 38 – Utente sem planos de treino associados

#### **Associar plano de treino (REQ-8):**

Para o terapeuta associar um plano de treino a um utente terá de selecionar qual o utente ao qual irá associar o plano de treino, sendo que este utente terá de lhe estar associado. Para além de escolher qual o utente, terá de selecionar qual é o plano de treino a associar e escolher as datas de início e fim para o plano de treino (Figura 39).

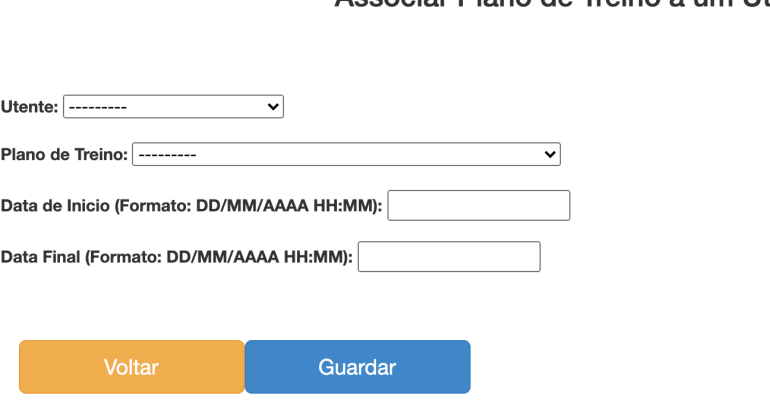

#### Associar Plano de Treino a um Utente

Figura 39 - Associar plano de treino

#### **Criar plano de treino (REQ-9):**

O terapeuta para criar um plano de treino terá de inserir o nome e a descrição (Figura 40), sendo que o nome é único, isto é, não podem existir dois planos de treino com o mesmo nome, pelo que se o terapeuta inserir um nome que já exista este será alertado de modo a escolher outro nome para o plano de treino. Após esta primeira parte e de ter carregado em "Guardar" terá de adicionar objetivos e sessões ao plano de treino de modo a que este fique

devidamente configurado (Figura 41), após isso e de carregar em "Guardar", o plano de treino está pronto a ser associado a um utente.

### Criar Plano de Treino

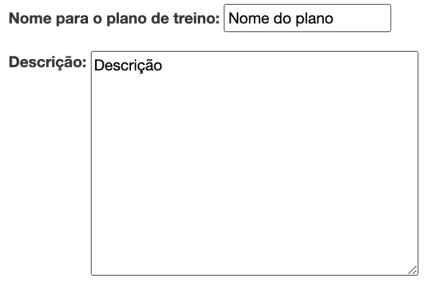

Figura 40 - Criar plano de treino

#### Lista de Objectivos

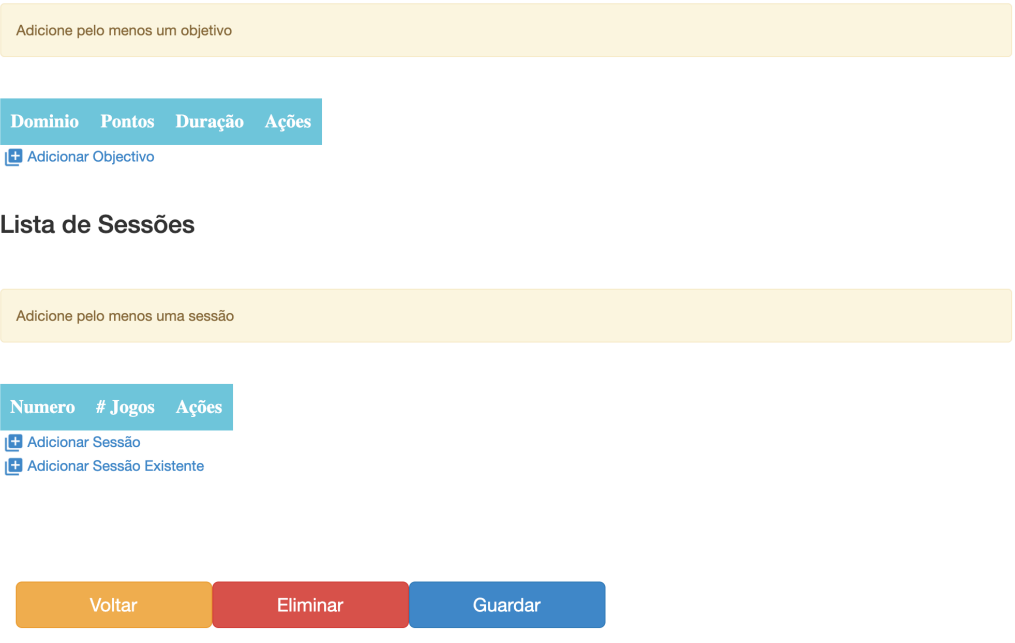

Figura 41- Criar plano de treino 2
### **Adicionar objetivos a um plano de treino (REQ-10):**

Quando um plano de treino é criado é necessário adicionar os objetivos que se pretende com o plano de treino, porém também poderá ser necessário adicionar objetivos quando se pretende editar o plano de treino. Para isso terá de se carregar em "Adicionar objetivo" (Figura 41) que nos reencaminhará para a (Figura 42). Onde terá de ser escolhido o domínio cognitivo que se pretende treinar com o plano de treino.

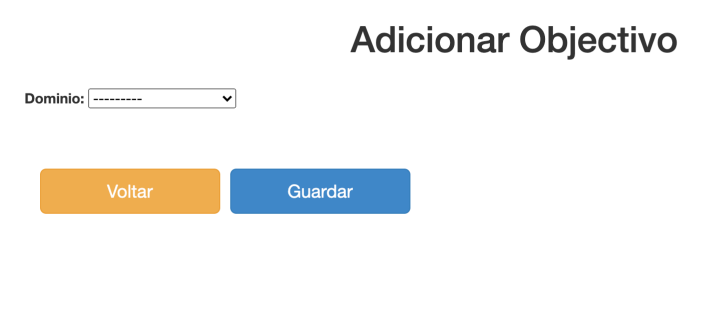

Figura 42 - Adicionar objetivo

### **Adicionar sessão a um plano de treino (REQ-11):**

Para adicionar uma sessão a um plano de treino terá de se carregar em "Adicionar sessão" (Figura 41), que direcionará para a página presente na Figura 43, onde se terá de preencher que lugar ocupará a sessão no plano de treino e a data em que terá de se realizar, após isso e de carregar em "Guardar" será direcionado para outra página onde será possível adicionar jogos (*serious games*) a essa sessão (Figura 44).

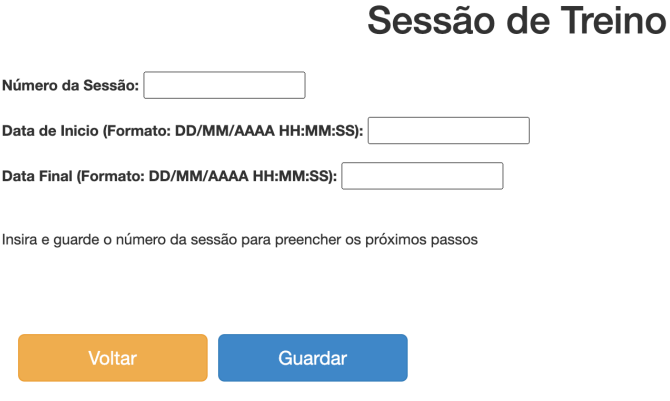

Figura 43 - Adicionar sessão

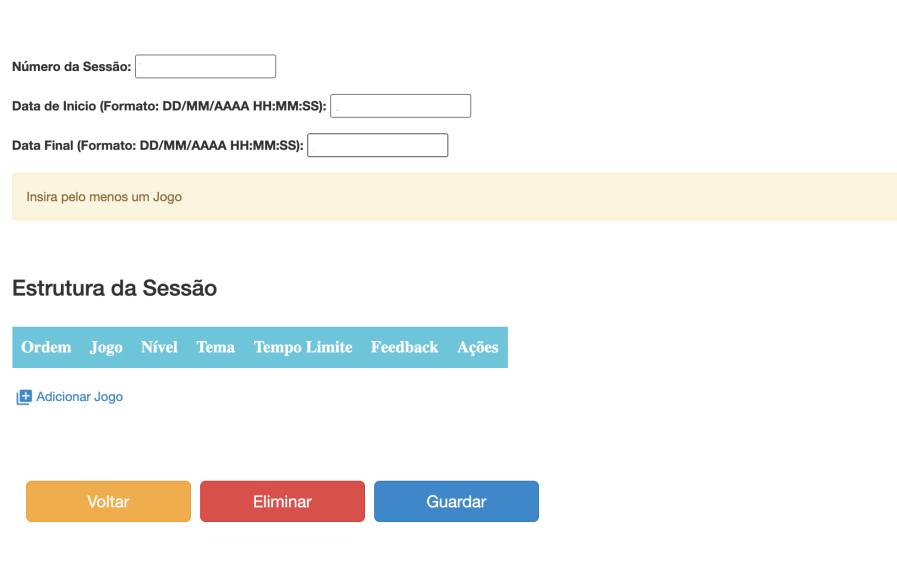

### Sessão de Treino

Figura 44 - Configurar sessão

#### **Adicionar sessão existente a um plano de treino (REQ-12):**

Quando está a ser configurado um plano de treino é permitido ao terapeuta adicionar uma sessão que já existe de outro plano de treino ao plano de treino que está a configurar, para isso apenas terá de carregar em "Adicionar sessão existentes" (Figura 41) escolher qual é a sessão que pretende adicionar (Figura 45), e posteriormente indicar em que posição é que pretende adicionar essa sessão, sendo também necessário indicar a data de inicio e fim da sessão (Figura 46).

#### Sessões existentes

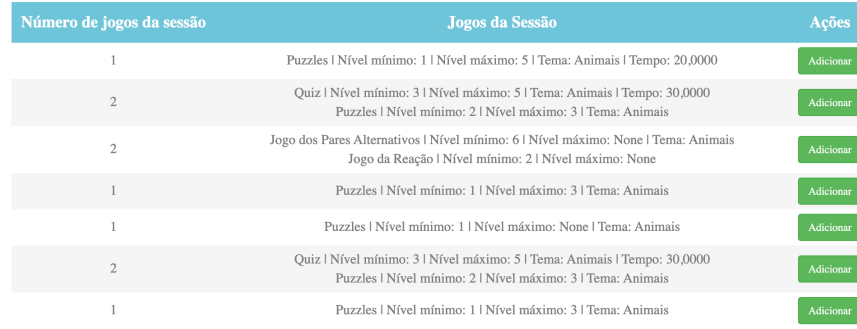

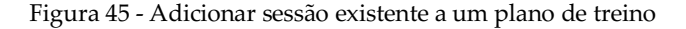

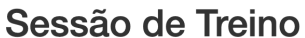

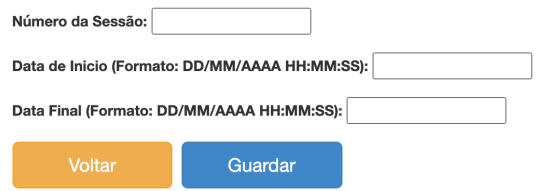

Figura 46 - Adicionar sessão existente a um plano de treino 2

#### **Adicionar jogos (***serious games)* **a uma sessão (REQ-13):**

Uma das principais partes da configuração dos planos de treino é a escolha e configuração dos jogos que serão incluídos nas diferentes sessões do plano de treino. Para isso só ficarão disponíveis para seleção os jogos que treinam os domínios cognitivos definidos nos objetivos, evitando assim aparecerem todos os jogos disponíveis.

Para adicionar um jogo á sessão terá de se carregar em "Adicionar jogo" (Figura 44), que nos encaminhará para a configuração do jogo, onde é escolhido o jogo pretendido, caso seja o caso é escolhido o tema, sendo que o tema está filtrado de acordo com o jogo selecionado. Terá também de escolher em que posição da sessão será colocado o jogo, o nível mínimo, o nível máximo e o tempo limite (Figura 47). Após definir estes atributos e de carregar em "Guardar" será adicionado á sessão.

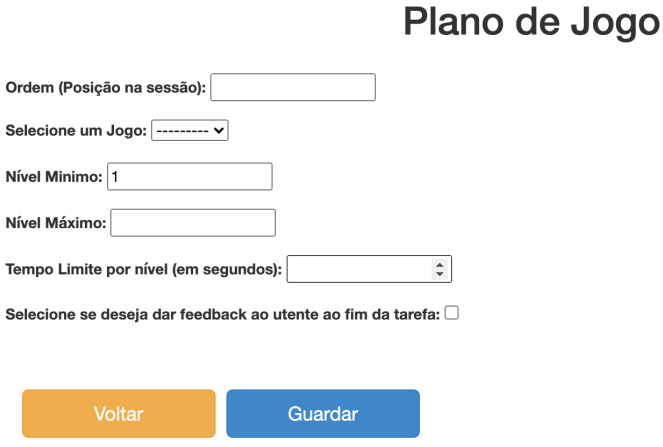

Figura 47 - Configurar jogo (*serious game*)

#### **Eliminar plano de treino (REQ-14):**

Caso um terapeuta se tenha enganado a criar um plano de treino ou pretenda mesmo eliminar um plano de treino, isto só será possível caso esse plano de treino não tenha nenhum utente associado, uma vez que todos os planos de treino ficam disponíveis para todos os terapeutas e um outro terapeuta poderá ter feito a associação entre um dos seus utentes e o plano de treino que se pretende eliminar. Caso não haja nenhum utente associado ao plano de treino existe o botão "Editar" (Figura 48) que nos encaminhará para a edição do plano de treino, onde no fundo da página existe o botão "Eliminar" (Figura 41), sendo que ao carregar neste botão o plano de treino será eliminado.

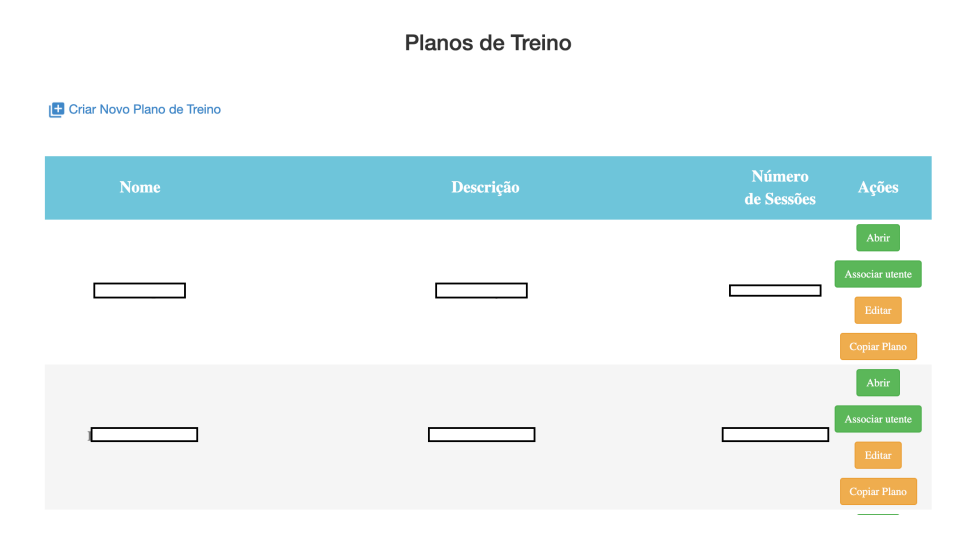

Figura 48 - Lista de planos de treino

### **Eliminar objetivo ou sessão de um plano de treino (REQ-15 e REQ-16):**

Apenas será possível eliminar um objetivo ou uma sessão caso o plano de treino onde se pretende eliminar estas configurações não tenha nenhum utente associado. Porém caso não tenha nenhum utente associado e para eliminar estas configurações, terá de se editar o plano de treino que se pretende, e na lista de objetivos e sessões , dependendo do que pretendemos eliminar, existe um botão "Eliminar", que eliminará o objetivo ou a sessão correspondente (Figura 49).

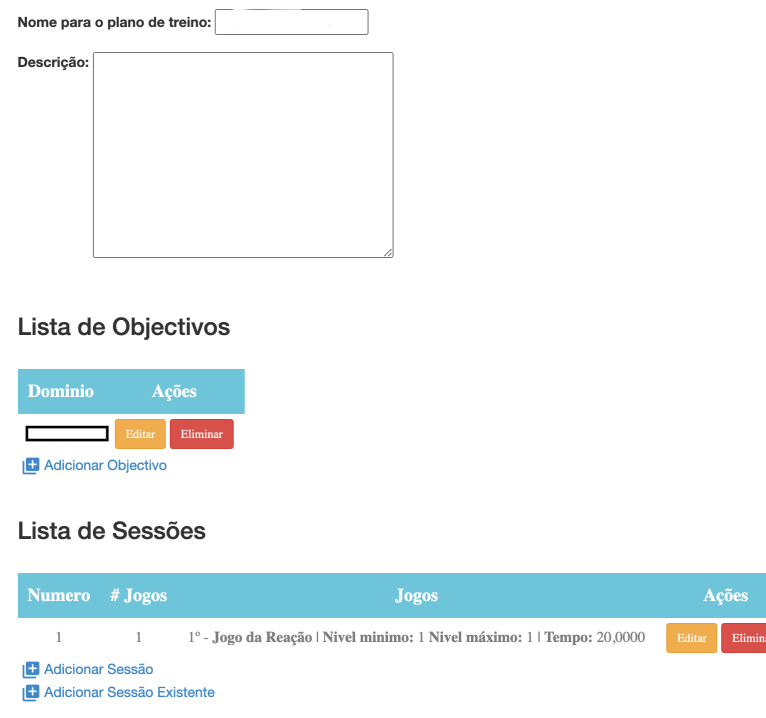

Figura 49 - Editar plano de treino

### **Editar plano de treino (REQ-17, REQ-18 e REQ-19):**

Como já foi mencionado anteriormente apenas é possível editar um plano de treino caso este não tenha nenhum utente associado. No caso de não ter nenhum utente associado é possível carregar no botão "Editar" no plano de treino sendo possível assim editar todas as configurações do plano de treino (Figura 48), desde nome, descrição, objetivos e sessões. No caso do nome e descrição basta alterar, no caso dos objetivos e sessões basta carregar no botão "Editar" do objetivo ou sessão correspondente (Figura 49). Após editar o pretendido e carregar no botão "Guardar", no fim da página (Figura 50), o plano de treino ficará editado.

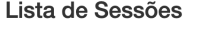

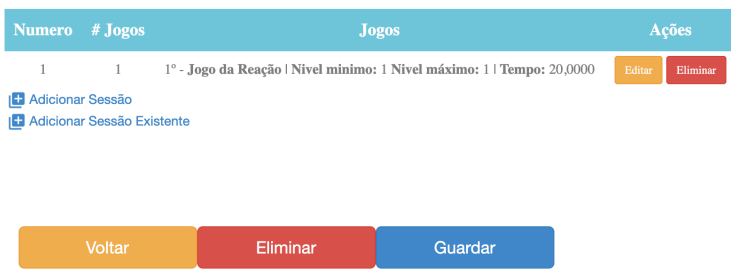

Figura 50 - Fim da página da edição do plano de treino

#### **Editar jogos (***serious game***) de uma sessão (REQ-20):**

Só é possível editar os jogos de uma sessão caso seja possível editar a sessão. Se for possível basta carregar no botão "Editar" do jogo pretendido (Figura 51) e editar os parâmentos que configuram o jogo, após isso basta carregar em "Guardar" para guardar as alterações feitas

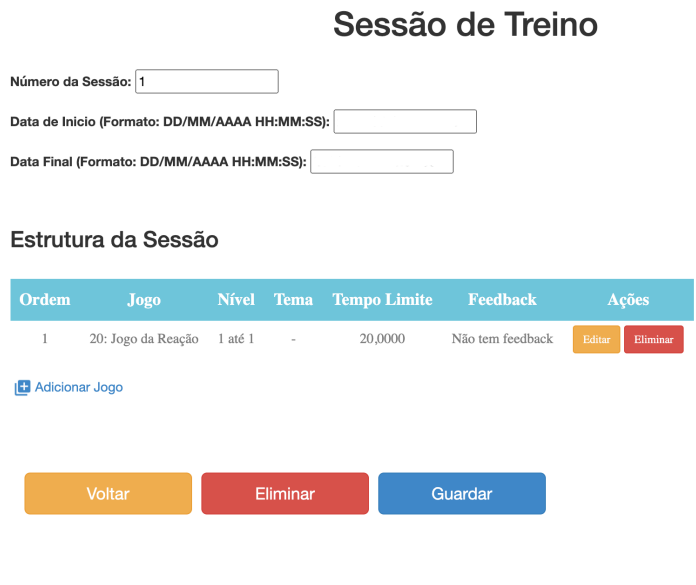

Figura 51 - Editar sessão

### **Criar plano de treino com base num existente (REQ-21):**

Para o caso de um terapeuta querer um plano de treino semelhante a um já existente, no entanto com algumas alterações, é possível criar um plano de treino com base num já existente, bastando carregar no botão "Copiar plano" (Figura 48), para criar um novo plano de treino semelhante ao existente, apenas terá de alterar o nome e fazer as alterações que pretender, depois carregar em "Guardar" (Figura 50) e o plano de treino fica criado.

### **5.2.3. Aplicação** *mobile*

Para a realização dos jogos (*serious game*) o utente recorrerá à aplicação *mobile*. Na aplicação é possível realizar *login* (Figura 52) com as credenciais que o utente tem na plataforma, tendo sido criadas por ele ou pelo seu terapeuta.

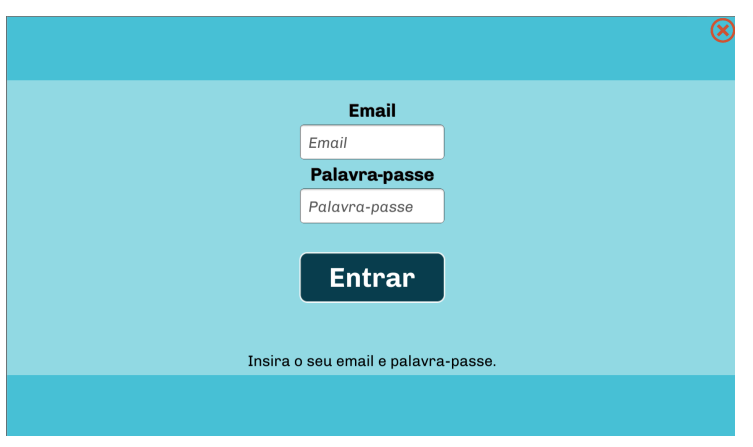

Figura 52 - *Login* na aplicação *mobile*

Após o utente realizar *login* aparece a opção "Planos" (Figura 53) que o utente ao carregar a aplicação fará um pedido ao servidor de maneira a receber as configurações necessárias para a realização da sessão. Neste pedido a aplicação irá receber todas as informações para a configuração dos jogos, esta informação vem no formato *json* e contém os jogos que constituem a sessão bem como o seu tema, se for o caso, os níveis, mínimo e máximo, o tempo limite e se o terapeuta pretende dar uma mensagem de incentivo no fim do jogo ou não. Para o utente apenas aparecerá uma opção com o plano de treino e com a sessão atual em que o utente se encontra (Figura 54).

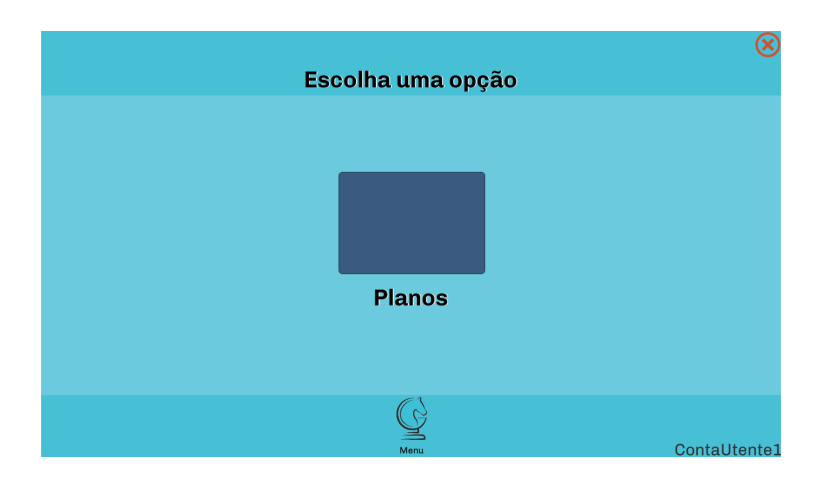

Figura 53 - Opção após realizar *login*

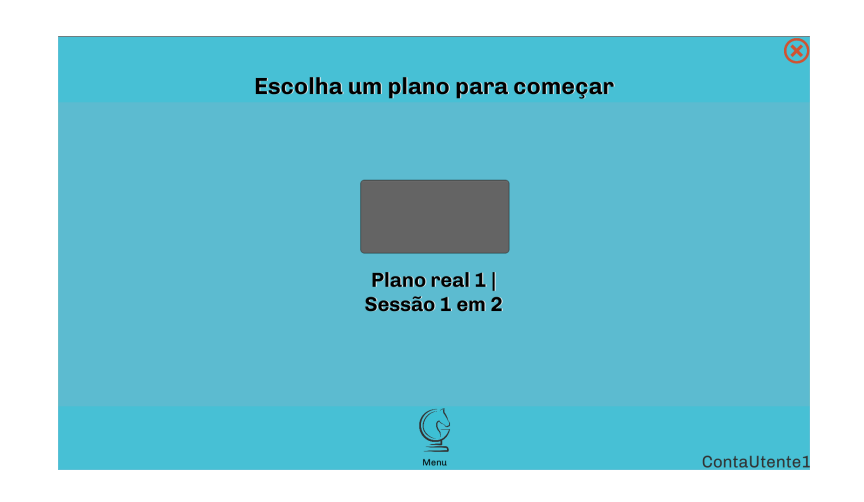

Figura 54 - Opção com o nome do plano de treino e com o número da sessão atual

Neste caso (Figura 54) observamos que o utente atualmente terá de realizar o plano de treino "Plano real 1" e está na primeira sessão sendo que o plano de treino é constituído por duas.

Ao carregar na zona cinzenta o utente é direcionado para a página ilustrada na Figura 55 onde aparece o nome do jogo que irá realizar e uma breve descrição. Para o utente começar o jogo terá de carregar em "Começar".

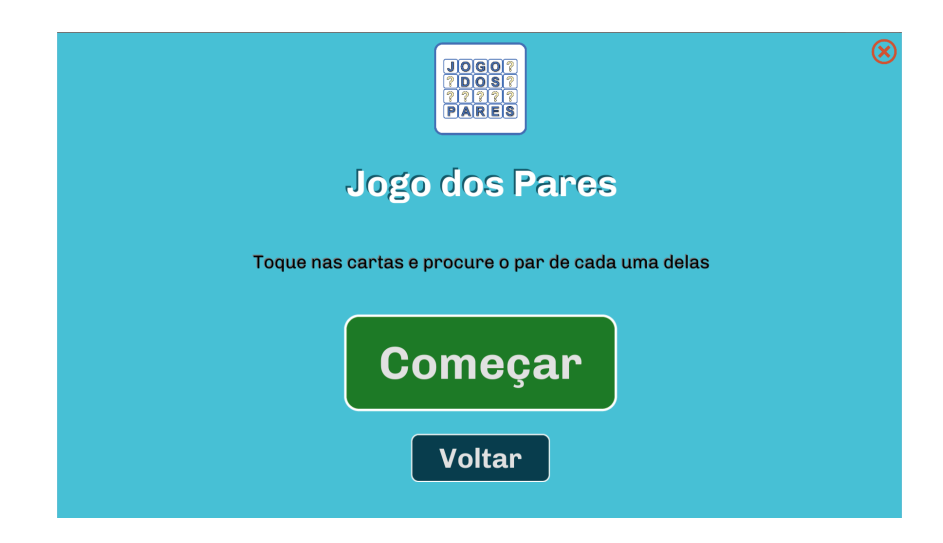

Figura 55 - Exemplo da página inicial neste caso do jogo dos pares

Após carregar em começar o utente iniciará o jogo. Assim que este acabe, e dependente da configuração por parte do terapeuta, poderão aparecer duas mensagens distintas. Uma que incentiva o utente a continuar (Figura 56) e outra que apenas sinaliza o fim da tarefa (jogo) (Figura 57). No fim de cada jogo a aplicação envia para o servidor a informação do resultado obtido por parte do utente, a *activity* que corresponde ao tempo que o utente demorou a realizar o jogo e os *points* que são os pontos obtidos no jogo, estes dados serão utilizados para dar *feedback* do desempenho ao terapeuta. Caso o jogo que o utente tenha acabado de realizar não seja o último da sessão, o utente ao carregar em "Continuar" será reencaminhado para uma página igual á da Figura 55 do jogo que se segue.

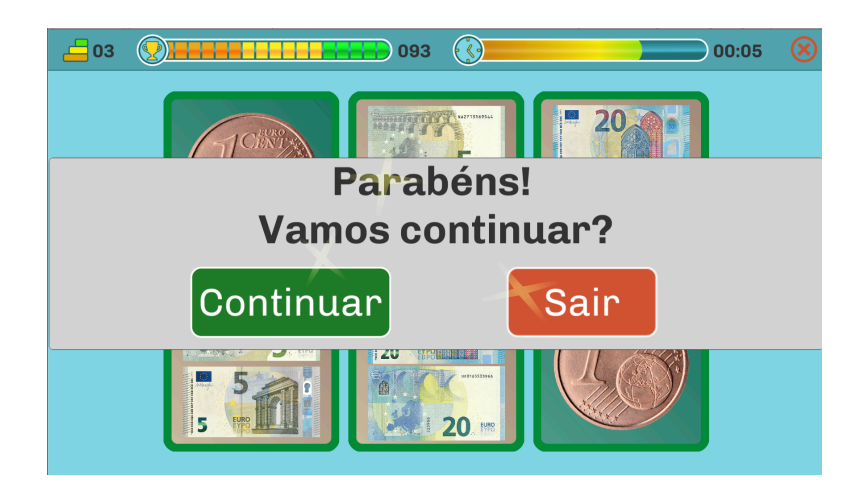

Figura 56 - Mensagem de incentivo no fim do jogo

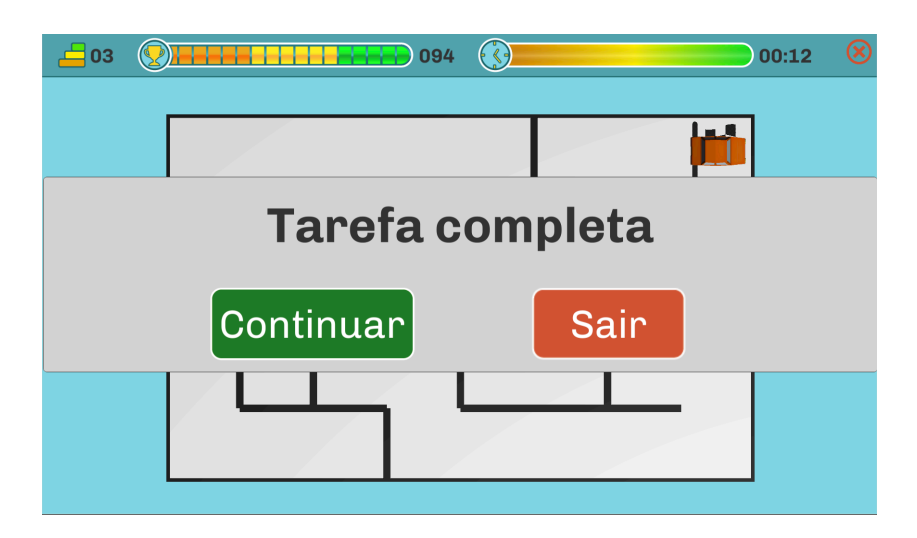

Figura 57 - Mensagem de fim da tarefa

No fim de um plano de treino aparecerá uma mensagem a informar que o plano chegou ao fim (Figura 58).

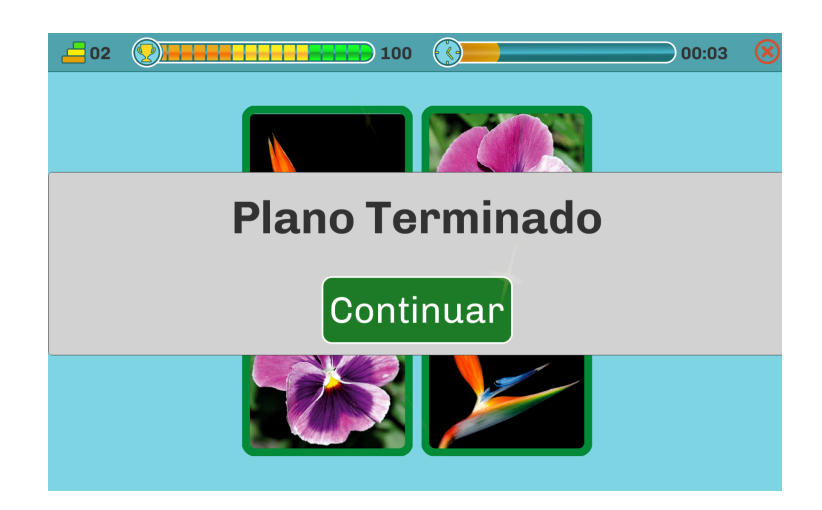

Figura 58 - Mensagem a informar que o plano de treino terminou

## **Capítulo 6 Testes**

### **6.1 Teste de usabilidade**

Devido às restrições impostas pela situação pandémica relativa à COVID-19, não foi possível realizar os testes de usabilidade nas condições ideias. Assim, os testes de usabilidade foram realizados durante uma sessão via *Skype* com uma terapeuta, tendo esta dado um *feedback* bastante positivo pelo trabalho realizado, deixando o testemunho que se segue:

"O Neurohab é uma plataforma de treino cognitivo customizável à medida do utente, fácil de utilizar, com a vantagem de que pode ser utilizada à distância a qualquer altura, beneficiando os utentes que por algum motivo não tenham possibilidades de se deslocar para fazer treino cognitivo convencional."

### **6.2 Teste funcionais**

De modo a realizar testes á plataforma foi criada uma tabela de testes (Apêndice B) de modo a registar o resultado obtido do desempenho da plataforma nas diferentes funcionalidades que teriam de ser implementadas e que estão descritas nos casos de uso.

A tabela é constituída por oito colunas onde cada uma tem a sua função, a coluna id que serve para identificar o teste, o teste que é o nome do teste que vai ser realizado, o processo que são os passos que terão de ser seguidos para a realização do teste, o *browser* que são os *browsers* onde irão ser realizados o teste, o resultado esperado tal como o nome indica é o resultado que pretendemos obter com a realização do teste, o resultado obtido é o resultado que realmente obtivemos, as observações que é para tomar nota de alguns detalhes ou informações importantes de realçar e por último a classificação que indica se o teste passou ou não, isto é se a plataforma cumpre com o que é esperado para o teste.

Os testes foram todos realizados com sucesso e a classificação em todos foi positiva, pelo que podemos concluir que todos os casos de uso foram implementados com sucesso.

## **Capítulo 7 Conclusão**

Com este estágio era pretendido a adaptação de um sistema, composto por plataforma web e aplicação móvel, onde fosse possível criar planos de treino cognitivo e dos quais o terapeuta conseguisse obter *feedback* do desempenho dos seus utentes. Este sistema funciona assim como um recurso para os terapeutas permitindo a realização de treinos cognitivos de forma digital, funcionando como complementos aos treinos cognitivos convencionais.

Sendo os *serious games* o ponto chave do plano de treino, estes tinham de ser configurados de maneira a ir ao encontro dos objetivos pretendidos pelo terapeuta. Assim, dentro de um plano de treino o terapeuta pode configurar nos jogos as categorias tema (caso se aplique), o nível mínimo e máximo do jogo a realizar, o tempo de duração do *serious game* e se pretende dar uma mensagem de incentivo ou não ao utente após a realização de cada jogo. Os *serious games* são incluídos numa sessão pertencente a um plano de treino, ou seja, um plano de treino é um conjunto de uma ou mais sessões, sendo cada sessão um conjunto de um ou mais *serious games*.

Sendo o sistema também utilizado de modo a que o terapeuta obtenha *feedback* da performance dos utentes, foi necessário perceber que pontos é que os terapeutas procuram avaliar no desempenho destes durante o *serious game*. Estando os *serious games* previamente desenvolvidos, e não sendo esse o objetivo do estágio, os dados obtidos dos *serious games* são limitados, tendo acesso à *activity* que é o tempo que esteve a realizar o *serious game* e aos *points* que são os pontos obtidos na realização do *serious game* (estes dados são obtidos por *serious game* e por dominio), pelo que no futuro será necessário obter mais informações da parte dos *serious games*. Com os dados que os *serious games* forneciam foi possível realizar vários gráficos como: o progresso de cada domínio cognitivo ao longo do tempo, o resultado de cada plano de treino, o resultado de cada sessão bem como o resultado de cada *serious game* obtidos pelo utente.

No geral o desenvolvimento do sistema foi positivo, tendo cumprido com todos os casos de uso pretendidos. No entanto, e dada a situação pandémica atual, não foi possível realizar a validação junto de mais terapeutas e de utentes de modo a verificar o desempenho onde o sistema irá ser utilizado. No entanto, a opinião de uma psicóloga experiente em treino cognitivo foi bastante positiva.

Para o futuro a ideia passa por tornar o processo de criação de planos de treino automatizado, isto é, a plataforma poder vir a aprender com as opções dos terapeutas e os desempenhos dos utentes, de forma a ser a própria plataforma a sugerir planos de treino que vão ao encontro com as necessidades de cada utente. Assim, o próprio sistema avaliaria os resultados do progresso de cada utente e adaptaria o plano de treino do utente automaticamente.

### **Referências**

- Bedwell, W. L., Pavlas, D., Heyne, K., Lazzara, E. H., & Salas, E. (2012). *Toward a Taxonomy Linking Game Attributes to Learning: An Empirical Study*.
- Bryan, B. (2006). *Developing serious games*.
- Caldeira, P. (2018). *AUTORIA DE AMBIENTES VIRTUAIS REALISTAS ATRAVÉS DE IMAGENS PARA TREINO COGNITIVO* [Universidade de Lisboa]. https://repositorio.ul.pt/handle/10451/36411
- Cardial, C. (2014). *Jogos De Computador Utilizados Em Treino Cognitivo Com Idosos : Jogos De Computador Utilizados Em Treino Cognitivo Com Idosos :* https://bdm.unb.br/bitstream/10483/10389/1/2014\_CarinaIngridSousaCardi al.pdf
- Chen, S., & Michael, D. R. (2006). *Serious Games: Games that Educate, Train and Inform*.
- CogniFit. (n.d.). *Aspectos neuropsicológicos avaliados: Conjunto de Tarefas*. Retrieved June 15, 2021, from https://www.cognifit.com/pt/cognitiveassessment/cognitive-test
- CROMLEY, J. (2006). Control a car with your thoughts it's therapeutic. *Los Angeles Times*.
- Cruz, V. T., Pais, J., Alves, I., Ruano, L., Mateus, C., Barreto, R., Bento, V., Colunas, M., Rocha, N., & Coutinho, P. (2014). Web-based cognitive training: Patient adherence and intensity of treatment in an outpatient memory clinic. *Journal of Medical Internet Research*, *16*(5), 1–12. https://doi.org/10.2196/jmir.3377
- Gorbanev, I., Agudelo-Londoño, S., González, R. A., Cortes, A., Pomares, A., Delgadillo, V., Yepes, F. J., & Muñoz, Ó. (2018). A systematic review of serious games in medical education: quality of evidence and pedagogical strategy. *Medical Education Online*, *23*(1). https://doi.org/10.1080/10872981.2018.1438718
- Júlio, F., Ribeiro, M. J., Patrício, M., Malhão, A., Pedrosa, F., Gonçalves, H., Simões, M., van Asselen, M., Simões, M. R., Castelo-Branco, M., & Januário, C. (2019). A novel ecological approach reveals early executive function impairments in Huntington's disease. *Frontiers in Psychology*, *10*(MAR), 1– 19. https://doi.org/10.3389/fpsyg.2019.00585
- Mitchell, A., & Savill-Smith, C. (2004). *The use of computer and video games for learning: A review of the literature*.
- Morton, J. B. (n.d.). *Funções executivas*. Retrieved June 16, 2021, from https://www.enciclopedia-crianca.com/funcoes-executivas
- Oyom, A. N. (2017). *Understanding the MVC pattern in Django*. https://medium.com/shecodeafrica/understanding-the-mvc-pattern-indjango-edda05b9f43f
- Silva, S. (2018). *IMPACTO DA UTILIZAÇÃO DA PLATAFORMA DE TREINO COGNITIVO ONLINE PRIMERCOG NO FUNCIONAMENTO COGNITIVO, NAS ATIVIDADES DE VIDA DIÁRIA E NA QUALIDADE DE VIDA DE IDOSOS COM DCL* [Universidade Católica Portuguesa]. https://repositorio.ucp.pt/bitstream/10400.14/28216/1/Tese\_Soraia Silva\_Neuropsicologia.pdf
- Simoes, M., Abreu, R., Goncalves, H., Rodrigues, A., Bernardino, I., & Castelo-Branco, M. (2019). Serious games for ageing: A pilot interventional study in a cohort of heterogeneous cognitive impairment. *2019 IEEE 7th International Conference on Serious Games and Applications for Health, SeGAH 2019*. https://doi.org/10.1109/SeGAH.2019.8882431
- Simões, M., Bernardes, M., Barros, F., & Castelo-Branco, M. (2018). Virtual travel training for autism spectrum disorder: Proof-of-concept interventional study. *Journal of Medical Internet Research*, *20*(3), 1–13. https://doi.org/10.2196/games.8428
- Simões, M., Mouga, S., Pereira, A. C., de Carvalho, P., Oliveira, G., & Castelo-Branco, M. (2020). Virtual Reality Immersion Rescales Regulation of Interpersonal Distance in Controls but not in Autism Spectrum Disorder. *Autism and Developmental Disorders*. https://link.springer.com/article/10.1007/s10803-020-04484-6
- Soares, B. (2020). Medicina Personalizada. *Revista de Ciência Elementar*, *8*(4), 1–5. https://doi.org/10.24927/rce2020.053
- Tarja, S., Johannesson, M., & Backlund, P. (2007). *Serious Games – An Overview*. https://www.diva-

portal.org/smash/record.jsf?pid=diva2%3A2416&dswid=-4858

## **Apêndices**

## **Apêndice A - Mockups**

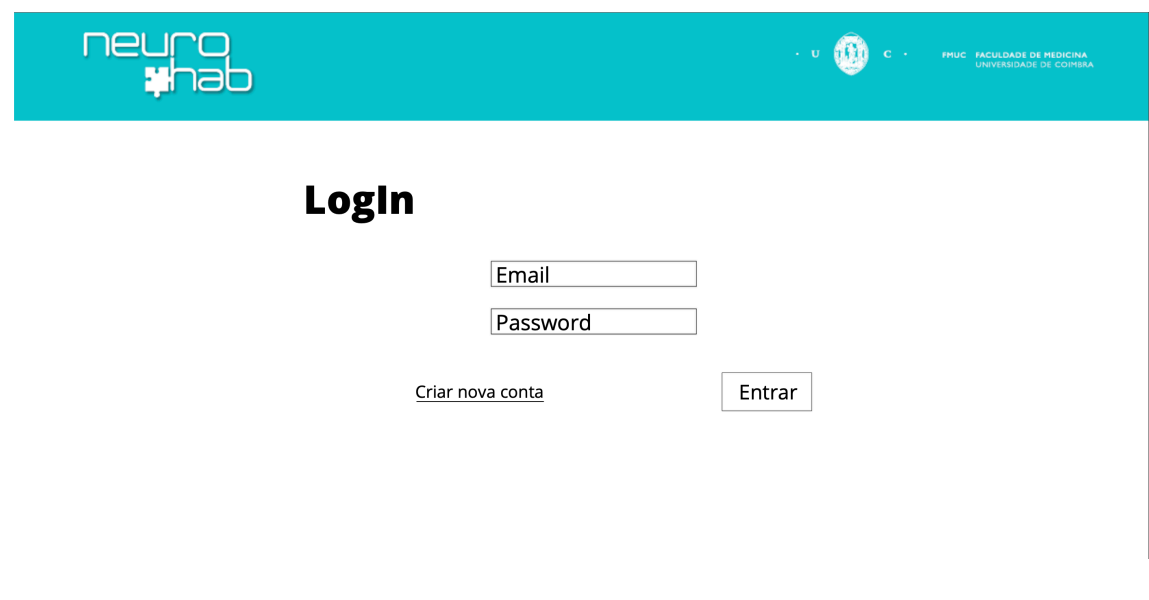

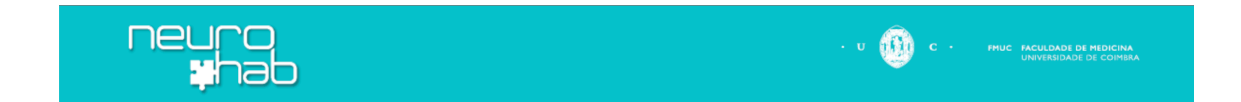

### **Criar conta**

Voltar

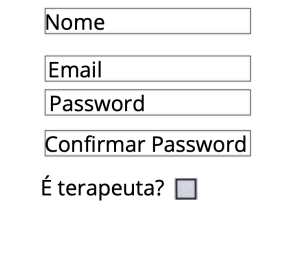

Criar

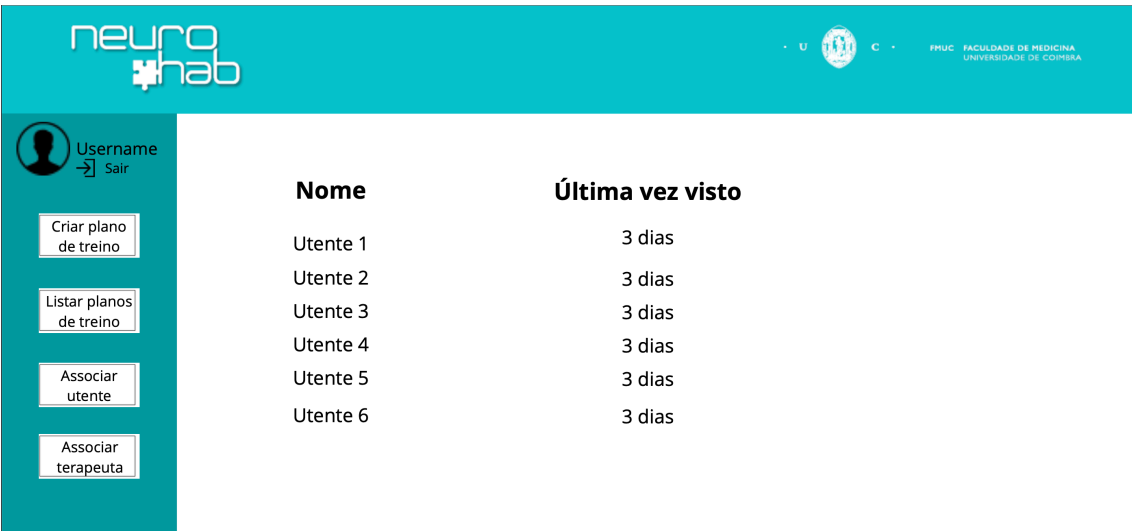

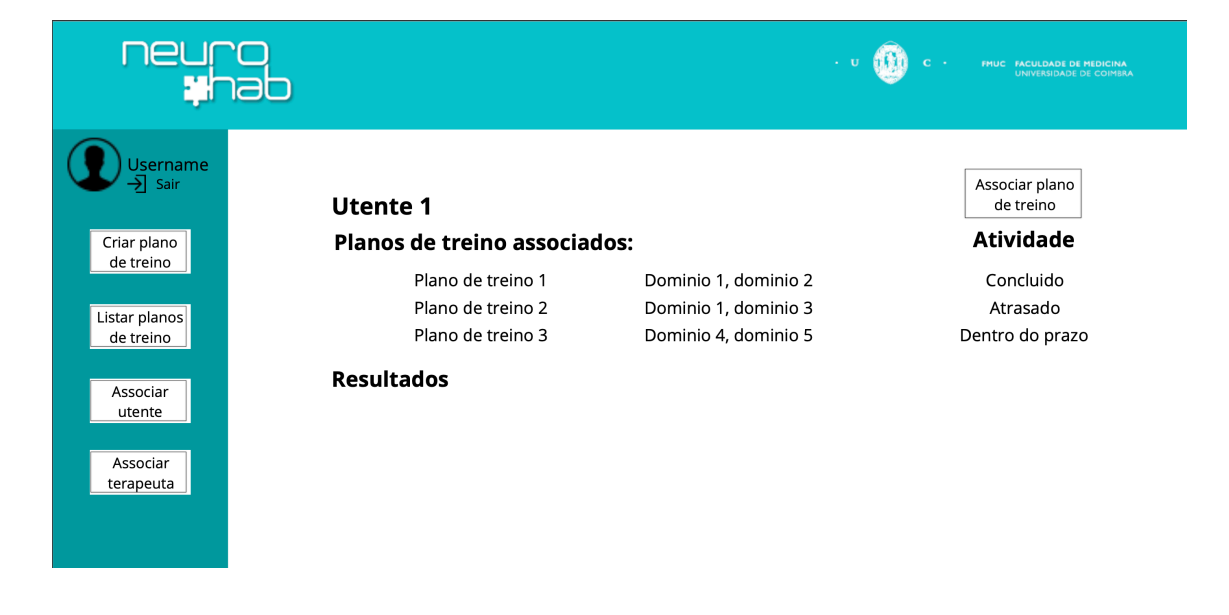

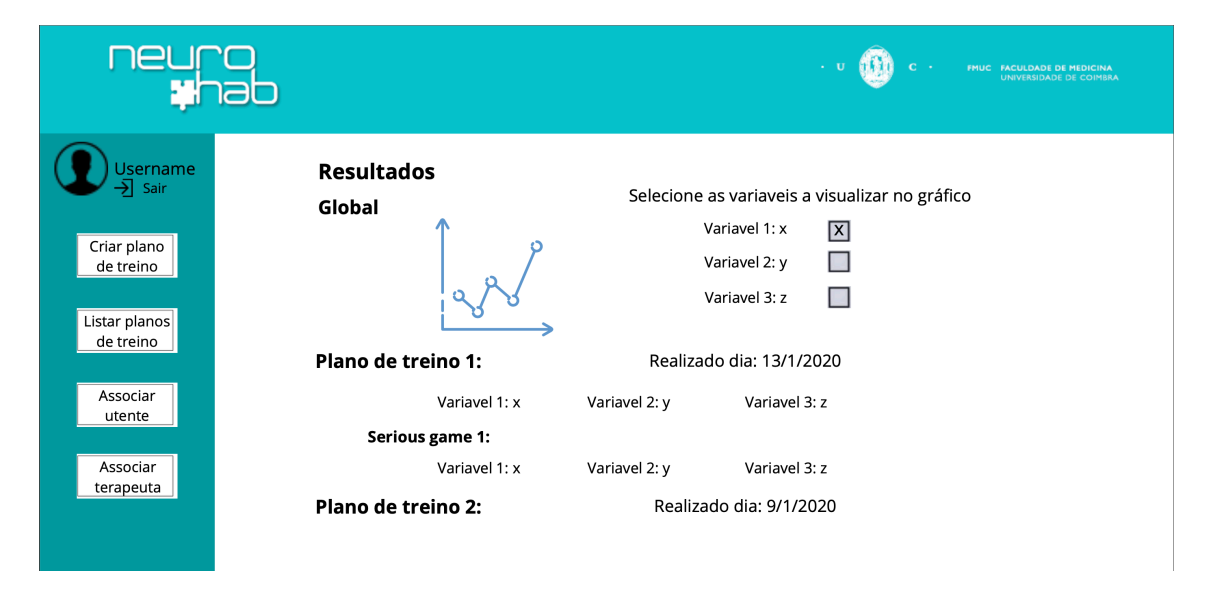

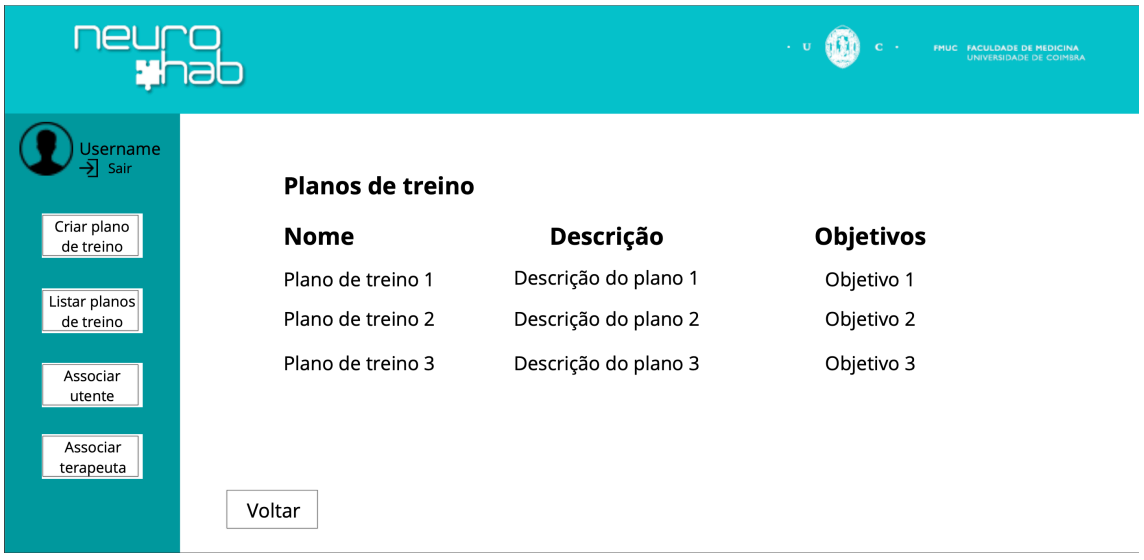

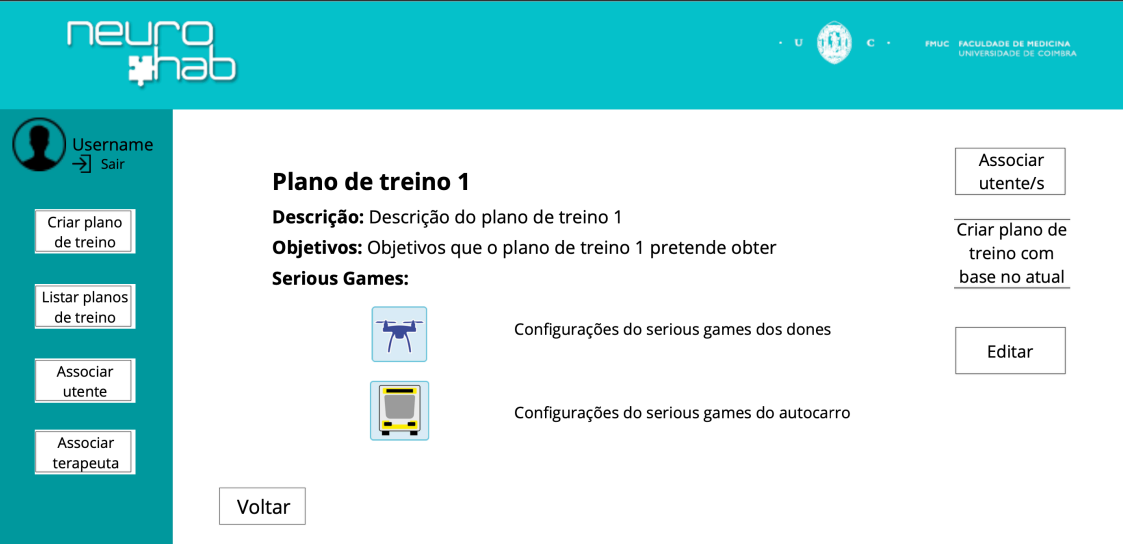

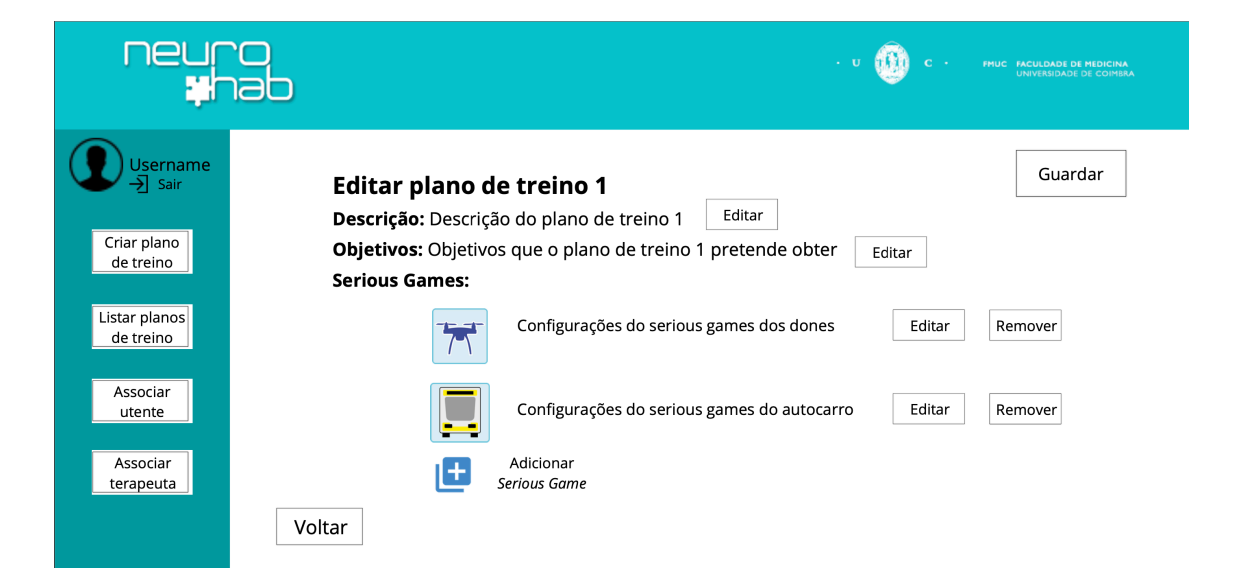

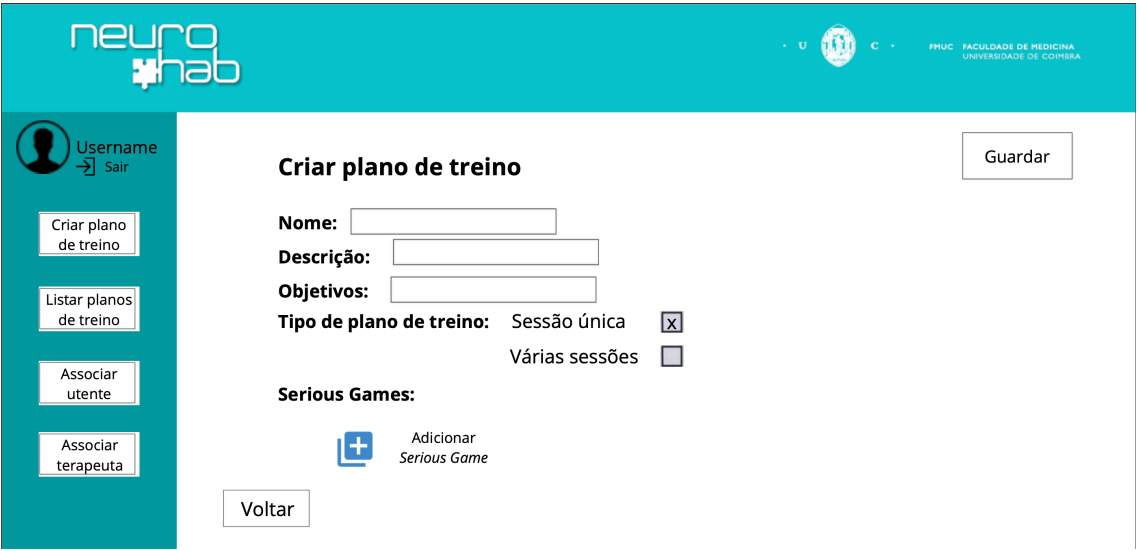

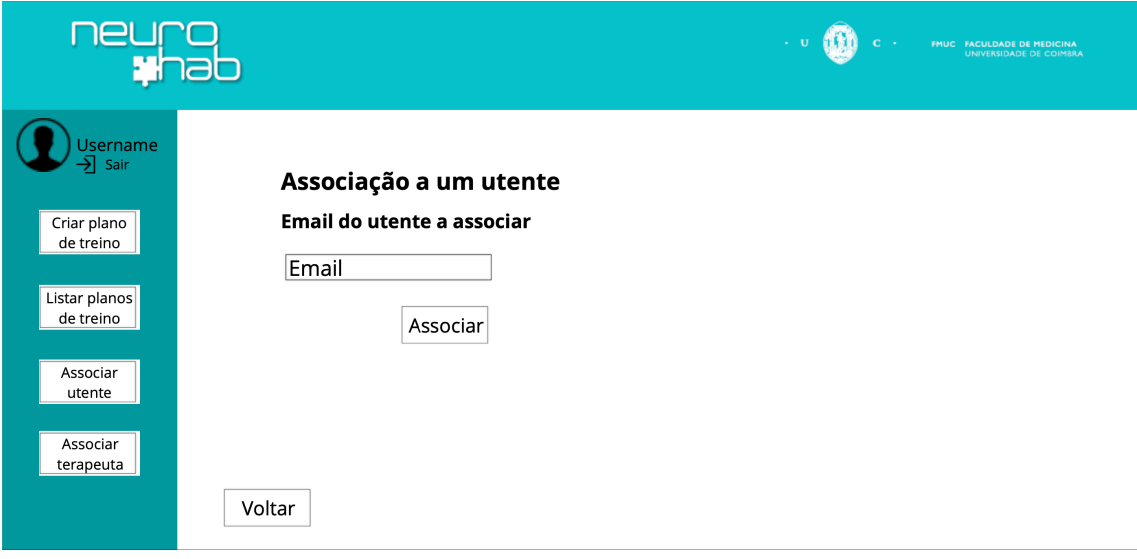

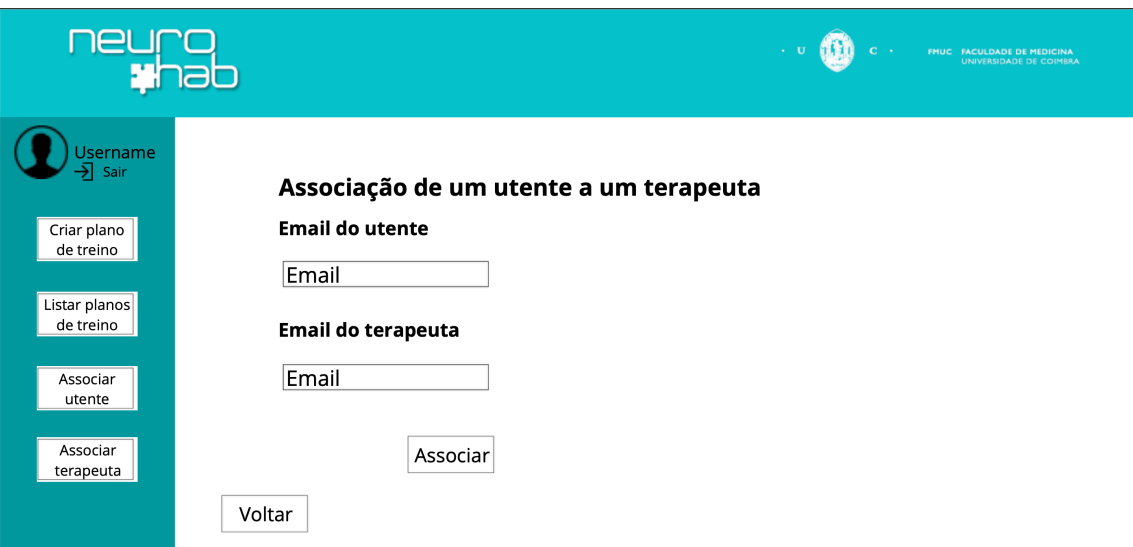

# Apêndice B - Testes Funcionais

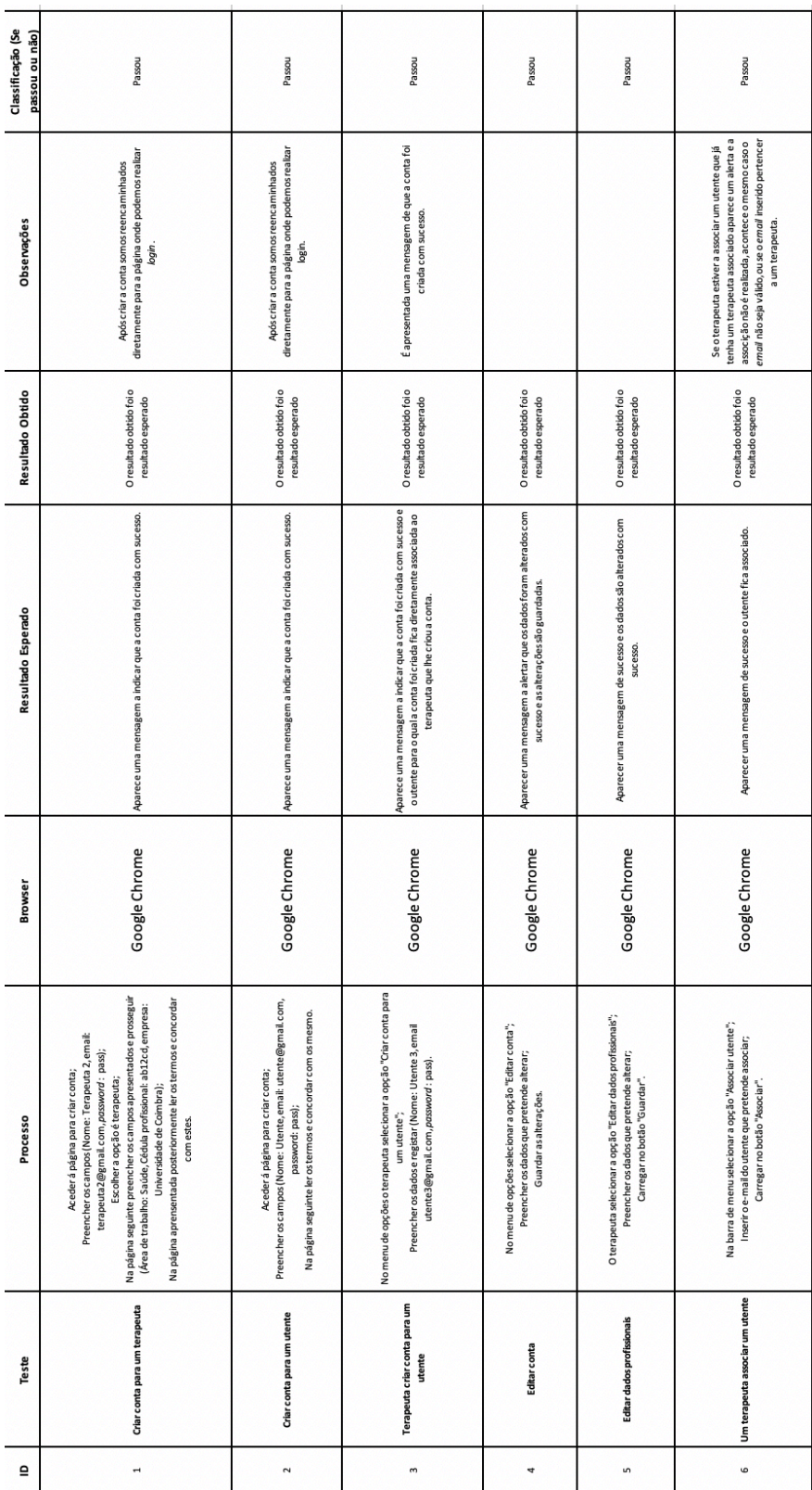

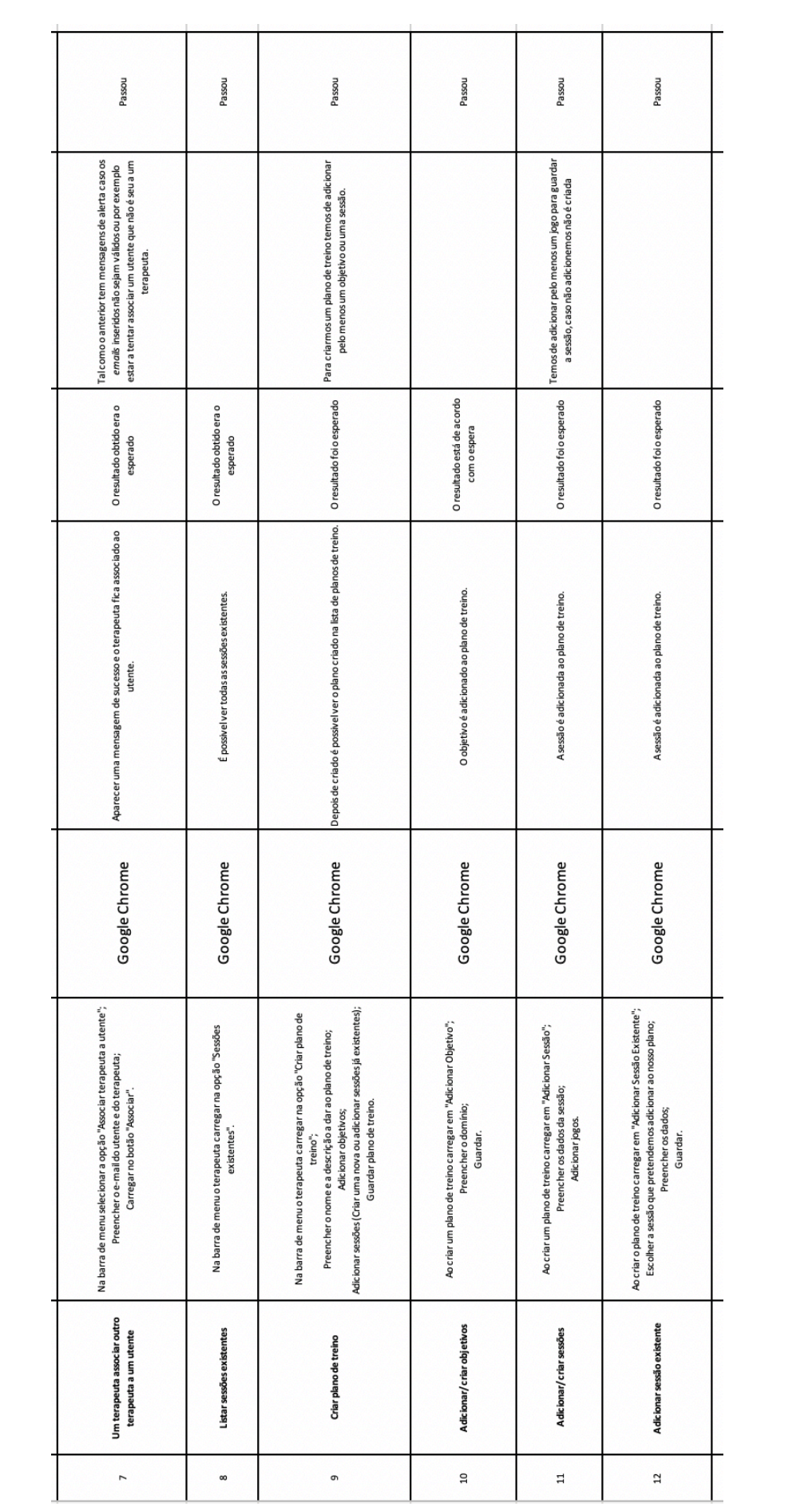

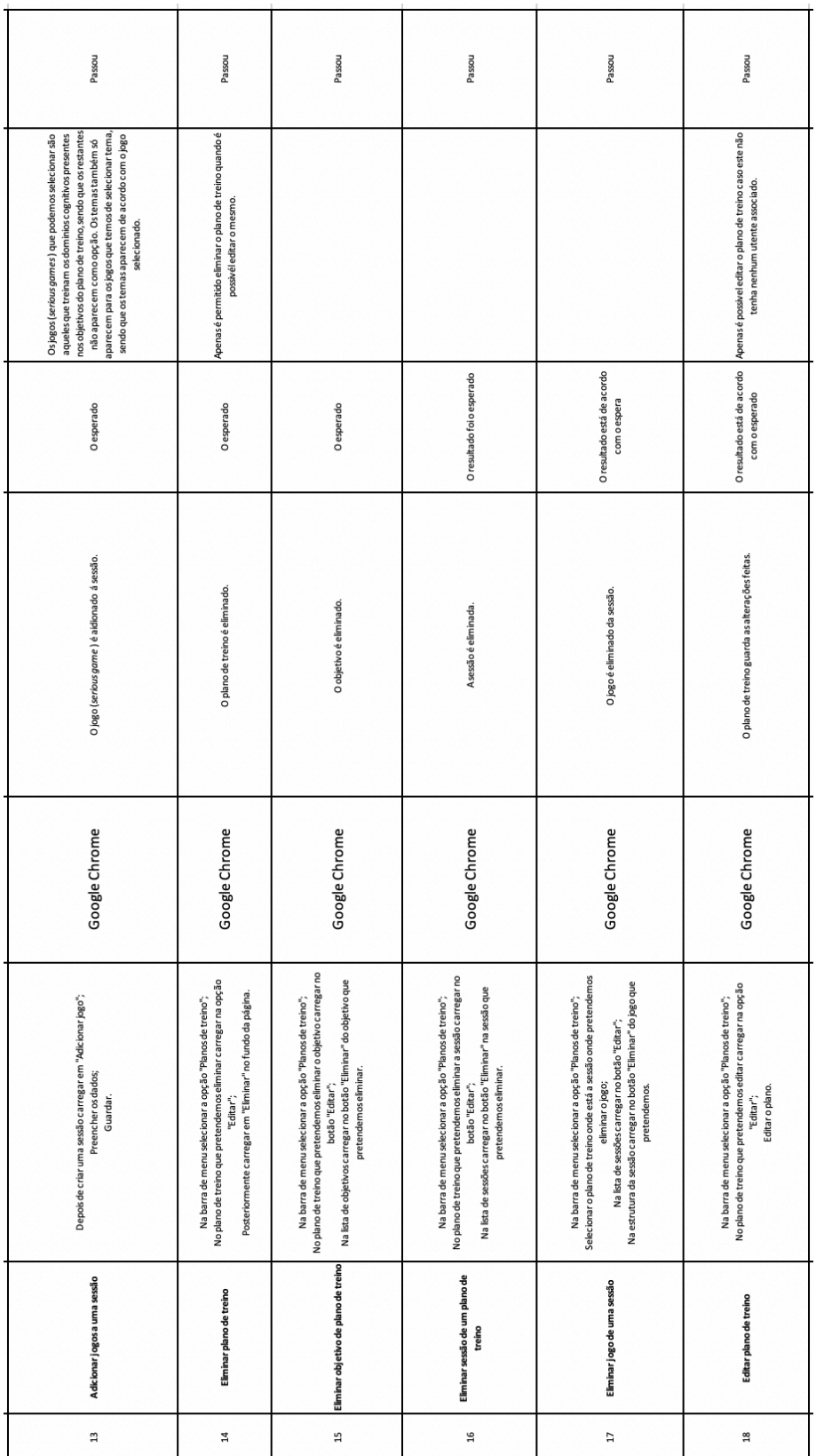

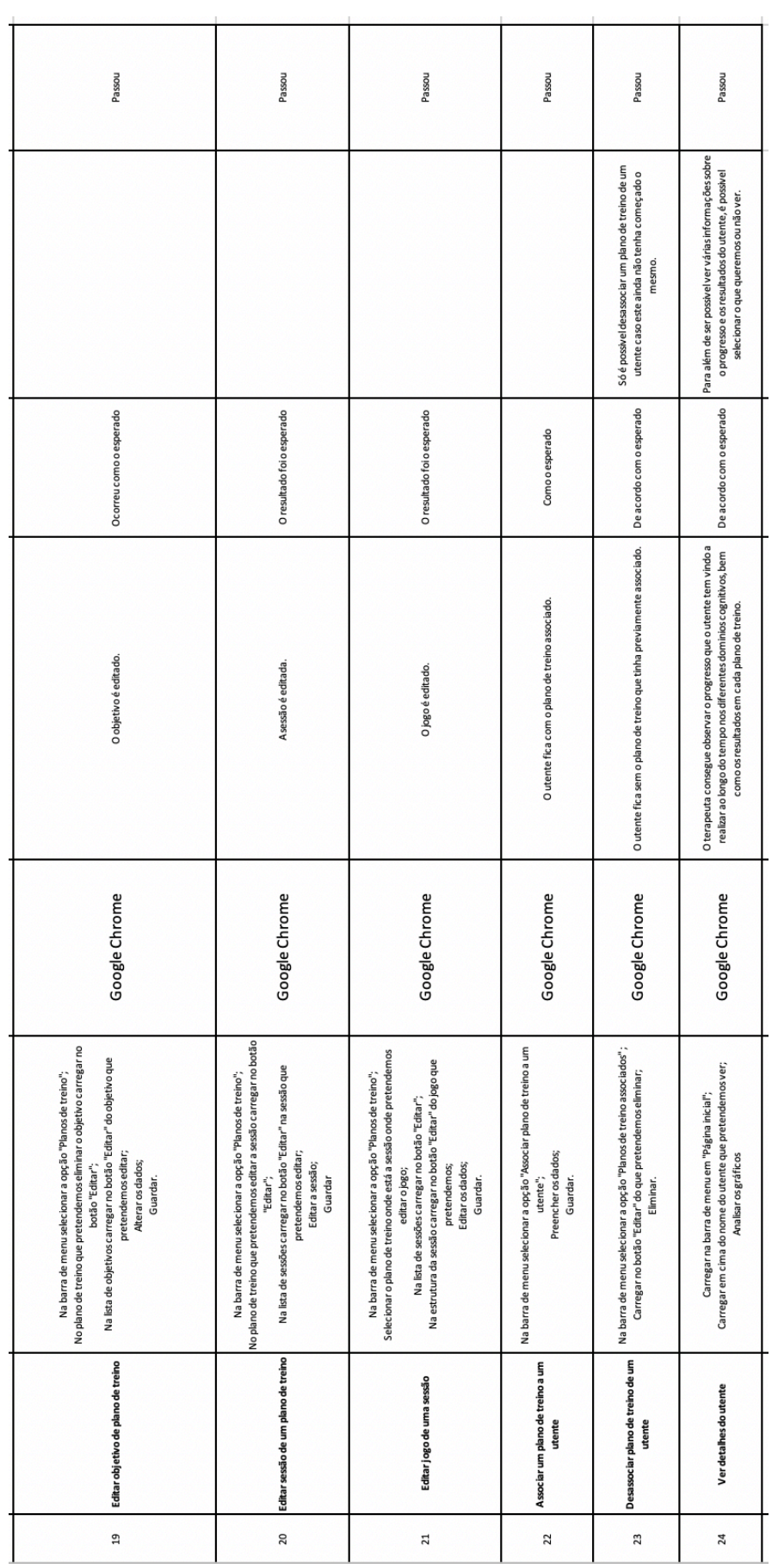

## Apêndice C - Diagrama da base de dados

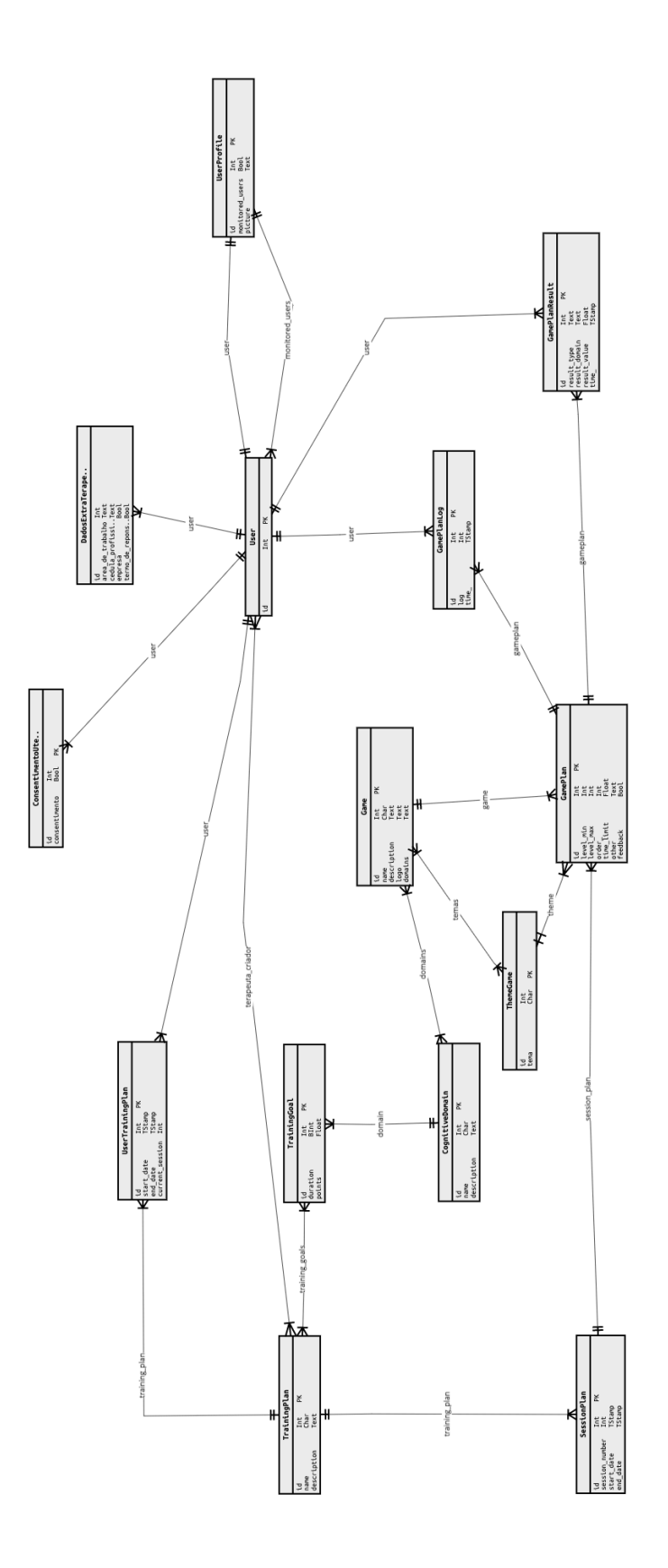